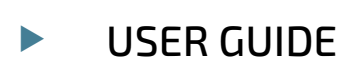

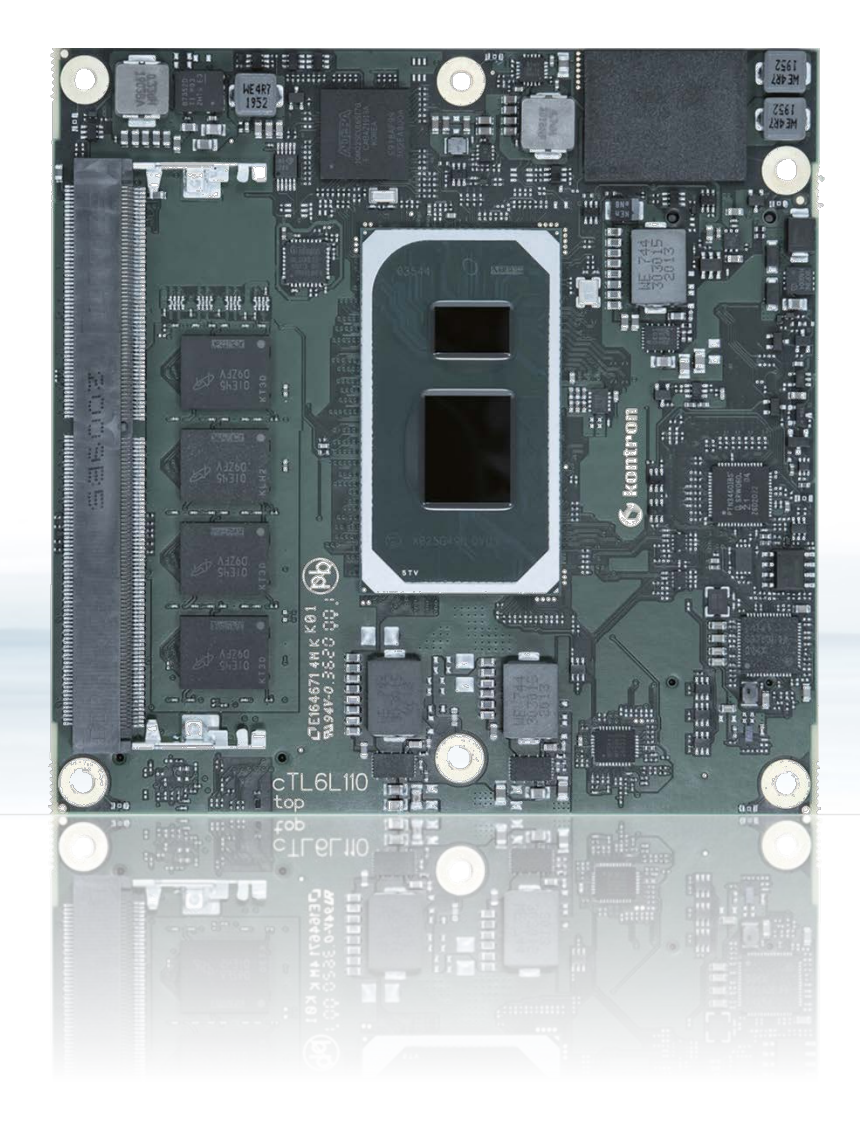

# COMe-cTL6

User Guide Rev. 2.1 Doc. ID: 1068-0490

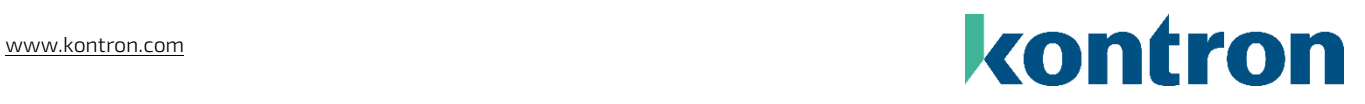

This page has been intentionally left blank

# COME-CTL6 – USER GUIDE

### Disclaimer

Kontron would like to point out that the information contained in this user guide may be subject to alteration, particularly as a result of the constant upgrading of Kontron products. This document does not entail any guarantee on the part of Kontron with respect to technical processes described in the user guide or any product characteristics set out in the user guide. Kontron assumes no responsibility or liability for the use of the described product(s), conveys no license or title under any patent, copyright or mask work rights to these products and makes no representations or warranties that these products are free from patent, copyright or mask work right infringement unless otherwise specified. Applications that are described in this user guide are for illustration purposes only. Kontron makes no representation or warranty that such application will be suitable for the specified use without further testing or modification. Kontron expressly informs the user that this user guide only contains a general description of processes and instructions which may not be applicable in every individual case. In cases of doubt, please contact Kontron.

This user guide is protected by copyright. All rights are reserved by Kontron. No part of this document may be reproduced, transmitted, transcribed, stored in a retrieval system, or translated into any language or computer language, in any form or by any means (electronic, mechanical, photocopying, recording, or otherwise), without the express written permission of Kontron. Kontron points out that the information contained in this user guide is constantly being updated in line with the technical alterations and improvements made by Kontron to the products and thus this user guide only reflects the technical status of the products by Kontron at the time of publishing.

Brand and product names are trademarks or registered trademarks of their respective owners.

©2022 by Kontron Europe GmbH

Kontron Europe GmbH

Gutenbergstraße 2 85737 Ismaning, Germany Germany [www.kontron.com](http://www.kontron.com/)

## Intended Use

THIS DEVICE AND ASSOCIATED SOFTWARE ARE NOT DESIGNED, MANUFACTURED OR INTENDED FOR USE OR RESALE FOR THE OPERATION OF NUCLEAR FACILITIES, THE NAVIGATION, CONTROL OR COMMUNICATION SYSTEMS FOR AIRCRAFT OR OTHER TRANSPORTATION, AIR TRAFFIC CONTROL, LIFE SUPPORT OR LIFE SUSTAINING APPLICATIONS, WEAPONS SYSTEMS, OR ANY OTHER APPLICATION IN A HAZARDOUS ENVIRONMENT, OR REQUIRING FAIL-SAFE PERFORMANCE, OR IN WHICH THE FAILURE OF PRODUCTS COULD LEAD DIRECTLY TO DEATH, PERSONAL INJURY, OR SEVERE PHYSICAL OR ENVIRONMENTAL DAMAGE (COLLECTIVELY, "HIGH RISK APPLICATIONS").

You understand and agree that your use of Kontron devices as a component in High Risk Applications is entirely at your risk. To minimize the risks associated with your products and applications, you should provide adequate design and operating safeguards. You are solely responsible for compliance with all legal, regulatory, safety, and security related requirements concerning your products. You are responsible to ensure that your systems (and any Kontron hardware or software components incorporated in your systems) meet all applicable requirements. Unless otherwise stated in the product documentation, the Kontron device is not provided with error-tolerance capabilities and cannot therefore be deemed as being engineered, manufactured or setup to be compliant for implementation or for resale as device in High Risk Applications. All application and safety related information in this document (including application descriptions, suggested safety measures, suggested Kontron products, and other materials) is provided for reference only.

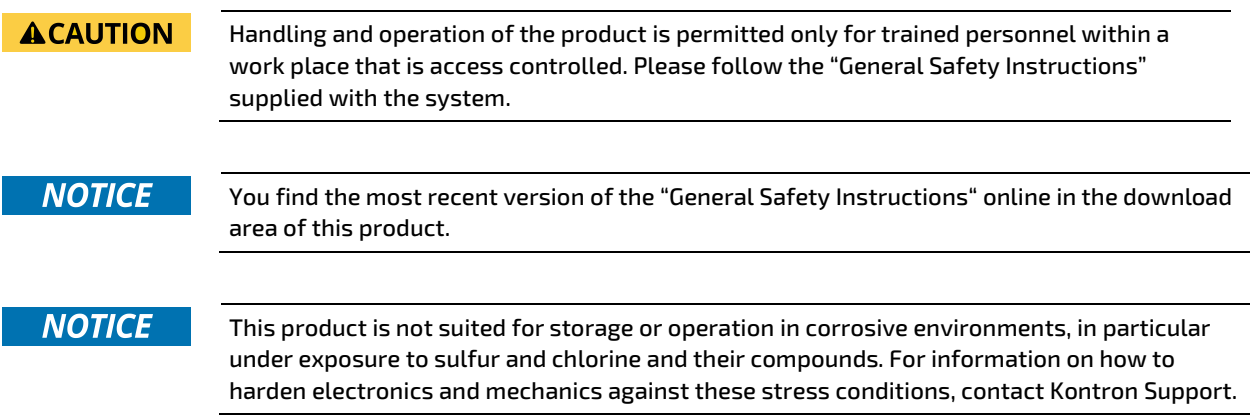

# Revision History

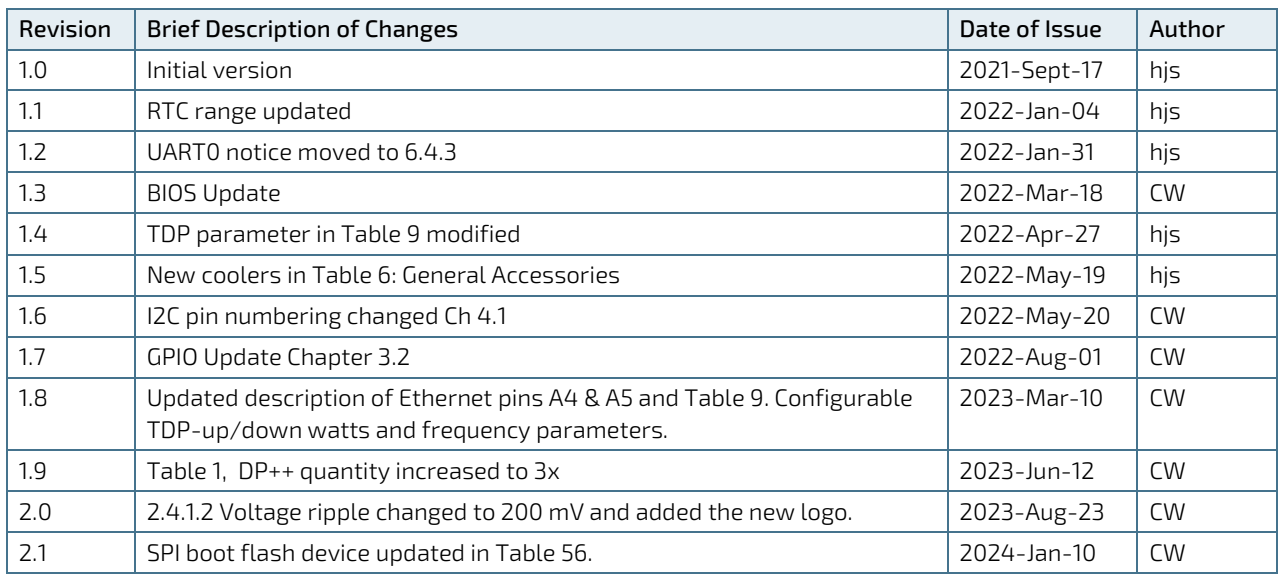

# Terms and Conditions

Kontron warrants products in accordance with defined regional warranty periods. For more information about warranty compliance and conformity, and the warranty period in your region, visit [http://www.kontron.com/terms](http://www.kontron.com/terms-and-conditions)[and-conditions.](http://www.kontron.com/terms-and-conditions)

Kontron sells products worldwide and declares regional General Terms & Conditions of Sale, and Purchase Order Terms & Conditions. Visi[t http://www.kontron.com/terms-and-conditions.](http://www.kontron.com/terms-and-conditions)

For contact information, refer to the corporate offices contact information on the last page of this user guide or visit our website **CONTACT US.** 

# Customer Support

Find Kontron contacts by visiting Kontron Support[: https://www.kontron.com/en/support-and-services.](https://www.kontron.com/en/support-and-services)

# Customer Service

As a trusted technology innovator and global solutions provider, Kontron extends its embedded market strengths into a services portfolio allowing companies to break the barriers of traditional product lifecycles. Proven product expertise coupled with collaborative and highly-experienced support enables Kontron to provide exceptional peace of mind to build and maintain successful products.

For more details on Kontron's service offerings such as: enhanced repair services, extended warranty, Kontron training academy, and more visit [https://www.kontron.com/en/support-and-services.](https://www.kontron.com/en/support-and-services)

# Customer Comments

If you have any difficulties using this user guide, discover an error, or just want to provide some feedback, contact Kontron [Support.](https://www.kontron.com/en/support-and-services/kontron-europe-and-asia/support) Detail any errors you find. We will correct the errors or problems as soon as possible and post the revised user guide on our website.

# <span id="page-5-0"></span>Symbols

The following symbols may be used in this user guide

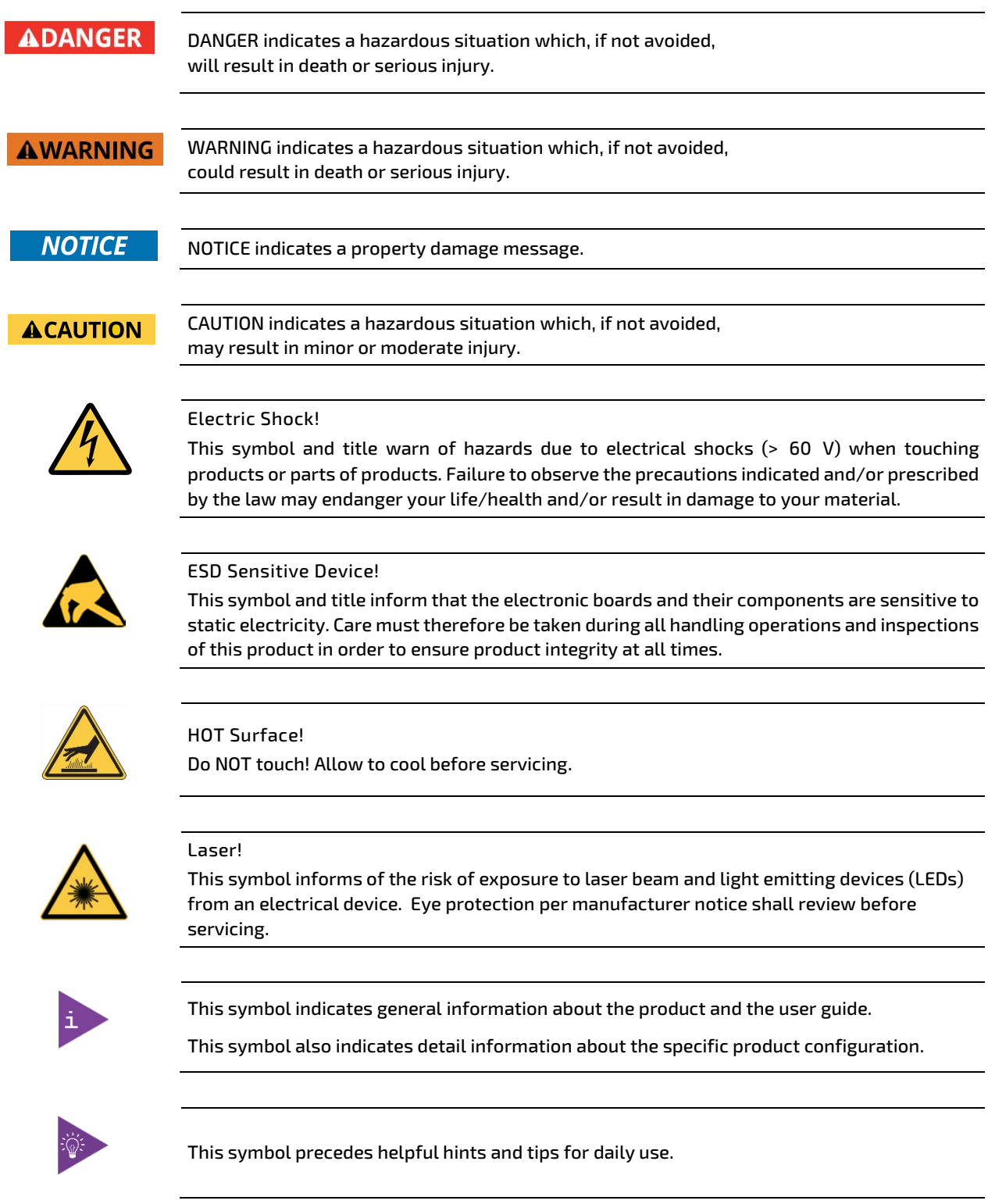

# <span id="page-6-0"></span>For Your Safety

Your new Kontron product was developed and tested carefully to provide all features necessary to ensure its compliance with electrical safety requirements. It was also designed for a long fault-free life. However, the life expectancy of your product can be drastically reduced by improper treatment during unpacking and installation. Therefore, in the interest of your own safety and of the correct operation of your new Kontron product, you are requested to conform with the following guidelines.

### <span id="page-6-1"></span>High Voltage Safety Instructions

As a precaution and in case of danger, the power connector must be easily accessible. The power connector is the product's main disconnect device.

**ACAUTION** Warning All operations on this product must be carried out by sufficiently skilled personnel only.

#### Electric Shock!

Before installing a non hot-swappable Kontron product into a system always ensure that your mains power is switched off. This also applies to the installation of piggybacks. Serious electrical shock hazards can exist during all installation, repair, and maintenance operations on this product. Therefore, always unplug the power cable and any other cables which provide external voltages before performing any work on this product.

Earth ground connection to vehicle's chassis or a central grounding point shall remain connected. The earth ground cable shall be the last cable to be disconnected or the first cable to be connected when performing installation or removal procedures on this product.

### <span id="page-6-2"></span>Special Handling and Unpacking Instruction

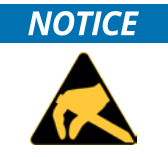

**ACAUTION** 

ESD Sensitive Device!

Electronic boards and their components are sensitive to static electricity. Therefore, care must be taken during all handling operations and inspections of this product, in order to ensure product integrity at all times.

Do not handle this product out of its protective enclosure while it is not used for operational purposes unless it is otherwise protected.

Whenever possible, unpack or pack this product only at EOS/ESD safe work stations. Where a safe work station is not guaranteed, it is important for the user to be electrically discharged before touching the product with his/her hands or tools. This is most easily done by touching a metal part of your system housing.

It is particularly important to observe standard anti-static precautions when changing piggybacks, ROM devices, jumper settings etc. If the product contains batteries for RTC or memory backup, ensure that the product is not placed on conductive surfaces, including anti-static plastics or sponges. They can cause short circuits and damage the batteries or conductive circuits on the product.

### <span id="page-7-0"></span>Lithium Battery Precautions

If your product is equipped with a lithium battery, take the following precautions when replacing the battery.

#### **ACAUTION**

Danger of explosion if the battery is replaced incorrectly.

- $\blacktriangleright$  Replace only with same or equivalent battery type recommended by the manufacturer.
- Dispose of used batteries according to the manufacturer's instructions.

# <span id="page-7-1"></span>General Instructions on Usage

In order to maintain Kontron's product warranty, this product must not be altered or modified in any way. Changes or modifications to the product, that are not explicitly approved by Kontron and described in this user guide or received from Kontron Support as a special handling instruction, will void your warranty.

This product should only be installed in or connected to systems that fulfill all necessary technical and specific environmental requirements. This also applies to the operational temperature range of the specific board version that must not be exceeded. If batteries are present, their temperature restrictions must be taken into account.

In performing all necessary installation and application operations, only follow the instructions supplied by the present user guide.

Keep all the original packaging material for future storage or warranty shipments. If it is necessary to store or ship the product then re-pack it in the same manner as it was delivered.

Special care is necessary when handling or unpacking the product. See Special Handling and Unpacking Instruction.

# <span id="page-7-2"></span>Quality and Environmental Management

Kontron aims to deliver reliable high-end products designed and built for quality, and aims to complying with environmental laws, regulations, and other environmentally oriented requirements. For more information regarding Kontron's quality and environmental responsibilities, visi[t http://www.kontron.com/about-kontron/corporate](http://www.kontron.com/about-kontron/corporate-responsibility/quality-management)[responsibility/quality-management.](http://www.kontron.com/about-kontron/corporate-responsibility/quality-management)

### <span id="page-7-3"></span>Disposal and Recycling

Kontron's products are manufactured to satisfy environmental protection requirements where possible. Many of the components used are capable of being recycled. Final disposal of this product after its service life must be accomplished in accordance with applicable country, state, or local laws or regulations.

### <span id="page-7-4"></span>WEEE Compliance

The Waste Electrical and Electronic Equipment (WEEE) Directive aims to:

- Reduce waste arising from electrical and electronic equipment (EEE)
- Make producers of EEE responsible for the environmental impact of their products, especially when the product become waste
- Encourage separate collection and subsequent treatment, reuse, recovery, recycling and sound environmental disposal of EEE
- Improve the environmental performance of all those involved during the lifecycle of  $E\bar{E}$

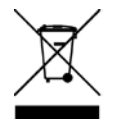

Environmental protection is a high priority with Kontron. Kontron follows the WEEE directive You are encouraged to return our products for proper disposal.

# <span id="page-8-0"></span>**Table of Contents**

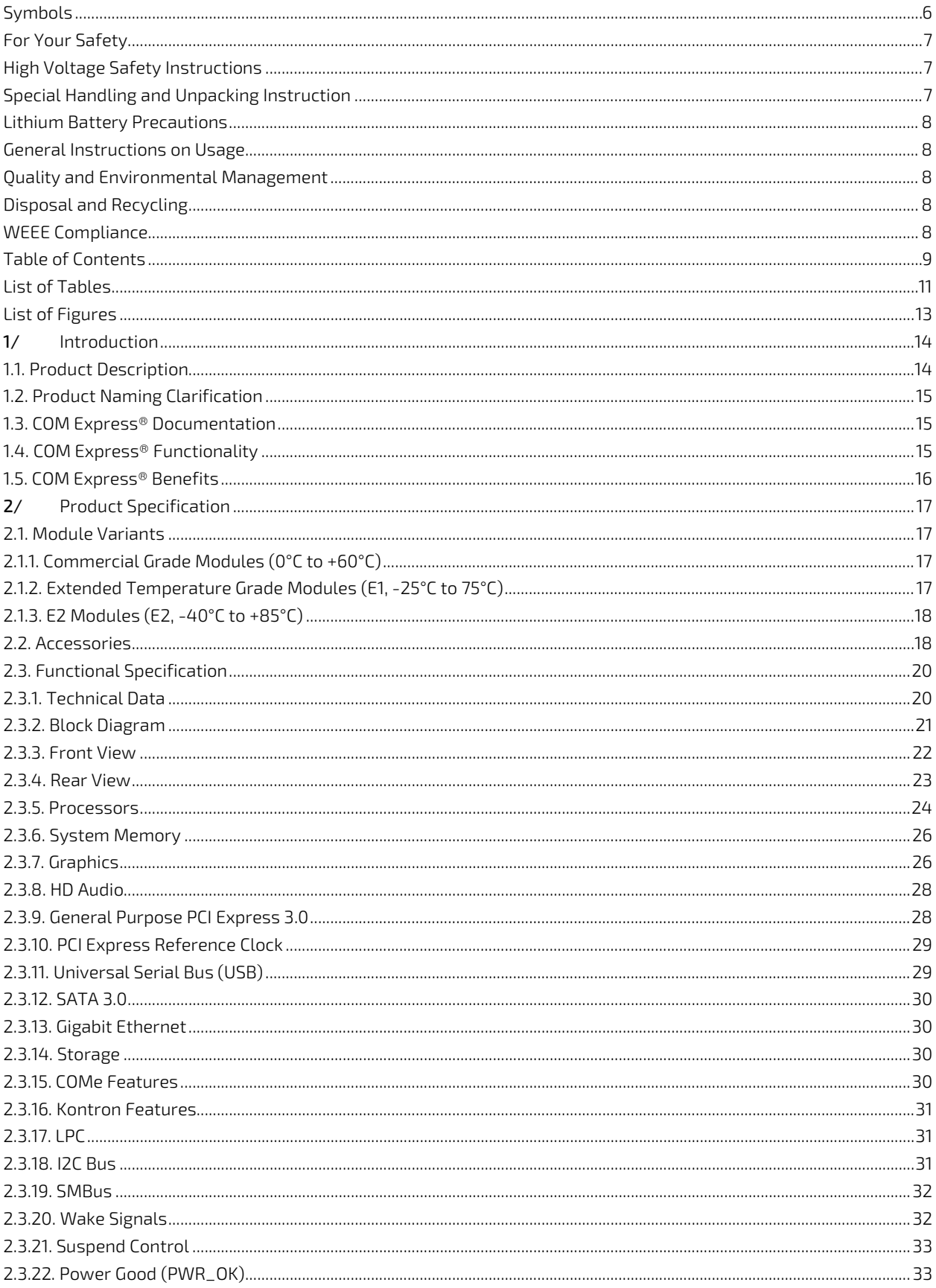

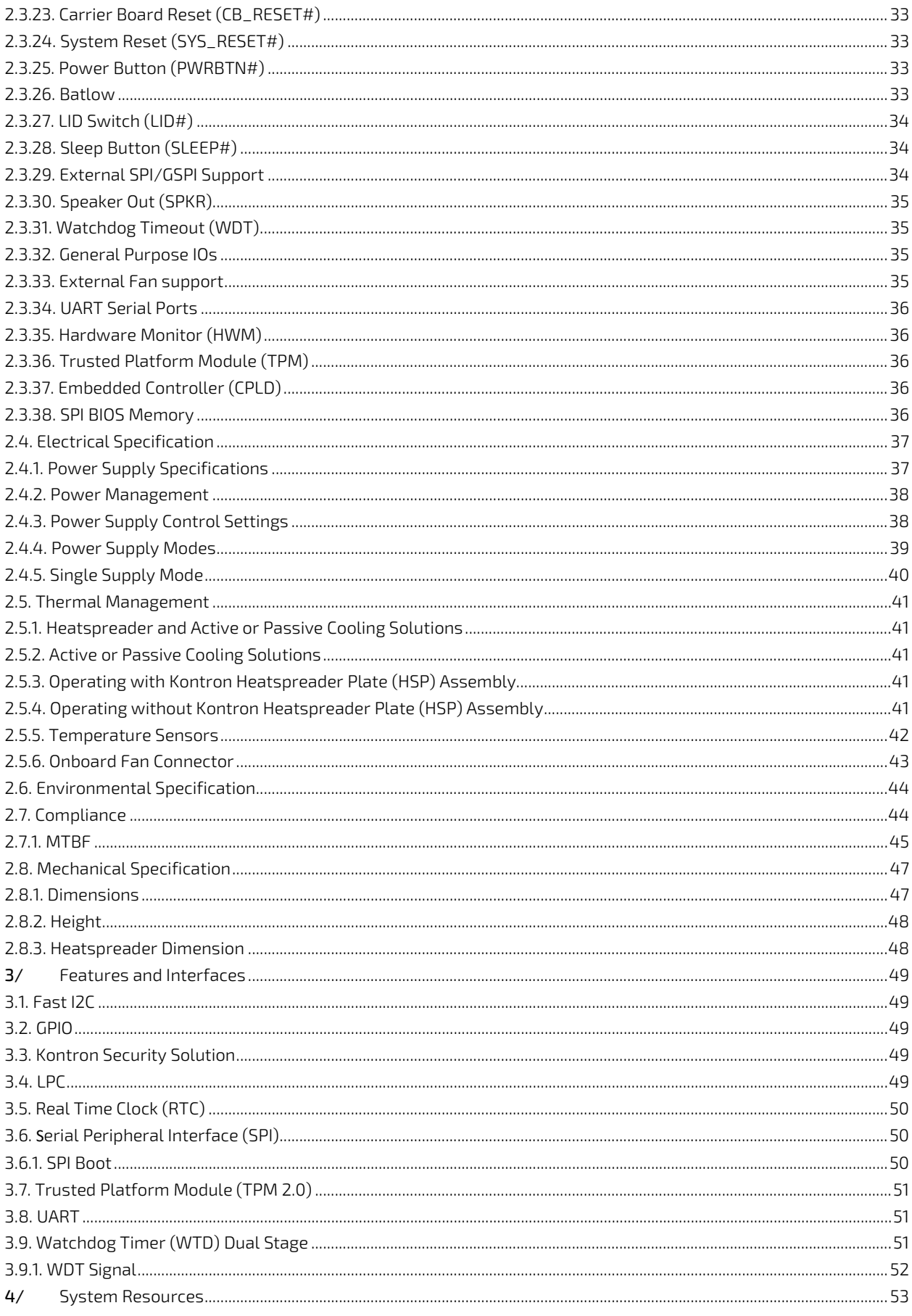

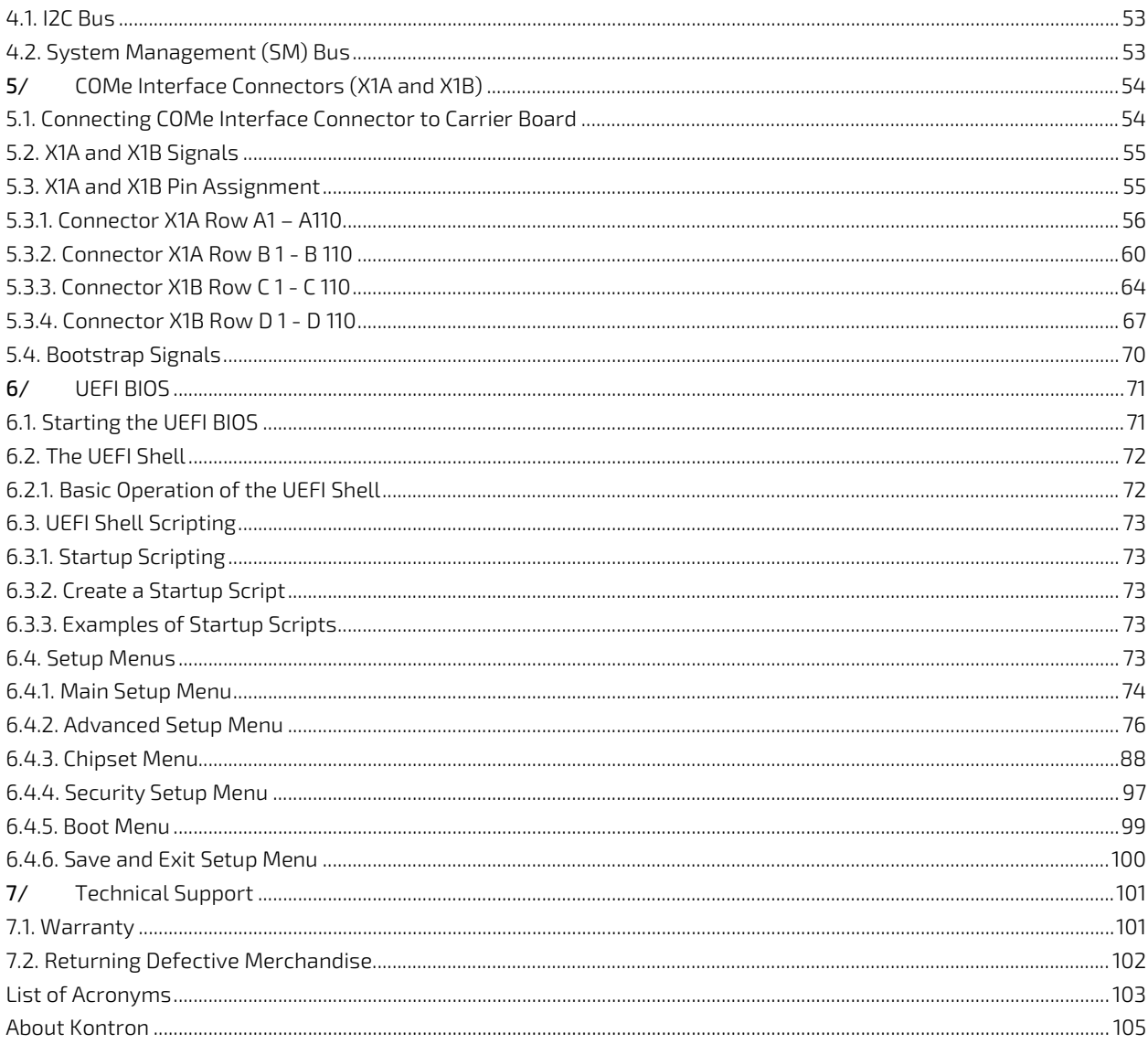

# <span id="page-10-0"></span>List of Tables

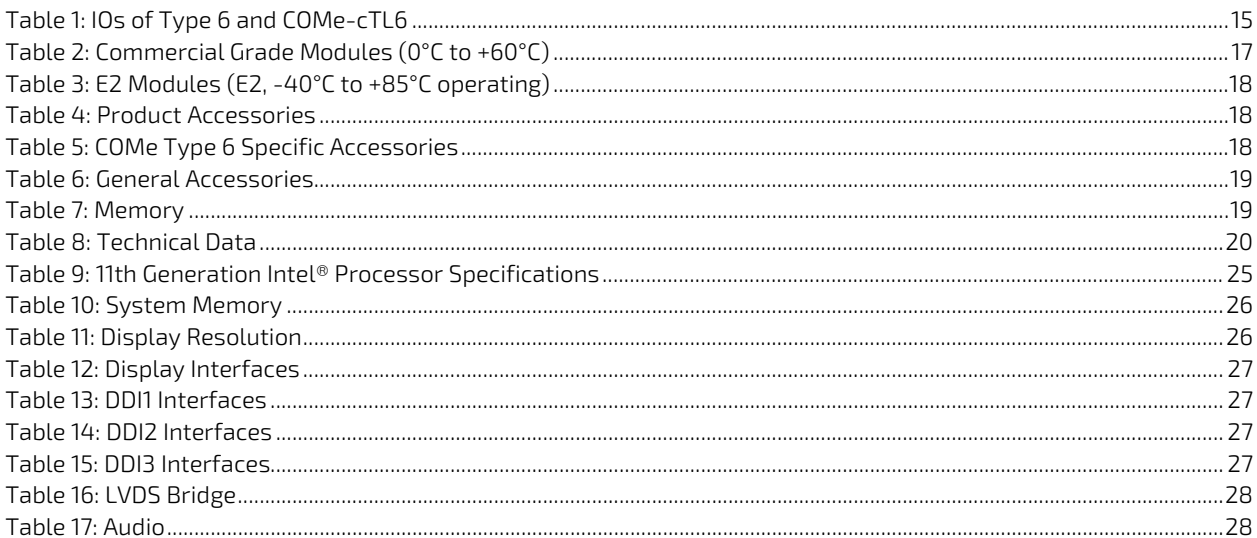

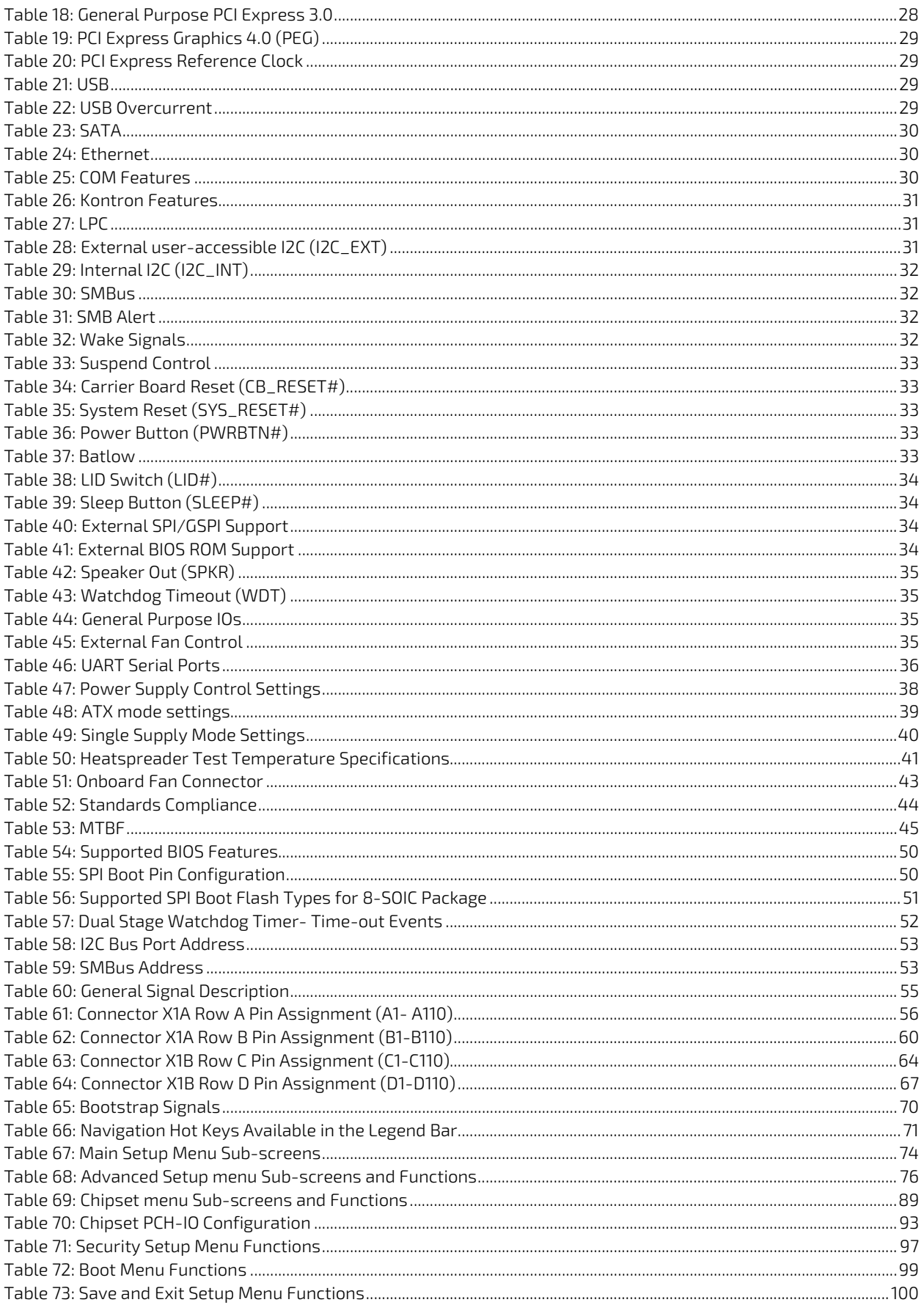

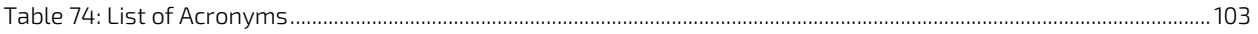

# <span id="page-12-0"></span>List of Figures

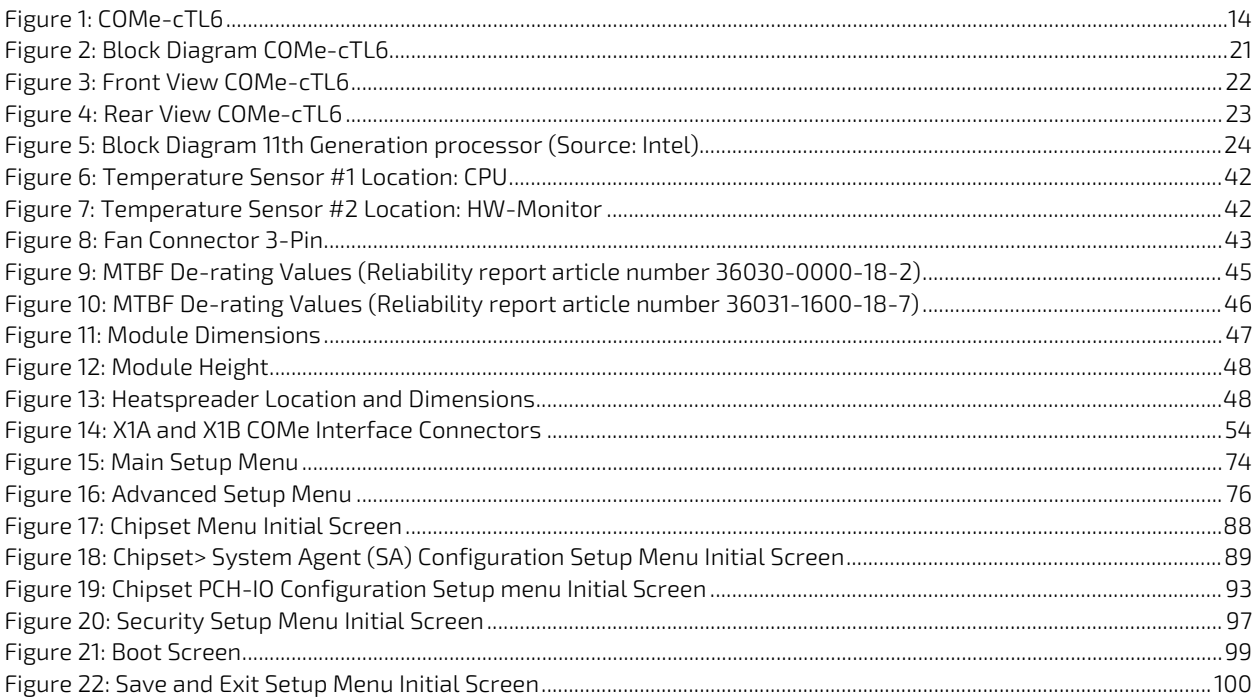

# <span id="page-13-0"></span>1/ Introduction

### <span id="page-13-1"></span>1.1. Product Description

The COMe-cTL6 (E2) deliver high-performance, feature-rich Computer-on-Modules based on the standardized COM Express® compact form factor and Intel`s single package BGA1449 System-on-Chip (SoC). The SoCs are containing Intel® 11th Generation Core™/Celeron family. Through the use of COM Express connectors, the COMe-cTL6 is easily exchangeable and offers the most flexibility for customers designing it into their embedded devices based on individual carrier boards.

The Kontron COMe-cTL6 (E2) modules allow up to 48 GB of DDR4 memory. The board is also suited for harsh operating conditions in industrial environments. For example, rugged modules are available that can be used within a temperature range from -40°C to +85°C. The option with a soldered main memory (memory down) of up to 16 GB DDR4 ensures even more robustness.

The COMe-cTL6 is ideally suited as a powerful successor for existing solutions, as it takes over their pin assignment and feature implementation. Typical applications include communication, digital signage, professional gaming and entertainment, medical imaging, surveillance and security, industrial edge computing as well as industrial plant-, machine- and robot-control at the shop floor level and from the control room.

Basic COMe-cTL6 features are:

- Dual/Quad -Core CPU on COM Express® compact form factor (Pin-out Type 6 compliant)
- Based on 11th Gen Intel® Core™ technology
- Up to 48 GB DDR4 non-ECC memory via 1x SO-DIMM socket (for up to 32 GB memory modules) + up to 16 GB non-ECC memory down (on 2nd channel, optional)
- Intel® Iris®Xe Graphics with up to four independent display support with 4K resolutions (up to 8K)
- **LVDS/eDP** support
- Up to 2.5Gb Ethernet, TSN support, WOL support
- SATA 6 Gb/s & USB 3.1 Gen2 support
- Support for Audio and common features (SPI, LPC, SMB)
- **TPM** support
- **Department** vPro support
- **Department Optional NVMe SSD onboard**
- ▶ E2 versions for industrial grade temp. range (-40°C up to +85°C)

### <span id="page-13-2"></span>Figure 1: COMe-cTL6

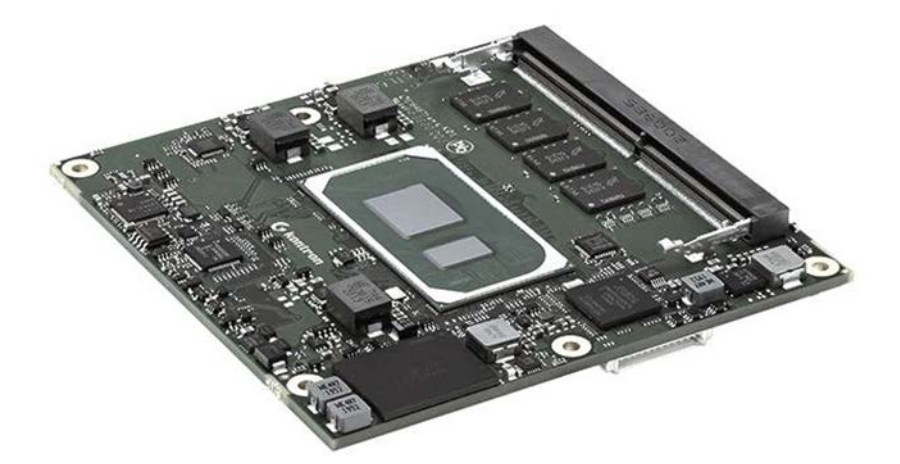

# <span id="page-14-0"></span>1.2. Product Naming Clarification

COM Express® defines a Computer-On-Module, or COM, with all the components necessary for a bootable host computer, packaged as a super component. The product names for Kontron COM Express® Computer-on-Modules consist of:

- Short form of the industry standard
	- $COMP- cTL6$
- Module form factor
	- $b = basic (125 mm × 95 mm)$
	- c=compact (95mm x 95 mm)
	- $\triangleright$  m=mini (84 mm x 55 mm)
- Processor code name
	- $\blacktriangleright$  TL = Tiger Lake
- **Pinout type** 
	- $\blacktriangleright$  Type 6
- Available temperature variants
	- Extended (E1)
	- Industrial by design  $(E2)$
- **Processor Identifier**
- Chipset identifier (if chipset assembled)
- **Memory size** 
	- **Memory Down**

### <span id="page-14-1"></span>1.3. COM Express® Documentation

The COM Express® specification defines the COM Express® module form factor, pinout and signals. The COM Express document is available at the PICMG® website.

### <span id="page-14-2"></span>1.4. COM Express® Functionality

All Kontron COM Express® basic and compact modules contain two 220-pin connectors. Each connector has two rows called Row A & B on primary connector and Row C & D on secondary connector. COM Express® Computer-On-Modules feature the following maximum amount of interfaces according to the PICMG module pinout type:

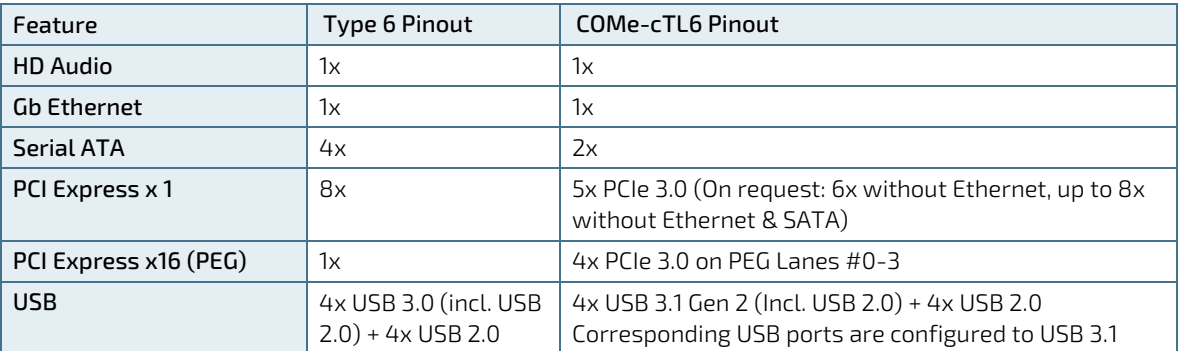

#### <span id="page-14-3"></span>Table 1: IOs of Type 6 and COMe-cTL6

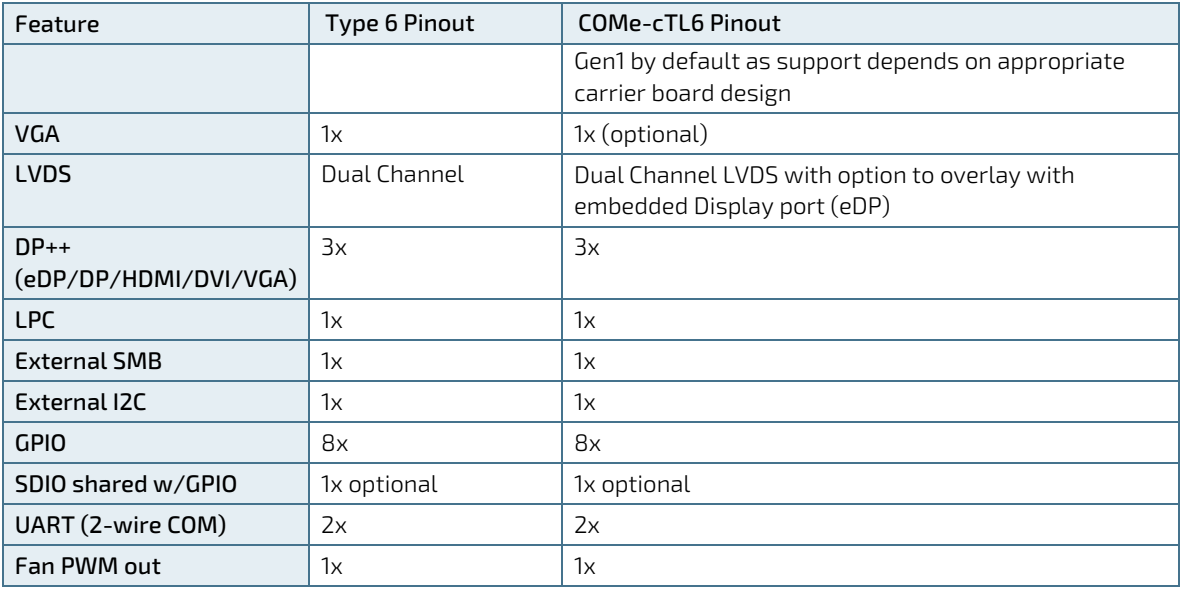

### <span id="page-15-0"></span>1.5. COM Express® Benefits

COM Express® defines a Computer-On-Module, or COM, with all the components necessary for a bootable host computer, packaged as a highly integrated computer. All Kontron COM Express® modules are very compact and feature a standardized form factor and a standardized connector layout that carry a specified set of signals. Each COM is based on the COM Express® specification. This standardization allows designers to create a single-system baseboard that can accept present and future COM Express® modules.

The baseboard designer can optimize exactly how each of these functions implements physically. Designers can place connectors precisely where needed for the application, on a baseboard optimally designed to fit a system's packaging.

A single baseboard design can use a range of COM Express® modules with different sizes and pinouts. This flexibility differentiates products at various price and performance points and provides a built-in upgrade path when designing future-proof systems. The modularity of a COM Express® solution also ensures against obsolescence when computer technology evolves. A properly designed COM Express® baseboard can work with several successive generations of COM Express® modules.

A COM Express® baseboard design has many advantages of a customized computer-board design and, additionally, delivers better obsolescence protection, heavily reduced engineering effort, and faster time to market.

# <span id="page-16-0"></span>2/ Product Specification

### <span id="page-16-1"></span>2.1. Module Variants

The COMe-cTL6 is available in different processor and temperature variants to cover demands in performance, price and power.

# <span id="page-16-2"></span>2.1.1. Commercial Grade Modules (0°C to +60°C)

Commercial Grade Modules (0°C to +60°C) are available as a standard product number.

| <b>Product Number</b> | <b>Product Name</b>                | Description                                                                                                    |
|-----------------------|------------------------------------|----------------------------------------------------------------------------------------------------|
| 36030-1610-18-7       | COMe-cTL6 i7-1185G7E<br>16 GB/1 TB | COM Express® compact pin-out type 6 Computer-on-<br>Module with Intel® Core™ i7-1185G7E, 4x 1.8 GHz, 16 GB<br>memory down, DDR4 SO DIMM Socket, 1024 GB NVMe |
| 36030-1600-18-7       | COMe-cTL6 i7-1185G7E 16 GB         | COM Express® compact pin-out type 6 Computer-on-<br>Module with Intel® Core™ i7-1185G7E, 4x 1.8 GHz, 16 GB<br>memory down, DDR4 SO DIMM Socket               |
| 36030-0000-18-7       | COMe-cTL6 i7-1185G7E               | COM Express® compact pin-out type 6 Computer-on-<br>Module with Intel® Core™ i7-1185G7E, 4x 1.8 GHz, DDR4<br>SO DIMM Socket                                  |
| 36030-8000-15-5       | COMe-cTL6 i5-1145G7E 8 GB          | COM Express® compact pin-out type 6 Computer-on-<br>Module with Intel® Core™ i5-1145G7E, 4x 1.5 GHz, 8 GB<br>memory down, DDR4 SO DIMM Socket                |
| 36030-0000-15-5       | COMe-cTL6 i5-1145G7E               | COM Express® compact pin-out type 6 Computer-on-<br>Module with Intel® Core™ i5-1145G7E, 4x 1.5 GHz, DDR4<br>SO DIMM Socket                                  |
| 36030-0000-22-3       | COMe-cTL6 i3-1115G4E               | COM Express® compact pin-out type 6 Computer-on-<br>Module with Intel® Core™ i3-1115G4E, 2x 2.2 GHz, DDR4<br>SO DIMM Socket                                  |
| 36030-0000-18-2       | COMe-cTL6 6305E                    | COM Express® compact pin-out type 6 Computer-on-<br>Module with Intel® Celeron® 6305E, 2x 1.8 GHz, DDR4 SO<br><b>DIMM Socket</b>                             |

<span id="page-16-4"></span>Table 2: Commercial Grade Modules (0°C to +60°C)

# <span id="page-16-3"></span>2.1.2. Extended Temperature Grade Modules (E1, -25°C to 75°C)

Extended Temperature grade modules (E1, -25°C to 75°C) are available as a standard product number, on request. For further information, contact your local Kontron sales representative or Kontron Inside Sales.

# <span id="page-17-0"></span>2.1.3. E2 Modules (E2, -40°C to +85°C)

The following table provides a list of E2 modules available for E2 temperature grade (-40°C to +85°C) by design.

<span id="page-17-2"></span>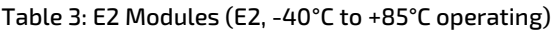

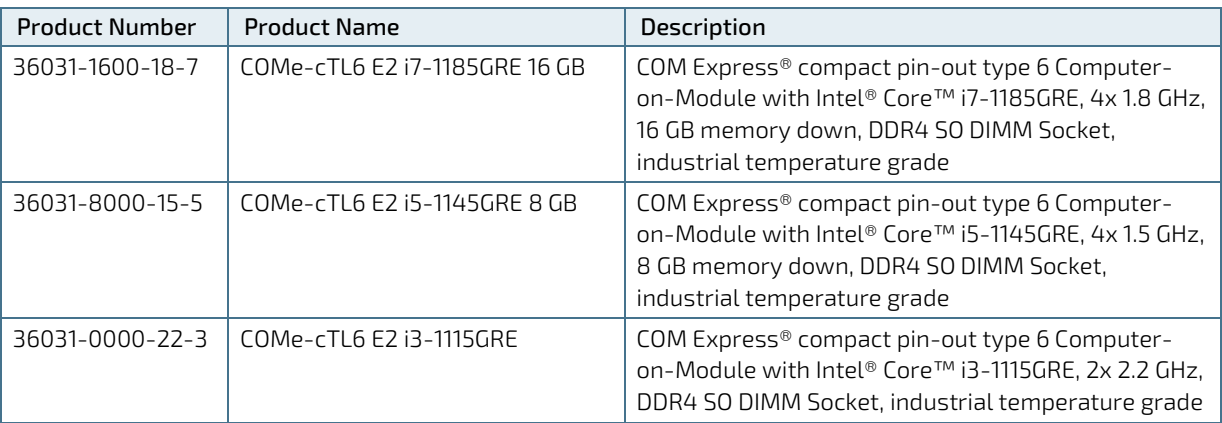

### <span id="page-17-1"></span>2.2. Accessories

Accessories are either COMe-cTL6 product specific, COMe Type 6 specific or general accessories.

#### <span id="page-17-3"></span>Table 4: Product Accessories

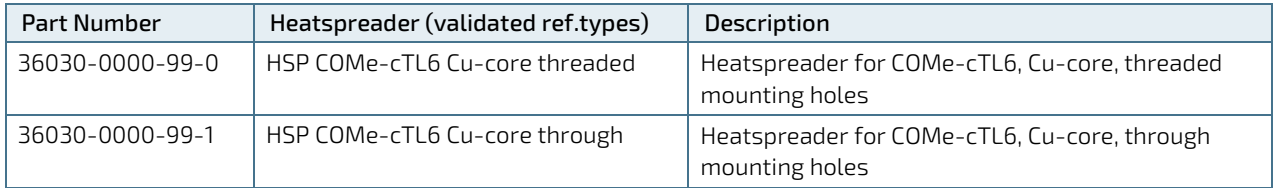

### <span id="page-17-4"></span>Table 5: COMe Type 6 Specific Accessories

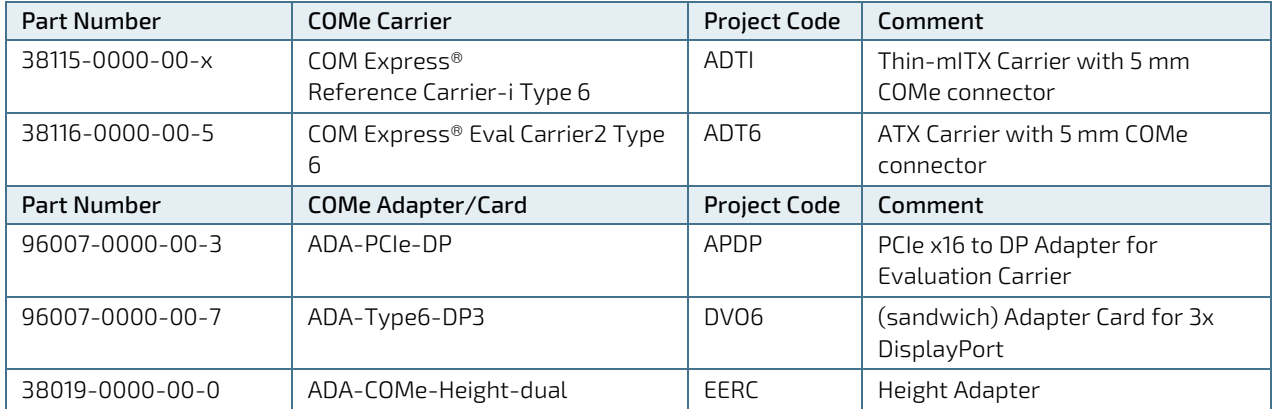

#### <span id="page-18-0"></span>Table 6: General Accessories

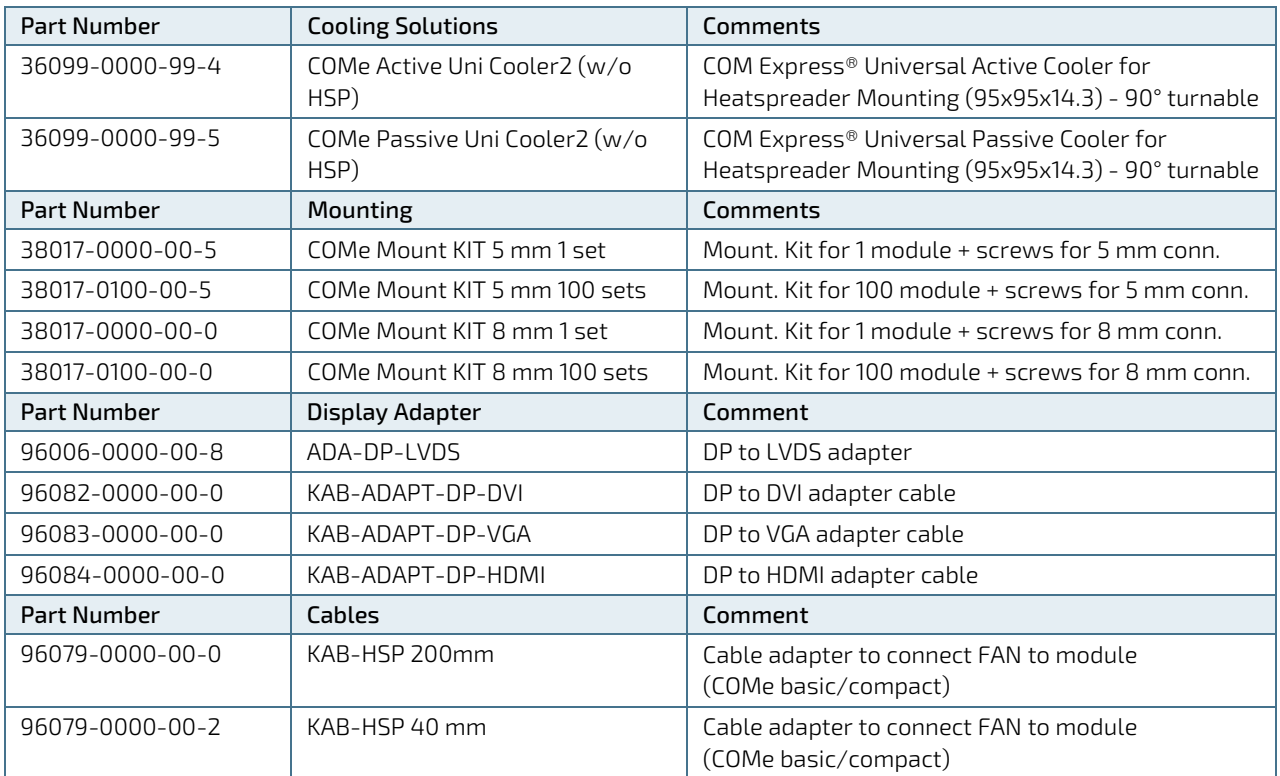

#### <span id="page-18-1"></span>Table 7: Memory

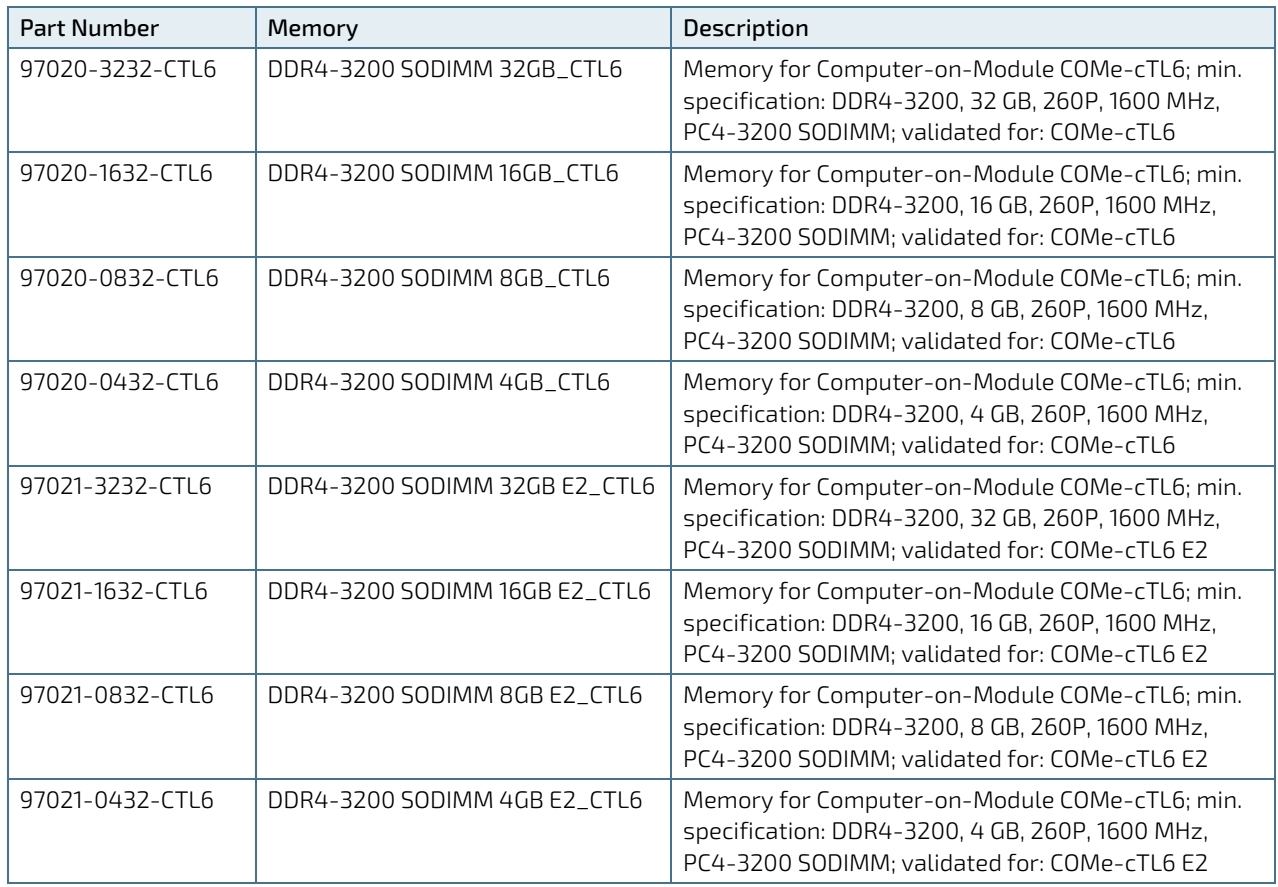

# <span id="page-19-0"></span>2.3. Functional Specification

## <span id="page-19-1"></span>2.3.1. Technical Data

### <span id="page-19-2"></span>Table 8: Technical Data

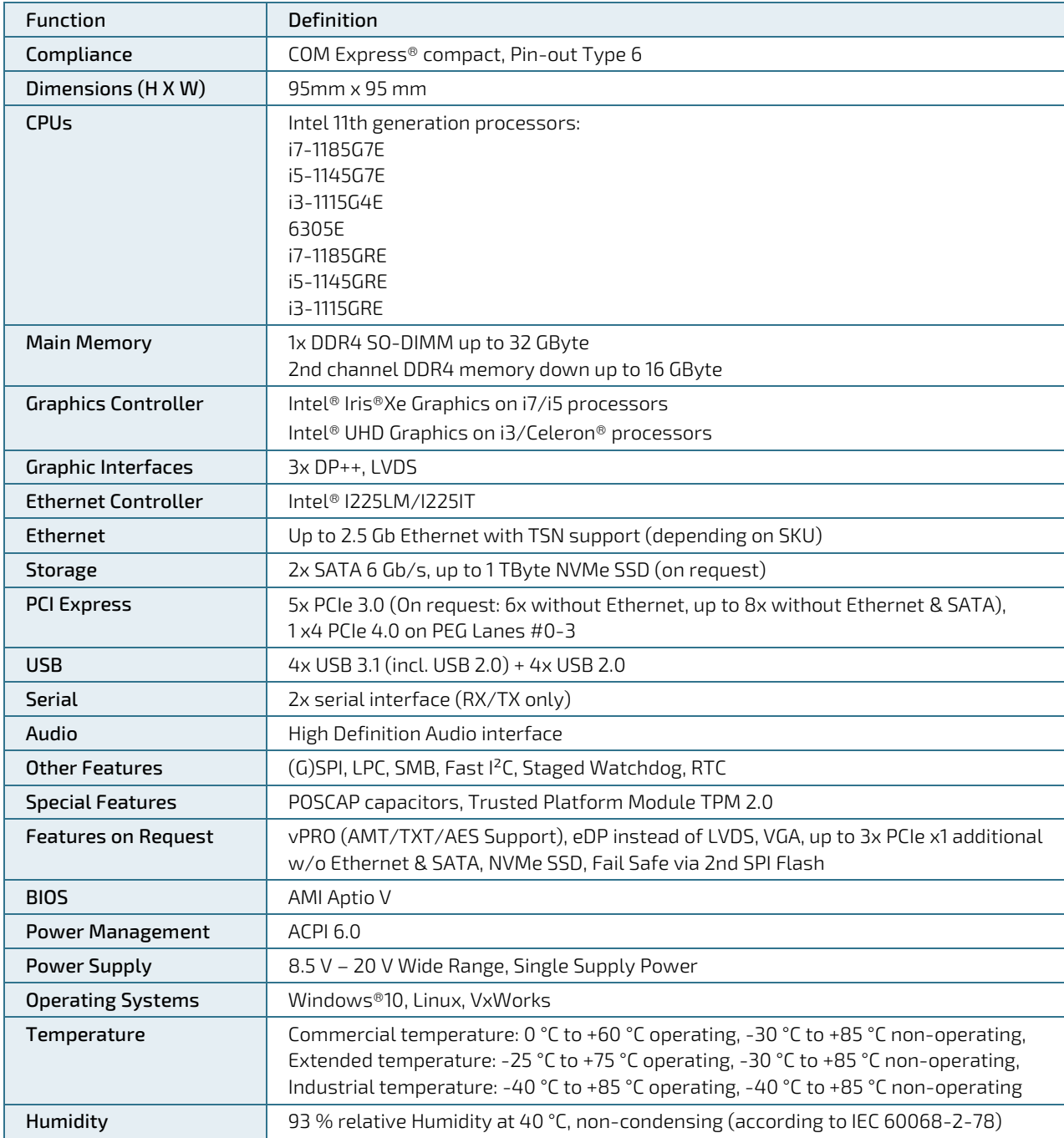

## <span id="page-20-0"></span>2.3.2. Block Diagram

The following figure displays the system block diagram applicable to all COMe-cTL6 modules.

#### <span id="page-20-1"></span>Figure 2: Block Diagram COMe-cTL6

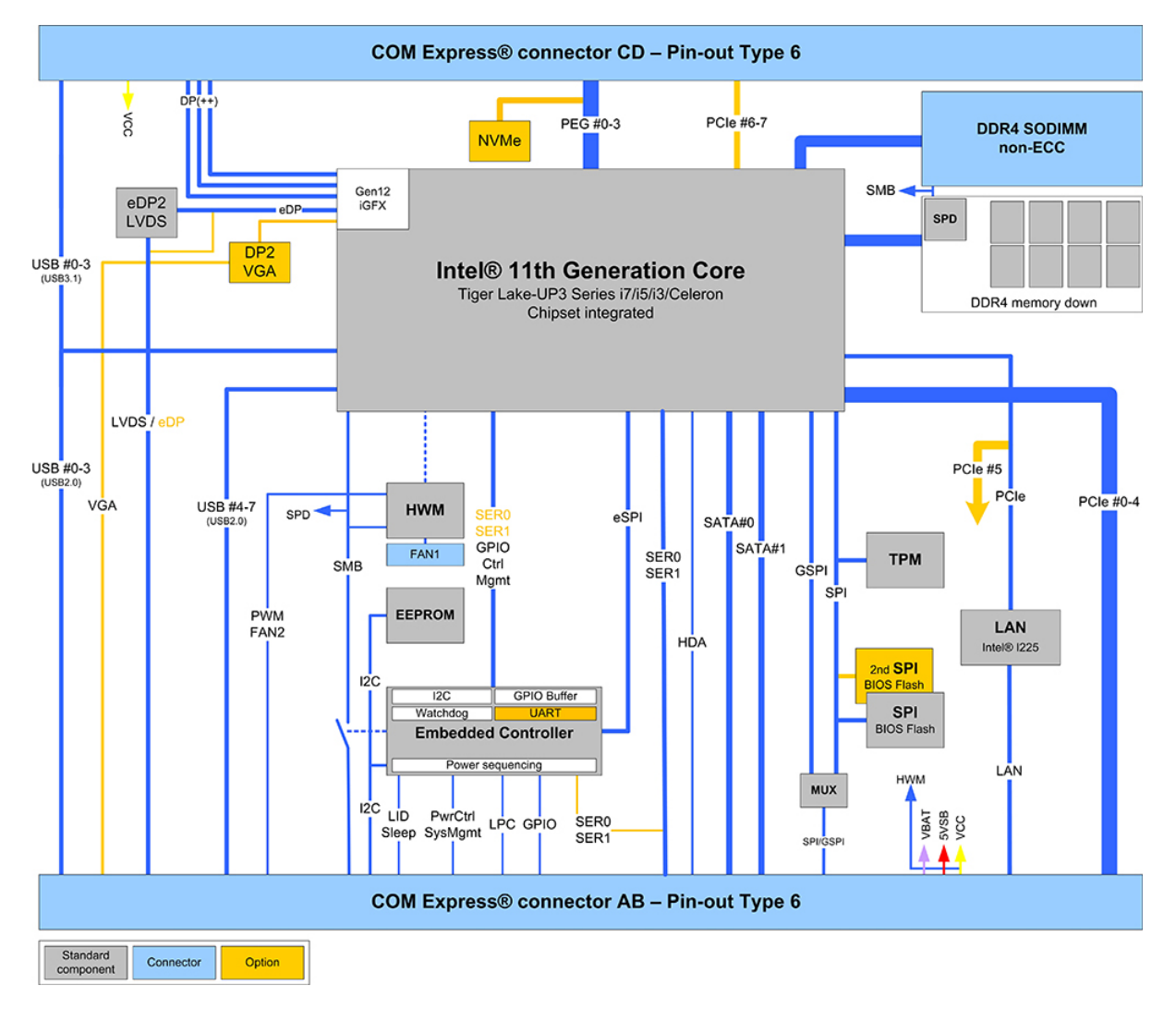

 $6$ 

### <span id="page-21-0"></span>2.3.3. Front View

#### <span id="page-21-1"></span>Figure 3: Front View COMe-cTL6

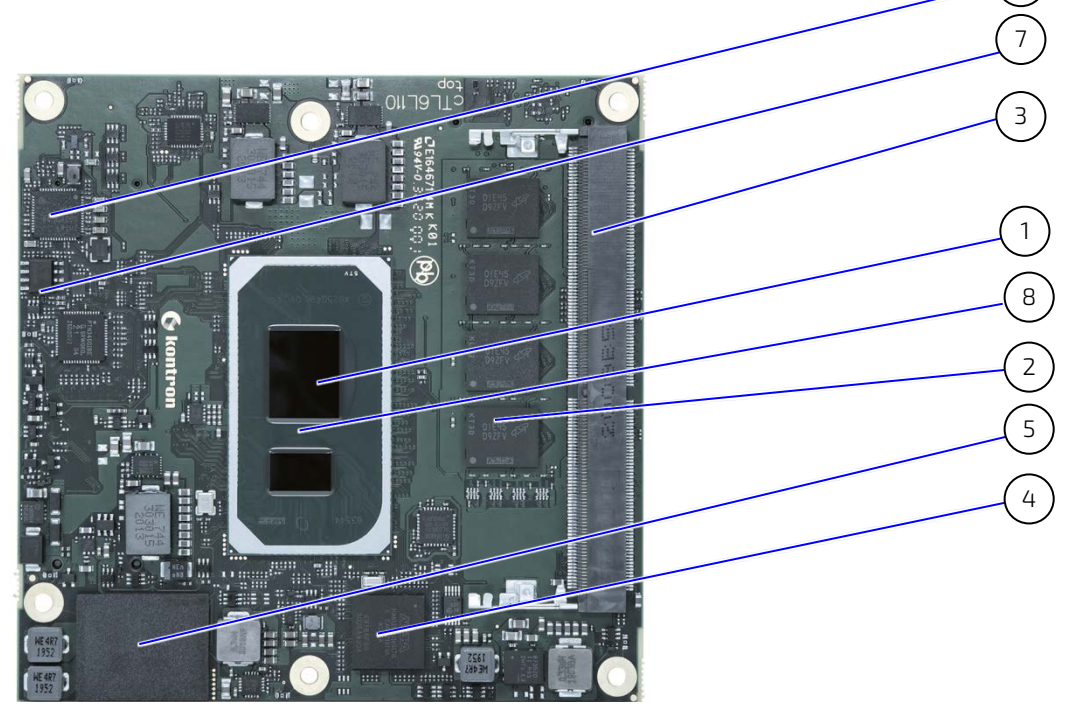

- 1. SoC Processor
- 2. DDR4 memory down
- 3. 1xS0-DIMM DDR4 slot
- 4. Embedded Controller
- 5. NVME Mass Storage
- 6. Ethernet MAC/PHY Intel I255
- 7. eDP-to-LVDS bridge
- 8. Temp. Sensor #1 CPU

4

### <span id="page-22-0"></span>2.3.4. Rear View

#### <span id="page-22-1"></span>Figure 4: Rear View COMe-cTL6

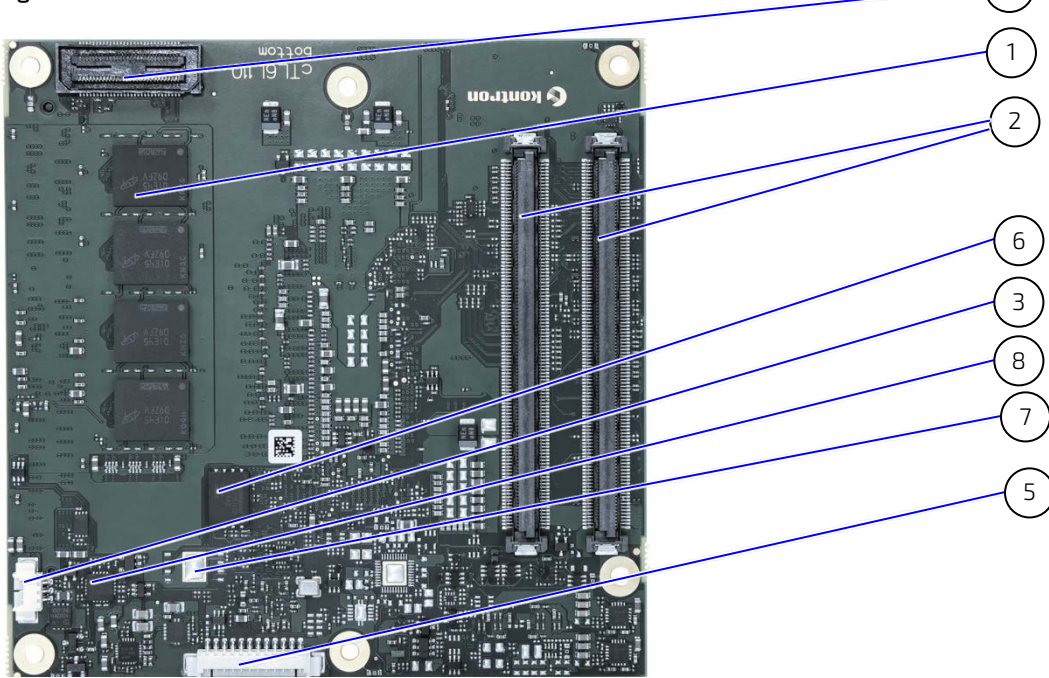

- 1. DDR4 memory down
- 2. 2x COMe Connectors
- 3. Fan Connector
- 4. XDP Connector (optional)
- 5. Programming Connector for embedded Controller
- 6. SPI-Flash
- 7. Second SPI-Flash (optional)
- 8. Temp. Sensor #2: HWMON

### <span id="page-23-0"></span>2.3.5. Processors

The 11th Gen Intel® Core™ processors come in two classes – embedded and industrial – to provide a foundation for durable, long-life equipment. Temperature ranges of the industrial SoC are from -40°C to 100°C and Embedded SoCs have a temperature range from 0° to 100°C.

<span id="page-23-1"></span>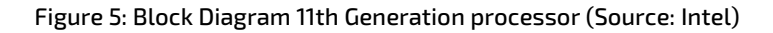

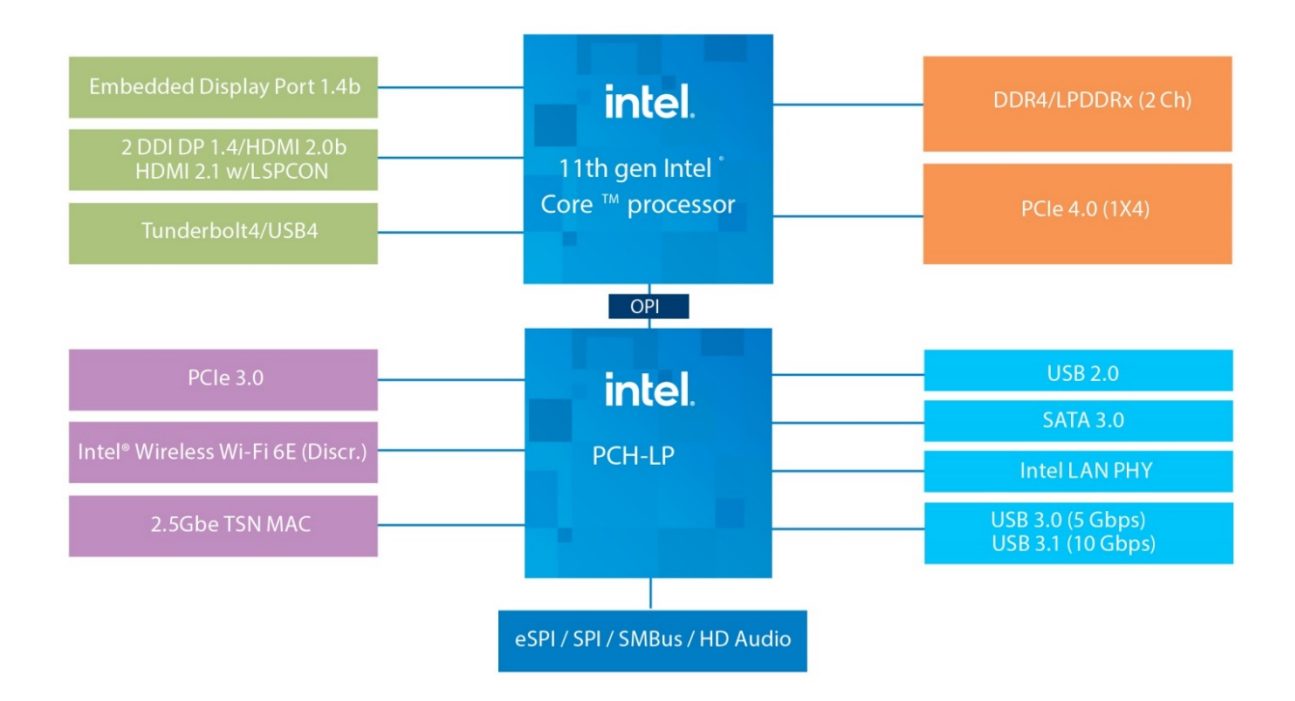

Key Benefits are:

- ▶ Third-generation, Intel® 10 nm microarchitecture, up to four processing cores, up to 96 graphics execution units
- **Supports DDR4 and LPDDR4x, with optional In-Band ECC**
- Configurable 12/15/28 watt thermal design points, in a single SKU
- Up to 96 graphics execution units, four independent display pipes, capable of up to two channels of 8K60 or four channels of 4K60
- Up to two VD Boxes process up to 40 1080p 30 fps video streams
- Integrated MACs to support one 1 GbE port, plus one 2.5 GbE port with Time-Sensitive Networking (on selected SKUs)
- Gigabit (1.73 Gbps) Wi-Fi, Bluetooth 5
- Discrete 2.5GbE MAC/PHY LAN, Intel® Ethernet Controller I225LM/IT (code name Foxville)
- Four Thunderbolt™ 4/USB4 ports
- Four PCIe 4.0 lanes and 12 PCIe 3.0 lanes

| Processor                                      | Core™ i7-<br>1185G7E                                                                                      | Core™ i5-<br>1145G7E                                                                                      | Core™ i3-<br>1115G4E                                                                 | Celeron®<br>6305E                                                    | Core™ i7-<br>1185GRE                                                                                      | Core™ i5-<br>1145GRE                                                                                      | Core™ i3-<br>1115GRE                                                                         |
|------------------------------------------------|----------------------------------------------------------------------------------------------------|----------------------------------------------------------------------------------------------------|--------------------------------------------------------------------------------------|----------------------------------------------------------------------|----------------------------------------------------------------------------------------------------|----------------------------------------------------------------------------------------------------|----------------------------------------------------------------------------------------------|
| Classification                                 | Embedded (0°C to 100°C) <sup>[1]</sup>                                                                    |                                                                                                    |                                                                                      | Industrial (-40°C to 100°C) <sup>[2]</sup>                           |                                                                                                    |                                                                                                    |                                                                                              |
| # of Cores/ Threads                            | 4/8                                                                                                    | 4/8                                                                                                    | 2/4                                                                                  | $\overline{2}$                                                       | 4/8                                                                                                    | 4/8                                                                                                    | 2/4                                                                                          |
| Processor Base/Turbo<br>Frequency              | $1.8$ GHz $/$<br>$4.4$ GHz                                                                                | $1.5$ GHz $/$<br>$4.1$ GHz                                                                                | $2.2$ GHz $/$<br>3.9 GHz                                                             | $1.8$ GHz $/$<br>- GHz                                               | $1.8$ GHz $/$<br>$4.4$ GHz                                                                                | $1.5$ GHz $/$<br>$4.1$ GHz                                                                                | $2.2$ GHz $/$<br>$3.9$ GHz                                                                   |
| TDP (nominal)                                  | 28 W                                                                                                    | 28 W                                                                                                    | 28 W                                                                                 | 15 W                                                                 | 28 W                                                                                                    | 28 W                                                                                                    | 28 W                                                                                         |
| (@ Base frequency)                             | $@$ 2.8 $GHz$                                                                                             | $a$ 2.6 GHz                                                                                               | @ 3 GHz                                                                              |                                                                      | $@$ 2.8 $GHz$                                                                                             | $a$ 2.6 GHz                                                                                               | $a \overline{3}$ GHz                                                                         |
| cTDP-up <sup>[3]</sup>                         | $\Box$                                                                                                    | $\overline{\phantom{a}}$                                                                                  | $\equiv$                                                                             | $\equiv$                                                             | $\overline{\phantom{a}}$                                                                                  | $\equiv$                                                                                                  | $\equiv$                                                                                     |
| cTDP-down <sup>[4]</sup><br>(@ Base frequency) | 15 W<br>@ 1.8 GHz<br>or<br>12 W<br>@1.2 GHz                                                               | 15 W<br>@ 1.5 GHz<br>or<br>12 W<br>$a$ 1.1 GHz                                                            | 15 W<br>$a$ 2.2 GHz<br>or<br>12 W<br>@1.7 GHz                                        | $\overline{a}$                                                       | 15 W<br>$@1.8$ GHz<br>or<br>12 W<br>$a$ 1.2 GHz                                                           | 15 W<br>$a$ 1.5 GHz<br>or<br>12 W<br>$a$ 1.1 GHz                                                          | 15 W<br>$@$ 2.2 $GHz$<br>or<br>12 W<br>$a$ 1.7 GHz                                           |
| Cache                                          | 12 MByte                                                                                                  | 8 MByte                                                                                                   | 6 MByte                                                                              | 4 MByte                                                              | 12 MByte                                                                                                  | 8 MByte                                                                                                   | 6 MByte                                                                                      |
| IBECC <sup>[5]</sup>                           | no                                                                                                    | no                                                                                                    | no                                                                                   | no                                                                   | yes                                                                                                    | yes                                                                                                    | yes                                                                                          |
| TCC/TSN                                        | no                                                                                                    | no                                                                                                    | no                                                                                   | no                                                                   | yes                                                                                                    | yes                                                                                                    | yes                                                                                          |
| Graphics/Media/<br>Display                     | Intel <sup>®</sup> Iris <sup>®</sup><br>Xe<br>Graphics<br>96 EU<br>4x4k or<br>2x8k<br>Displays<br>2 VDBOX | Intel <sup>®</sup> Iris <sup>®</sup><br>Xe<br>Graphics<br>80 EU<br>4x4k or<br>2x8k<br>Displays<br>2 VDBOX | Intel <sup>®</sup> UHD<br>Graphics<br>48EU<br>4x4k or<br>1x8k<br>Displays<br>1 VDBOX | Intel <sup>®</sup> UHD<br>Graphics<br><b>48 EU</b><br>4x<br>Displays | Intel <sup>®</sup> Iris <sup>®</sup><br>Xe<br>Graphics<br>96 EU<br>4x4k or<br>2x8k<br>Displays<br>2 VDBOX | Intel <sup>®</sup> Iris <sup>®</sup><br>Xe<br>Graphics<br>80 EU<br>4x4k or<br>2x8k<br>Displays<br>2 VDBOX | Intel <sup>®</sup> UHD<br>Graphics<br><b>48 EU</b><br>4x4k or<br>1x8k<br>Displays<br>1 VDBOX |
| <b>Max Memory Size</b>                         | 64 GB                                                                                                    | 64 GB                                                                                                    | 64 GB                                                                                | 64 GB                                                                | 64 GB                                                                                                    | 64 GB                                                                                                    | 64 GB                                                                                        |

<span id="page-24-0"></span>Table 9: 11th Generation Intel® Processor Specifications

[1] Within Tjunction limits the max. temperature range during operation is +-70°C, starting from boot time temp.

[2] Within Tjunction limits the max. temperature range during operation is +-90°C, starting from boot time temp.

<sup>[3]</sup> The Implemented Intel® Core™ processors support no Configurable TDP-up (cTDP-up) values.

 $^{[4]}$ The Implemented Intel® Core™ processors support two configurable Configurable TDP-down (cTDP-down) values (15 W or 12 W).

[5] IBECC disabled by default if required in combination with memory down and SODIMM memory, contact Kontron [Support.](https://www.kontron.com/de/support-and-services/kontron-europe-and-asia/support)

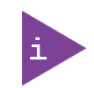

The Tjunction behavior is described in Intel document #608377 as DTR = Dynamic Temperature Range. For more information, contac[t Kontron Support.](https://www.kontron.com/de/support-and-services/kontron-europe-and-asia/support)

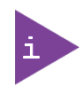

The two configurable cTDP-down values enable the nominal TDP and base frequency to be modified within the values specified i[n Table 9: 11th Generation Intel® Processor](#page-24-0) [Specifications.](#page-24-0)

## <span id="page-25-0"></span>2.3.6. System Memory

The system memory supports a dual-channel 64-bit DDR4-3200. ECC memory is not available. One DIMM per channel offer 48 GB total. Following setups are considerable:

- Channel 1: One SO-DIMM DDR4, max 32 GB non-ECC
- Channel 2: Memory Down DDR4, max 16 GB non-ECC

#### <span id="page-25-2"></span>Table 10: System Memory

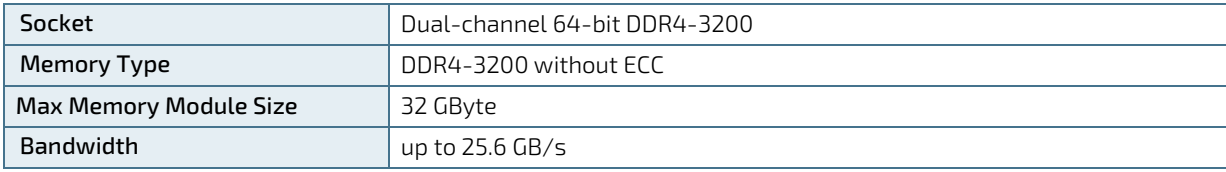

In general, memory modules have a much lower longevity than embedded motherboards, and therefore the EOL of the memory modules may occur several times during the lifetime of the module. Kontron guarantees to maintain memory modules by replacing EOL memory module with another qualified similar module.

As a minimum, it is recommended to use Kontron memory modules for prototype system(s) in order to prove the stability of the system and as a reference. In order to qualify the RAM it is recommend to configure three systems running a RAM Stress Test program in a heat chamber at 60°C, for a minimum of 24 hours.

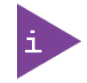

For a list of Kontron memory modules, se[e Table 7.](#page-18-1)

## <span id="page-25-1"></span>2.3.7. Graphics

### 2.3.7.1. Display Resolution

The following table lists the maximum display resolutions at a set frequency and bit per pixel (bpp) for the supported display interfaces.

#### <span id="page-25-3"></span>Table 11: Display Resolution

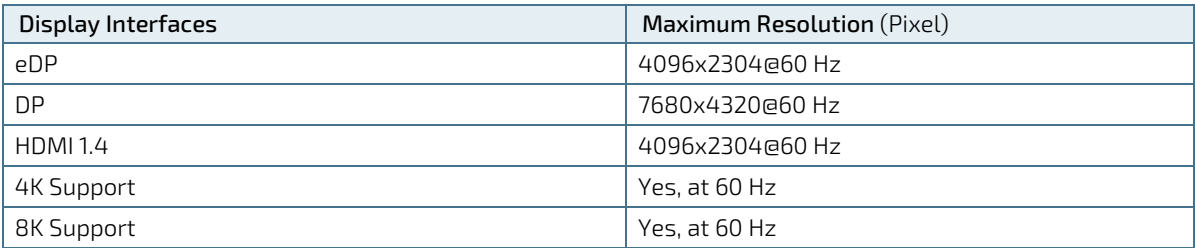

### 2.3.7.2. Graphics Interfaces

The processor graphics is based on Generation 12 graphics core Architecture. Gen 12 architecture supports up to 96 Execution Units (EUs) depending on the processor SKU.

### <span id="page-26-0"></span>Table 12: Display Interfaces

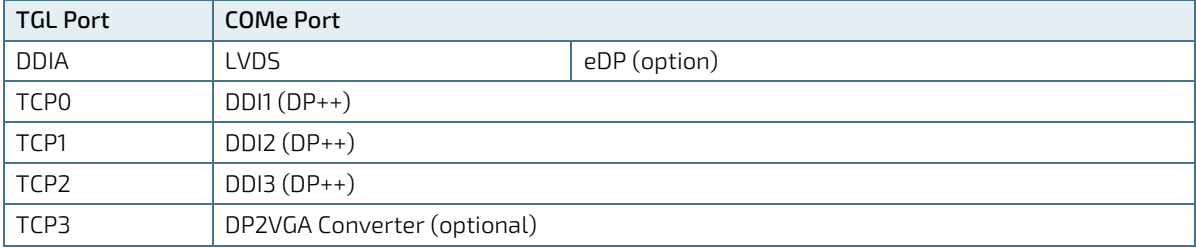

#### <span id="page-26-1"></span>Table 13: DDI1 Interfaces

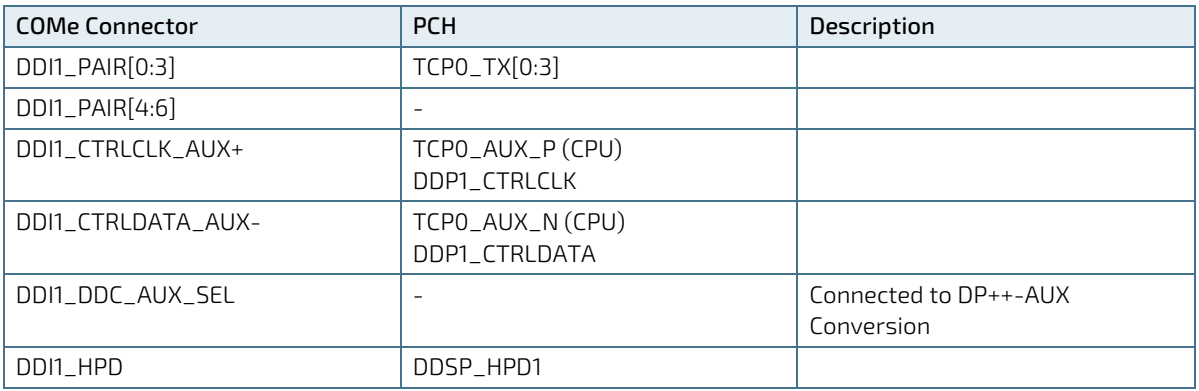

#### <span id="page-26-2"></span>Table 14: DDI2 Interfaces

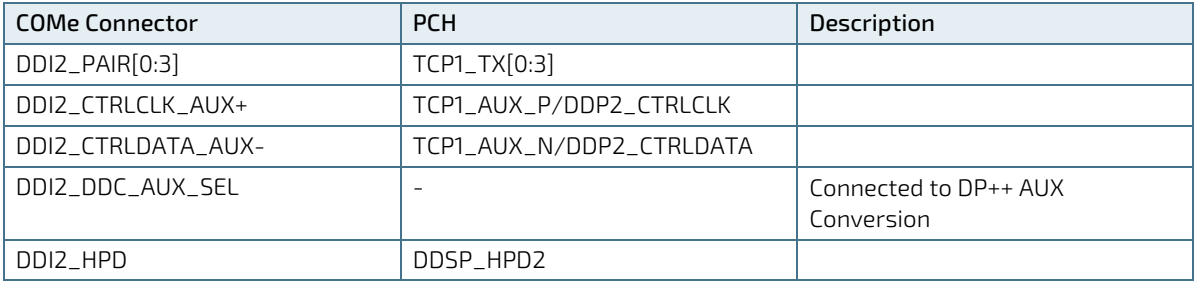

#### <span id="page-26-3"></span>Table 15: DDI3 Interfaces

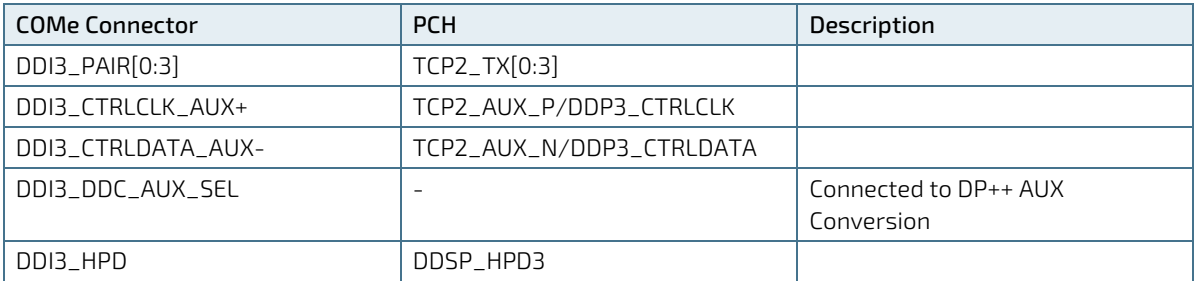

# 2.3.7.3. LVDS (with option to overlay eDP)

LVDS is implemented by NXP PTN3460 eDP to LVDS bridge chip:

- **Input: Two eDP Lanes from CPU.**
- Output: up to Dual channel LVDS interface (up to 1 pixel per clock) with up to 24 bit color.

The LVDS channel and control signals are pin shared with eDP signals.

#### <span id="page-27-2"></span>Table 16: LVDS Bridge

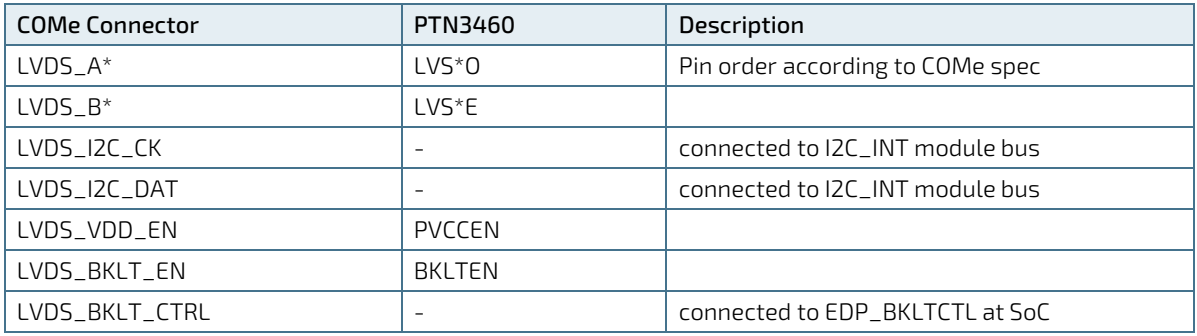

### <span id="page-27-0"></span>2.3.8. HD Audio

The HD Audio (HDA) stream can be supported simultaneously on HDMI/DP.

#### <span id="page-27-3"></span>Table 17: Audio

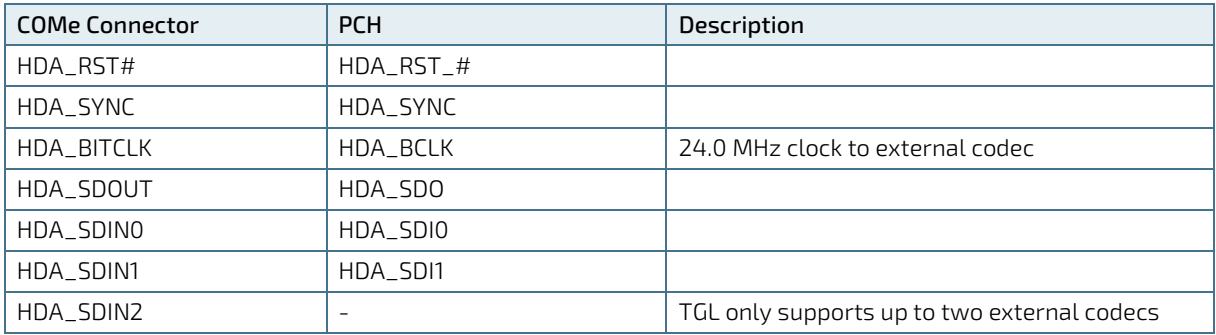

### <span id="page-27-1"></span>2.3.9. General Purpose PCI Express 3.0

TGL supports a maximum of 12 HSIO lanes.

#### <span id="page-27-4"></span>Table 18: General Purpose PCI Express 3.0

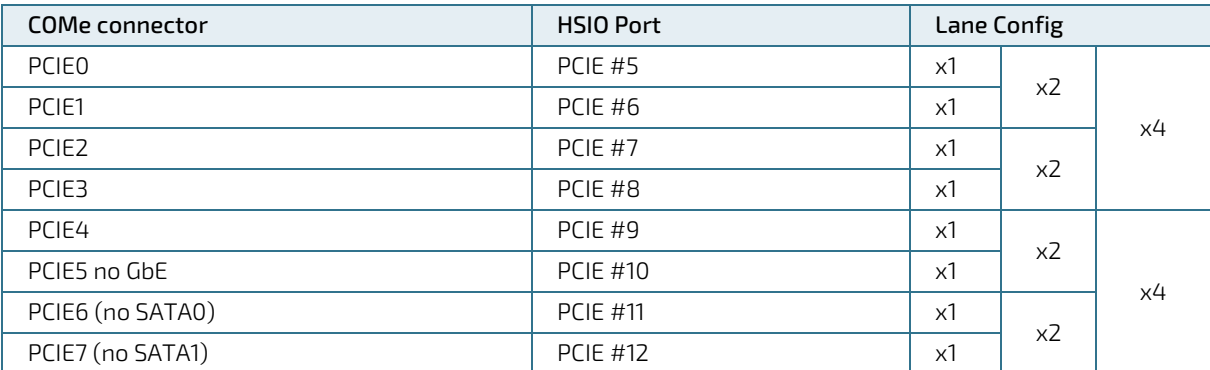

#### <span id="page-28-2"></span>Table 19: PCI Express Graphics 4.0 (PEG)

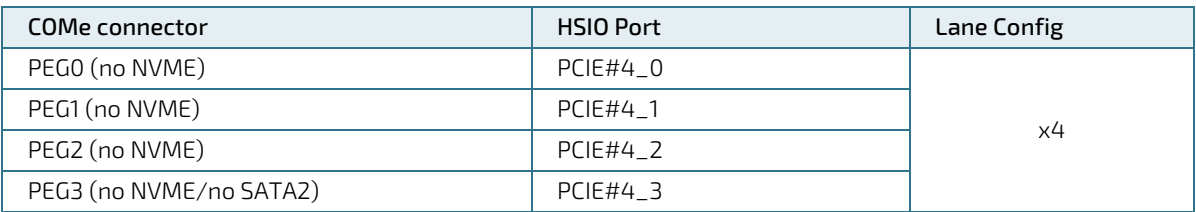

### <span id="page-28-0"></span>2.3.10. PCI Express Reference Clock

#### <span id="page-28-3"></span>Table 20: PCI Express Reference Clock

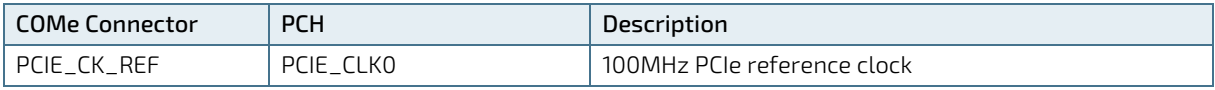

### <span id="page-28-1"></span>2.3.11. Universal Serial Bus (USB)

For every USB 3.1 port, one USB2 and one USB31 lane has to be bonded. Therefore, the number of available USB 2.0 ports decreases with every used 3.1 port. The SoC offers up to 8x USB 2.0 and up to 4x USB 3.1 with 10 Gbit/s

#### <span id="page-28-4"></span>Table 21: USB

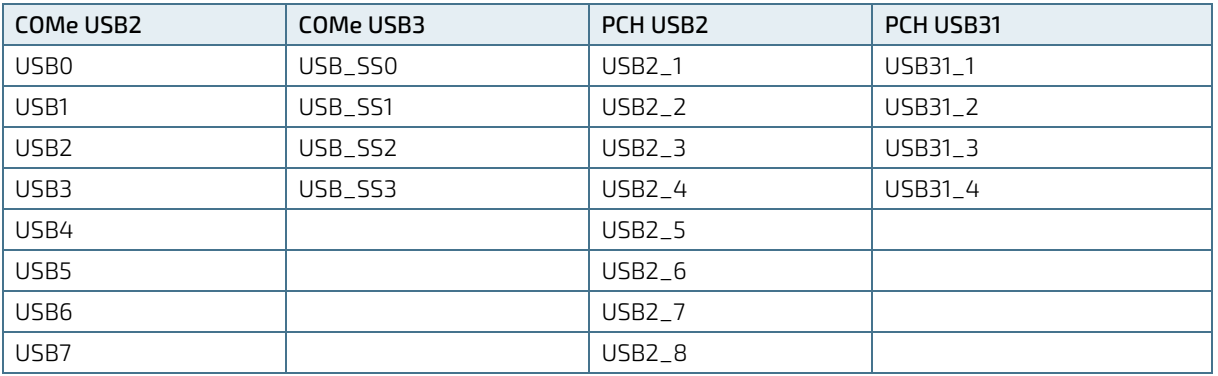

### **NOTICE**

Note: Intel starts counting USB Ports with 1, while COMe Specification starts counting with 0.

#### <span id="page-28-5"></span>Table 22: USB Overcurrent

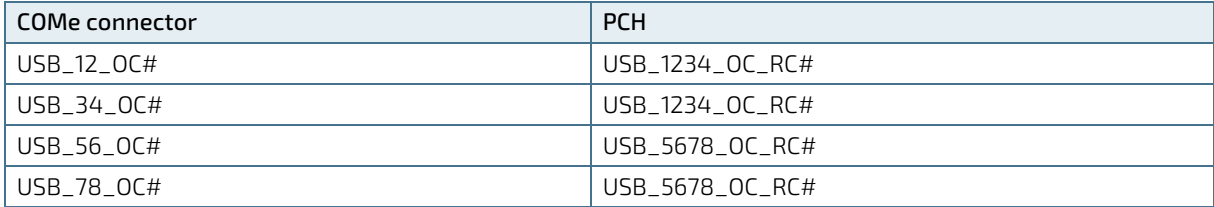

# <span id="page-29-0"></span>2.3.12. SATA 3.0

The SATA high-speed storage interface supports two SATA Gen3 ports with transfer rates of up to 6 Gb/s.

#### <span id="page-29-4"></span>Table 23: SATA

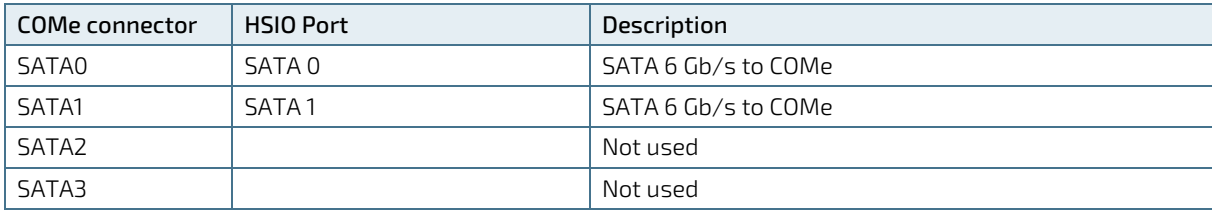

### <span id="page-29-1"></span>2.3.13. Gigabit Ethernet

The Intel Foxville I225LM/IT Ethernet Controller is connected to PCH HSIO Port 10 (PCIe #5).

- $\blacktriangleright$  LM SKU @ 2.5G (0-70°C)
- IT SKU @ 2.5G (-40 70°C), @ 1G (-40 85°C)

#### <span id="page-29-5"></span>Table 24: Ethernet

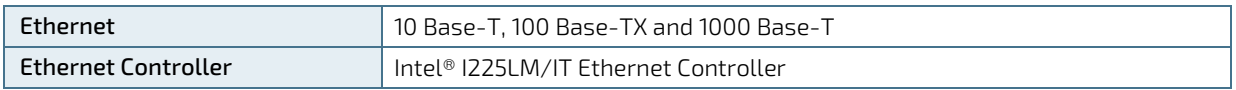

### <span id="page-29-2"></span>2.3.14. Storage

### 2.3.14.1. NVMe – Mass Strorage

As option, a M.2 1620 (BGA) NVMe SDD can be connected instead of PEG lanes 0-3. Power Rails are SSD vendor dependent.

### 2.3.14.2. Embedded EEPROM (EeeP)

The content of the Embedded EEPROM, formerly known as JIDA EEPROM, is defined in the PICMG COM Express companion document specification. The module EEPROM device (24C32) is attached to the I2C bus (I2C\_EXT) from the CPLD, that's available on the baseboard, too. By default, the EEPROM is available on address 0Ah.

### <span id="page-29-3"></span>2.3.15. COMe Features

The following table lists the supported COM Express® features.

#### <span id="page-29-6"></span>Table 25: COM Features

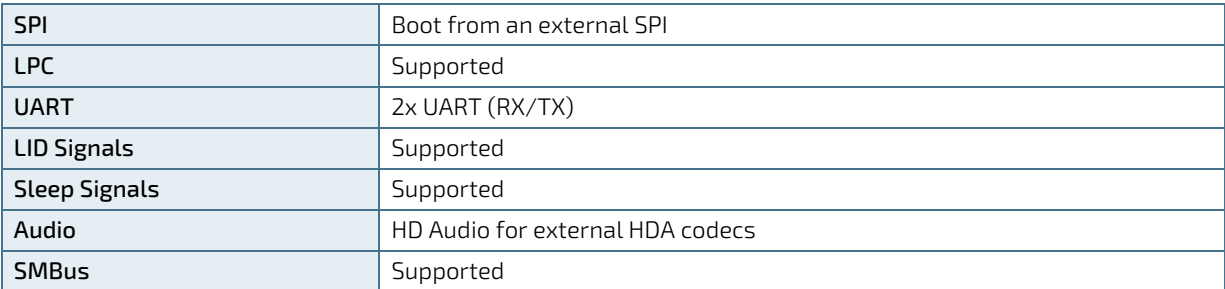

### <span id="page-30-0"></span>2.3.16. Kontron Features

The following table lists the supported Kontron specific product features.

#### <span id="page-30-3"></span>Table 26: Kontron Features

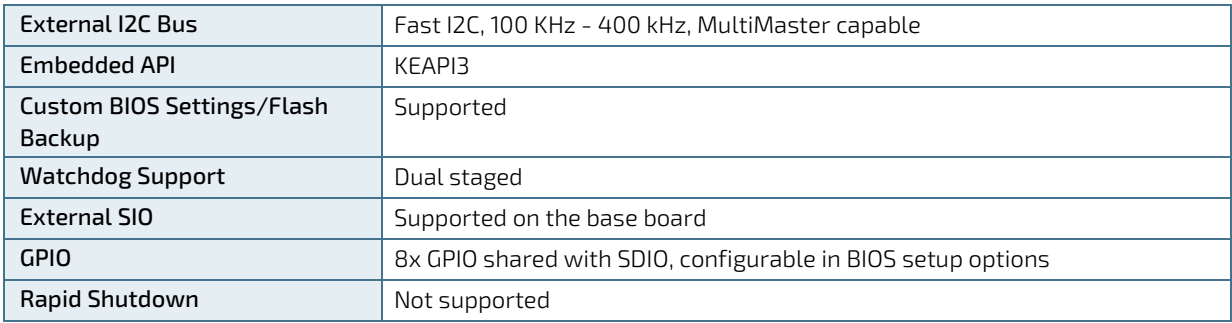

## <span id="page-30-1"></span>2.3.17. LPC

The Module LPC and eSPI interfaces share connector pins. As TGL MCP does not provide an LPC interface any more, CTL6 onboard CPLD will implement an eSPI-to-LPC bridge. The CTL6 supports just LPC at the COMe connector.

#### <span id="page-30-4"></span>Table 27: LPC

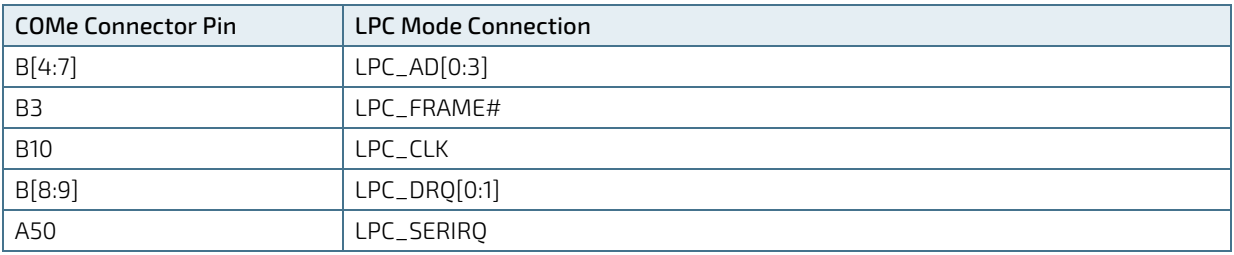

### <span id="page-30-2"></span>2.3.18. I2C Bus

Two I2C Buses are generated by the on-board FPGA internal kCPLD block. or more details For more details, see kCPLD specification 2.8.

### 2.3.18.1. External user-accessible I2C (I2C\_EXT)

Devices connected to the external I2C:

- A0h: Module Embedded EEPROM (JIDA EEPROM)
- AEh: carrier EEPROM (optional)
- 64h: external RTC (optional)

This I2C bus is available at COMe pins I2C\_CLK (Pin B33), I2C\_DAT (Pin B34).

#### <span id="page-30-5"></span>Table 28: External user-accessible I2C (I2C\_EXT)

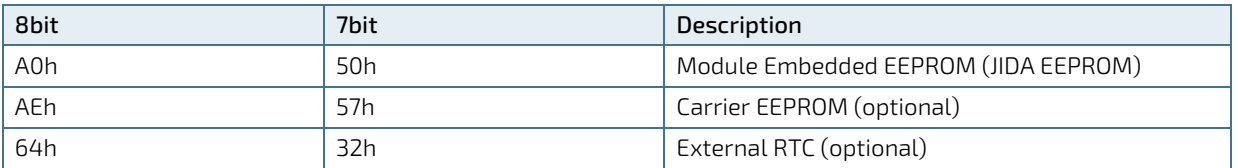

# 2.3.18.2. Internal I2C (I2C\_INT)

The second I2C bus is used for configuration of on-board devices only.

### <span id="page-31-2"></span>Table 29: Internal I2C (I2C\_INT)

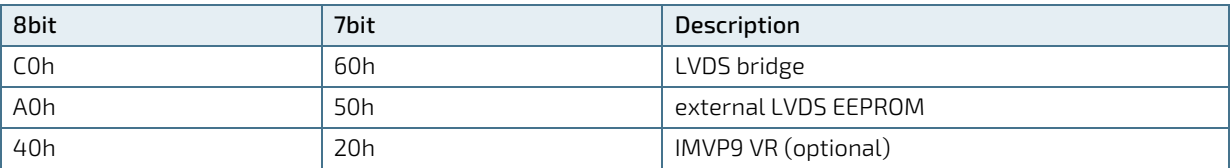

### **NOTICE**

An external LVDS EEPROM can be connected to the LVDS-I2C-bus at pins A83 and A84. Don´t connect other devices to this bus.

### <span id="page-31-0"></span>2.3.19. SMBus

SMBbus on COMe connector (B13, B14) is shared with onboard devices, so special care must be taken while selecting addresses for carrier devices. SMBus clock and data lines are divided into multiple voltage domains by discrete FET switches.

### <span id="page-31-3"></span>Table 30: SMBus

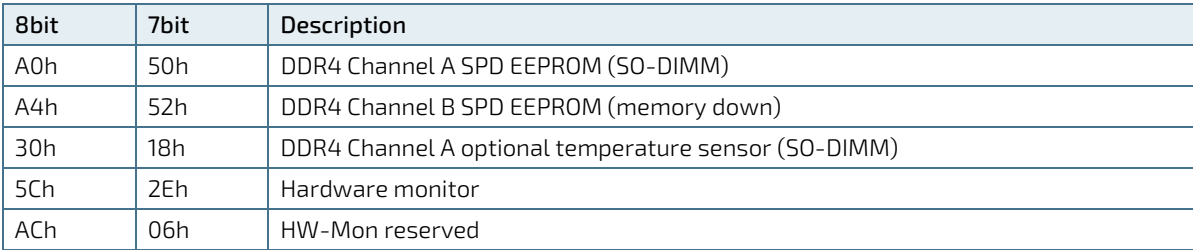

Another FET switch disconnects the module SMB from the carrier during boot up. After BIOS has finished configuration of the on-board devices, it asserts EN\_SMB\_EXT# to close the switch.

#### <span id="page-31-4"></span>Table 31: SMB Alert

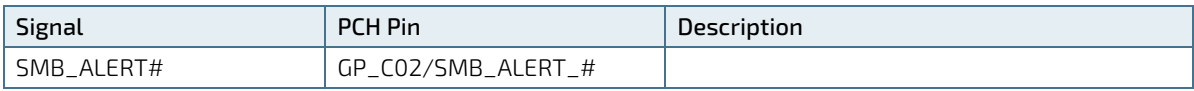

SMB Alert# connects directly to COMe.

### <span id="page-31-1"></span>2.3.20. Wake Signals

#### <span id="page-31-5"></span>Table 32: Wake Signals

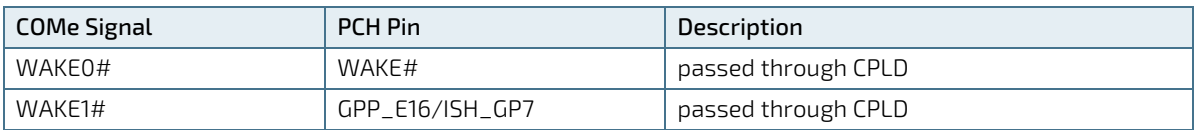

# <span id="page-32-0"></span>2.3.21. Suspend Control

#### <span id="page-32-6"></span>Table 33: Suspend Control

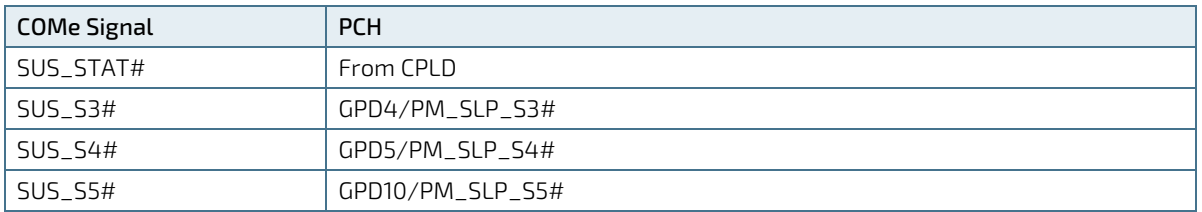

## <span id="page-32-1"></span>2.3.22. Power Good (PWR\_OK)

Low level will prevent the module to enter S0 state. A falling edge during S0 will cause a direct switch to S5 (power failure).

### <span id="page-32-2"></span>2.3.23. Carrier Board Reset (CB\_RESET#)

### <span id="page-32-7"></span>Table 34: Carrier Board Reset (CB\_RESET#)

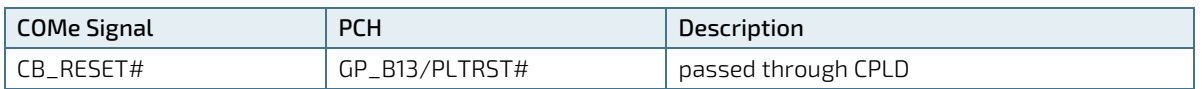

### <span id="page-32-3"></span>2.3.24. System Reset (SYS\_RESET#)

### <span id="page-32-8"></span>Table 35: System Reset (SYS\_RESET#)

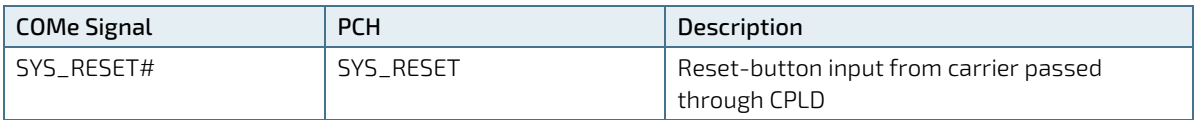

### <span id="page-32-4"></span>2.3.25. Power Button (PWRBTN#)

### <span id="page-32-9"></span>Table 36: Power Button (PWRBTN#)

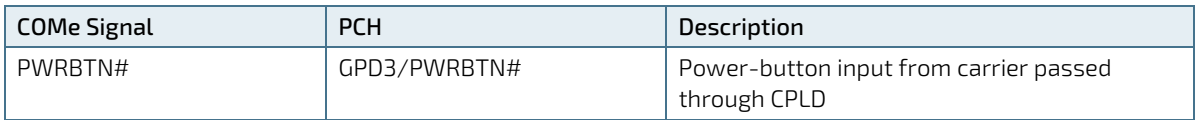

### <span id="page-32-5"></span>2.3.26. Batlow

#### <span id="page-32-10"></span>Table 37: Batlow

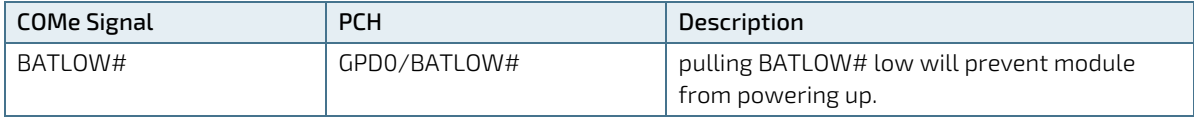

## <span id="page-33-0"></span>2.3.27. LID Switch (LID#)

#### <span id="page-33-3"></span>Table 38: LID Switch (LID#)

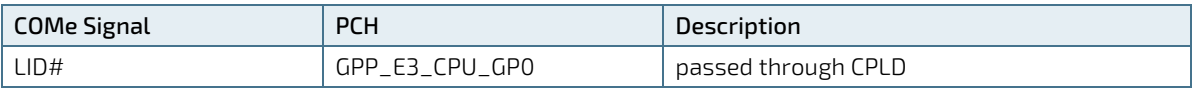

### <span id="page-33-1"></span>2.3.28. Sleep Button (SLEEP#)

#### <span id="page-33-4"></span>Table 39: Sleep Button (SLEEP#)

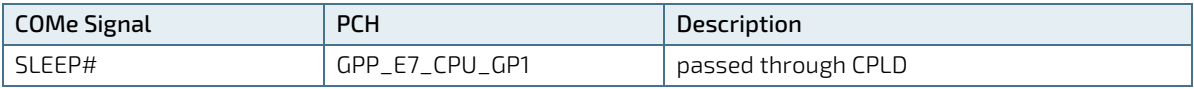

### <span id="page-33-2"></span>2.3.29. External SPI/GSPI Support

The Boot SPI0 is routed to COMe connector. This interfaces supports serial flash (for BIOS firmware) and TPM being attached to it only. BOM resistor stuffing option/software switch allows general purpose GSPI to be connected to COMe instead.

#### <span id="page-33-5"></span>Table 40: External SPI/GSPI Support

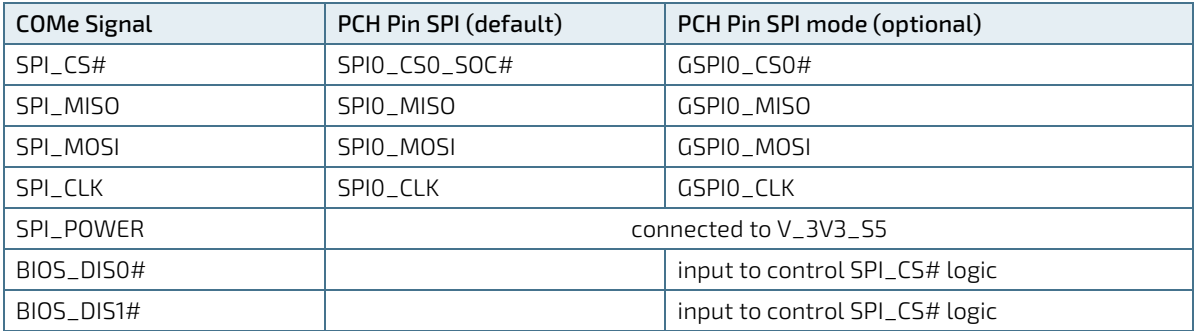

The COMe-CTL6 supports on-module and carrier boot from SPI. It can be configured by pin A34 (BIOS\_DIS#0) and pin B88 (BIOS\_DIS\_#1) in following configuration: [Table 41: External BIOS ROM Support.](#page-33-6)

For additional safety, a second on-module SPI flash can be populated on the board\*. This also requires an adoption of the FPGA/EC code. Features as SAFS together with eSPI are under investigation and not supported.

\*On request. At the moment not supported.

#### <span id="page-33-6"></span>Table 41: External BIOS ROM Support

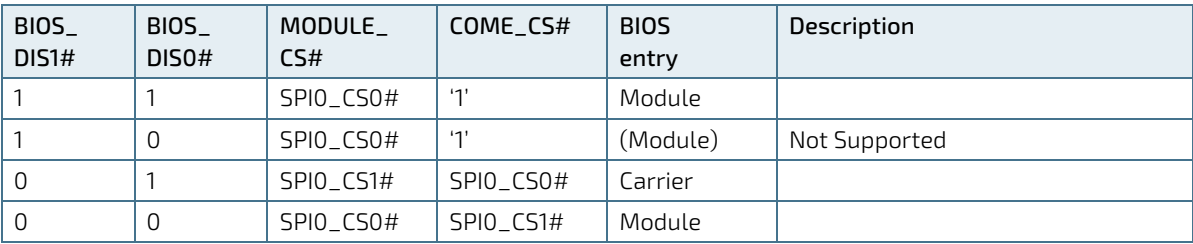

### <span id="page-34-0"></span>2.3.30. Speaker Out (SPKR)

#### <span id="page-34-4"></span>Table 42: Speaker Out (SPKR)

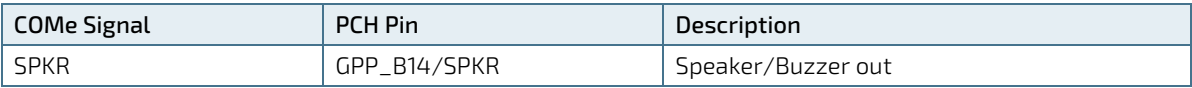

## <span id="page-34-1"></span>2.3.31. Watchdog Timeout (WDT)

#### <span id="page-34-5"></span>Table 43: Watchdog Timeout (WDT)

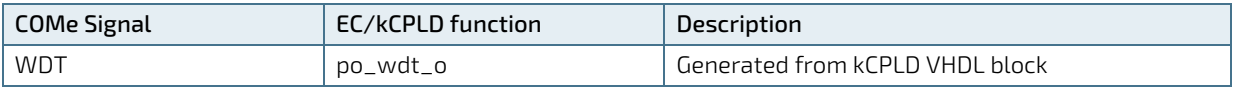

### <span id="page-34-2"></span>2.3.32. General Purpose IOs

In addition to COMe spec kCPLD implementation supports input and output functionality on all COMe GPIx and GPOx signals. Configuration has to be done by the OS driver.

#### <span id="page-34-6"></span>Table 44: General Purpose IOs

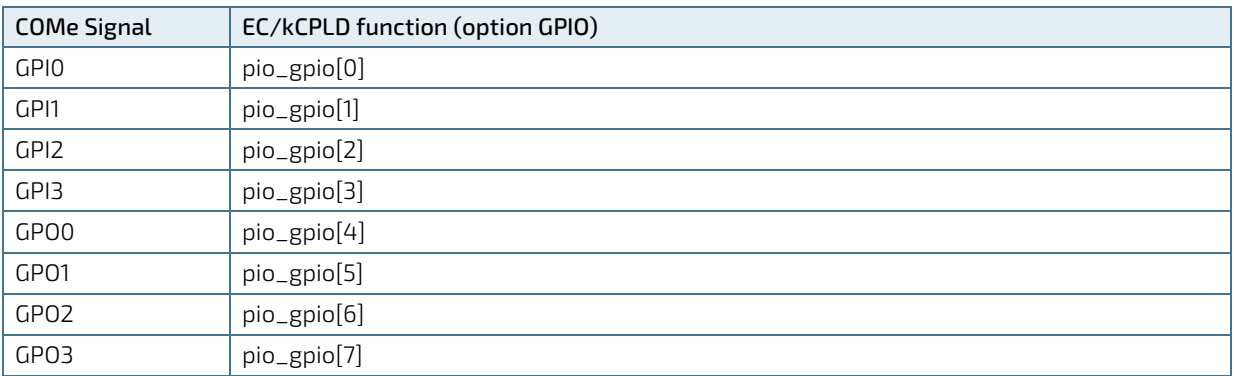

### <span id="page-34-3"></span>2.3.33. External Fan support

#### <span id="page-34-7"></span>Table 45: External Fan Control

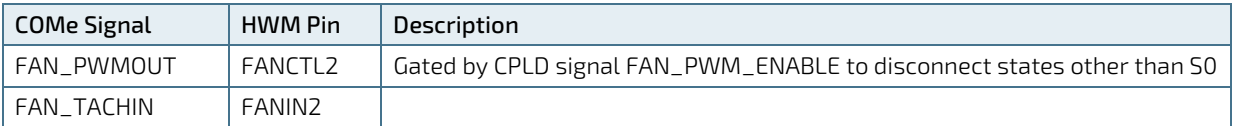

## <span id="page-35-0"></span>2.3.34. UART Serial Ports

By default, both serial ports are provided by the SoC. Optionally it is possible that SER0/1 are generated by the CPLD. However, this requires a hardware modification (changed resistor placement and a more powerful CPLD), which leads to a chargeable customer variant.

### <span id="page-35-5"></span>Table 46: UART Serial Ports

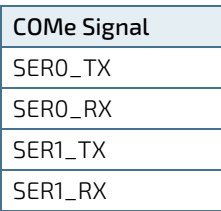

### <span id="page-35-1"></span>2.3.35. Hardware Monitor (HWM)

Hardware is Nuvoton NCT7802Y, SM-Bus Address is 5C.

### <span id="page-35-2"></span>2.3.36. Trusted Platform Module (TPM)

Chip is Infineon SLB9670XQ2.0 (TPM 2.0), connected to FSPI (dedicated SPI interface from PCH for TPM and BIOS EEPROM).

## <span id="page-35-3"></span>2.3.37. Embedded Controller (CPLD)

Altera MAX10 10M02SCU169I7 (FPGA MAX 10 UBGA169 Industrial range) or pin compatible part can be assembled. EC implements Kontron COMe CPLD Specification 2.8 VHDL block (KCPLD).

KCPLD is connected to TGL eSPI interface to provide several features to the module/carrier:

- $\blacktriangleright$  LPC Bus
- $\blacktriangleright$  I2C
- **UART** (optional)
- $\blacktriangleright$  GPIO
- Watchdog

Moreover, the EC is responsible for platform power sequence and reset control for all components.

### <span id="page-35-4"></span>2.3.38. SPI BIOS Memory

A 64 MB SPI Flash supporting SFDP (Serial Flash Discovery Parameter) is attached to PCH FSPI interface (dedicated SPI for TPM and flash memory). Flash Descriptor, BIOS, converged security engine as well as platform data are stored within the SPI flash.
## 2.4. Electrical Specification

The module powers on by connecting to a carrier board via the COMe interface connector. Before connecting the module to the carrier board, ensure that the carrier board is switch off and disconnected from the main power supply at the time of connection. Failure to disconnect the main power supply from the carrier board could result in personal injury and damage to the module and/or carrier board. The COMe interface connector pins on the module limits the amount of power received.

#### **ACAUTION**

The module powers on by connecting to the carrier board using the Interface connector. Before connecting the module's interface connector to the carrier board's corresponding connector, ensure that the carrier board is switch off and disconnected from the main power supply. Failure to disconnect the main power supply could result in personal injury and damage to the module and/or carrier board.

### **ACAUTION**

Observe that only trained personnel aware of the associated dangers connect the module, within an access controlled ESD-safe workplace.

## 2.4.1. Power Supply Specifications

The COMe-cTL6 supports operation in both single supply power supply mode and ATX power supply mode.

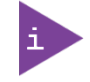

Industrial temperature grade modules are validated for 12 V power supply only. Commercial temperature grade modules support the wide range 8.5 V to 20 V power supply.

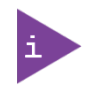

5 V Standby voltage is not mandatory for operation.

The following table lists the power supply specifications.

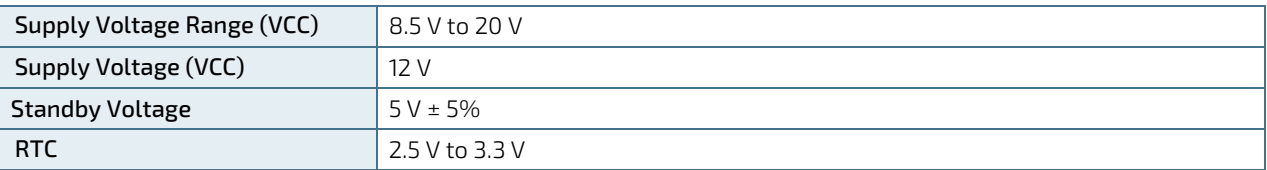

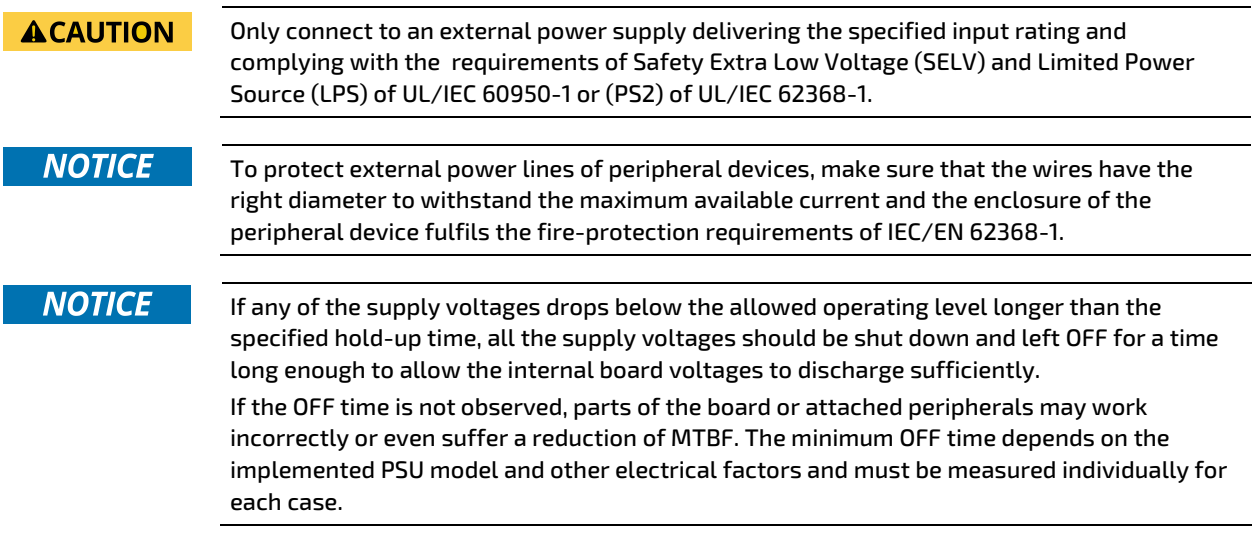

## 2.4.1.1. Power Supply Rise Time

The input voltage rise time is 0.1 ms to 20 ms from input voltage ≤10% to nominal VCC. To comply with the ATX specification there must be a smooth and continuous ramp of each DC input voltage from 10% to 90% of the DC input voltage final set point.

## 2.4.1.2. Power Supply Voltage Ripple

The maximum power supply voltage ripple is 200 mV peak-to-peak at 0 MHz – 20 MHz.

## 2.4.2. Power Management

Power management options are available within the BIOS setup.

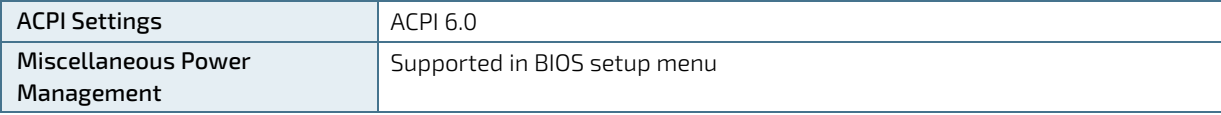

## 2.4.2.1. Suspend States

If power is removed, 5 V can be applied to the V\_5V\_STBY pins to support the ACPI suspend-states:

- Suspend to RAM (S3)
- Suspend-to-Disk (S4)
- Soft-off state (S5)

The Wake-Up event (S0) requires VCC power, as the board is running.

The type of sleep states that the system supports can be determined by the setup option 'Advanced -> ACPI Settings ->Low Power S0 Idle Capability'. If this option is disabled, then the system will support S3 and S4 states as usual. When enabling this option then the system will apply S0iX state instead of S3 and S4. This technology achieves energy savings through processor measures. The amount of savings is determined by the whole system layout and might differ on differently equipped systems. Note that when using S0iX the power button will not work as expected under Windows 10. It will not trigger any action as set in Windows system manager while the system is running. It will however be fully functional for switching the system on.

## 2.4.3. Power Supply Control Settings

The power Supply control settings are set in the BIOS and enable the module to shut down, rest and wake from standby properly.

The following table lists the implemented power supply control settings.

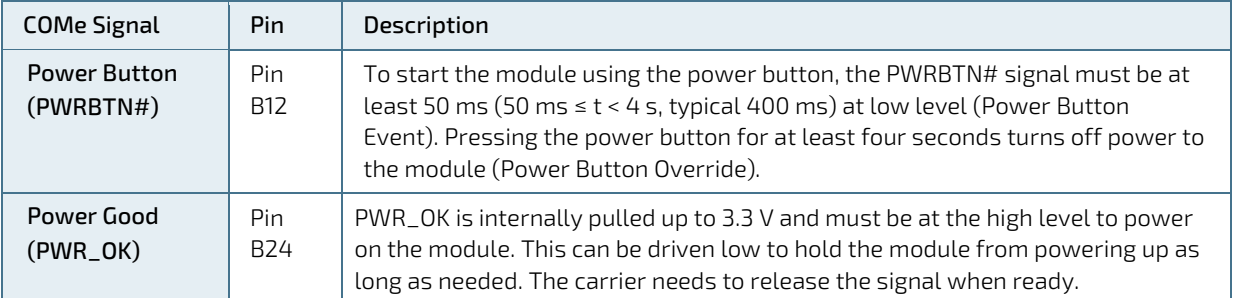

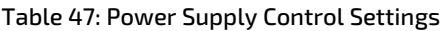

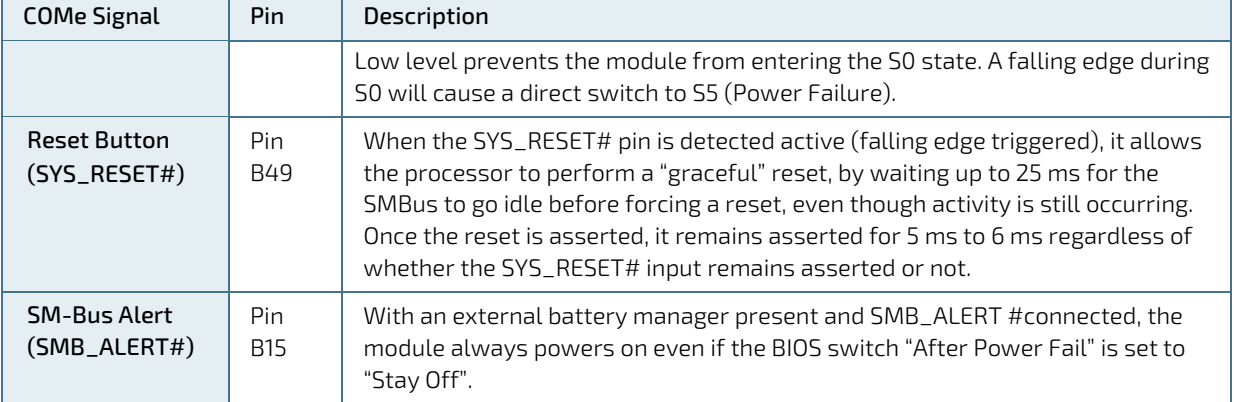

### 2.4.4. Power Supply Modes

Setting the power supply controls enables the COMe-cTL6 to operating in either ATX power mode or in single power supply mode.

## 2.4.4.1. ATX Mode

To start the module in ATX mode, connect VCC and 5V Standby from a ATX PSU. As soon as the standby rail ramped up the PCH enters S5 state and starts the transition to S0. SUS\_S3# (usually connected to PSU PS\_ON#) turns on the main power rail (VCC). As soon as the PSU indicates that the power supply is stable (PWR\_OK high) the PCH continues transition to S0. The input voltage must always be higher than 5V standby (VCC>5VSB) for modules supporting a wide input voltage range down to 8.5V.

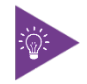

The input voltage must always be higher than 5 V standby (VCC>5VSB) for modules supporting a wide input voltage range down to 8.5 V.

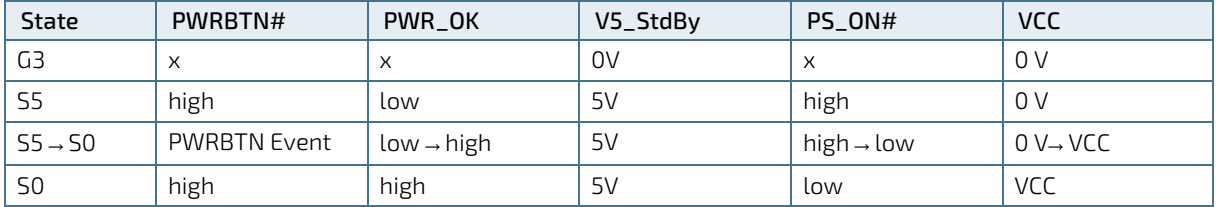

#### Table 48: ATX mode settings

 $x -$  Signals are not relevant for the specific power state. It makes no difference if the signal is connected or open.

## 2.4.5. Single Supply Mode

To start the module in single power supply mode, connect VCC power and open PWR\_OK at the high level. VCC can be 8.5 V to 20 V. To power on the module from S5 state, press the power button or reconnect VCC.

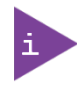

Suspend/Standby states are not supported in single power supply mode.

#### Table 49: Single Supply Mode Settings

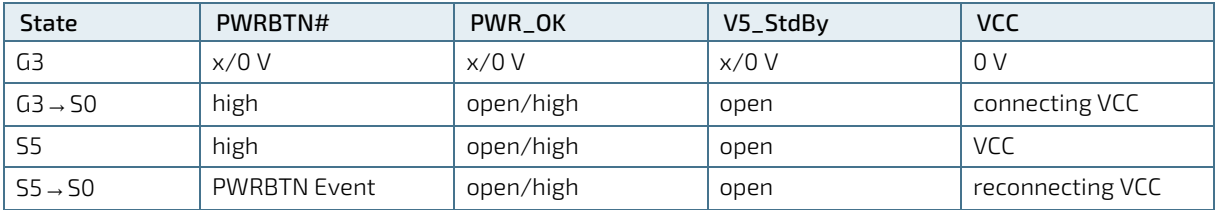

x – Signals are not relevant for the specific power state. It makes no difference if the signal is connected or open.

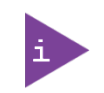

All ground pins must be connected to the carrier board's ground plane.

### **NOTICE**

If any of the supply voltages drops below the allowed operating level longer than the specified hold-up time, all the supply voltages should be shut down and left OFF for a time long enough to allow the internal board voltages to discharge sufficiently. If the OFF time is not observed, parts of the board or attached peripherals may work incorrectly or even suffer a reduction of MTBF.

The minimum OFF time depends on the implemented PSU model and other electrical factors and needs to be measured individually for each case.

## 2.5. Thermal Management

### 2.5.1. Heatspreader and Active or Passive Cooling Solutions

A heatspreader plate assembly is available from Kontron for the COMe-cTL6. The heatspreader plate assembly is NOT a heat sink. The heatspreader works as a COM Express® standard thermal interface to be use with a heat sink or external cooling devices.

External cooling must be provided to maintain the heatspreader plate at proper operating temperatures. Under worst-case conditions, the cooling mechanism must maintain an ambient air and heatspreader plate temperature on any spot of the heatspreader's surface according to the module specifications:

- **▶ 60°C** for commercial temperature grade modules
- **▶ 75°C** for extended temperature grade modules (E1)
- ▶ 85°C for industrial temperature grade modules by design (E2)

### 2.5.2. Active or Passive Cooling Solutions

Both active and passive thermal management approaches can be used with heatspreader plates. The optimum cooling solution varies, depending on the COM Express® application and environmental conditions. Active or passive cooling solutions provided from Kontron for the COMe-cTL6 are usually designed to cover the power and thermal dissipation for a commercial temperature range used in housing with proper airflow.

## 2.5.3. Operating with Kontron Heatspreader Plate (HSP) Assembly

The operating temperature defines two requirements:

- Maximum ambient temperature with ambient being the air surrounding the module
- Maximum measurable temperature on any spot on the heatspreader's surface

The heatspreader is tested for the following temperature specifications.

#### Table 50: Heatspreader Test Temperature Specifications

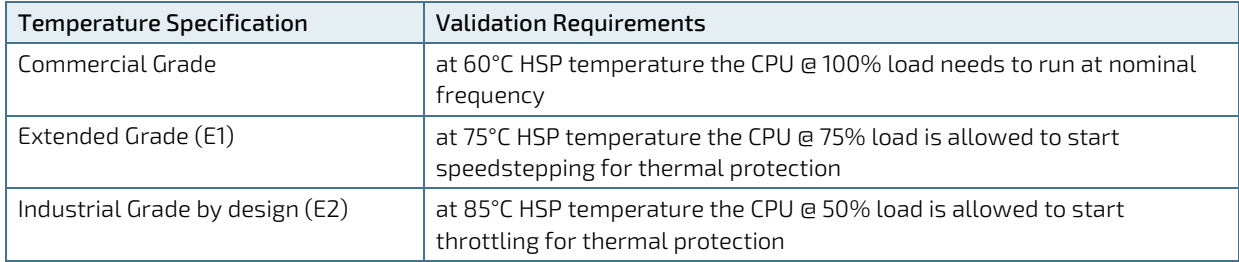

### 2.5.4. Operating without Kontron Heatspreader Plate (HSP) Assembly

The operating temperature is the maximum measurable temperature on any spot on the module's surface.

.

## 2.5.5. Temperature Sensors

There are some temperature sensors available:

- temperature sensor in HW-Monitor
- temperature sensor in CPU, can be read out from HW-monitor via Platform Environment Control Interface (PECI)
- temperature sensor in NVMe (can be read out from OS)
- optional temperature sensor in SO-DIMM depends on type

#### Figure 6: Temperature Sensor #1 Location: CPU

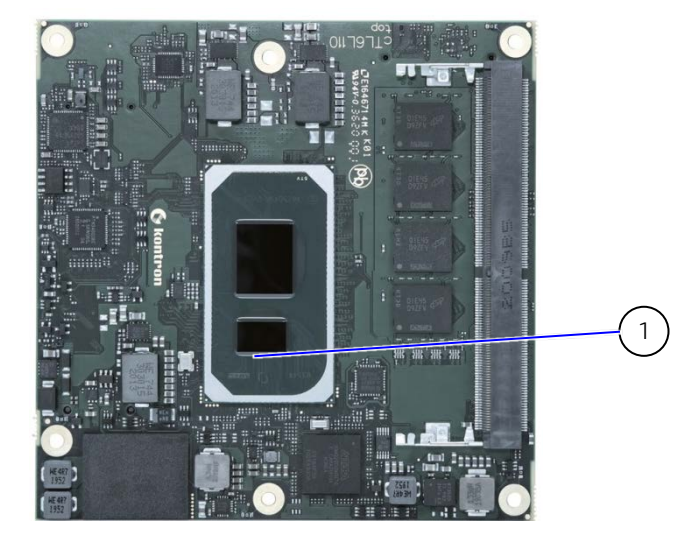

1. Temp. Sensor #1 :CPU

### Figure 7: Temperature Sensor #2 Location: HW-Monitor

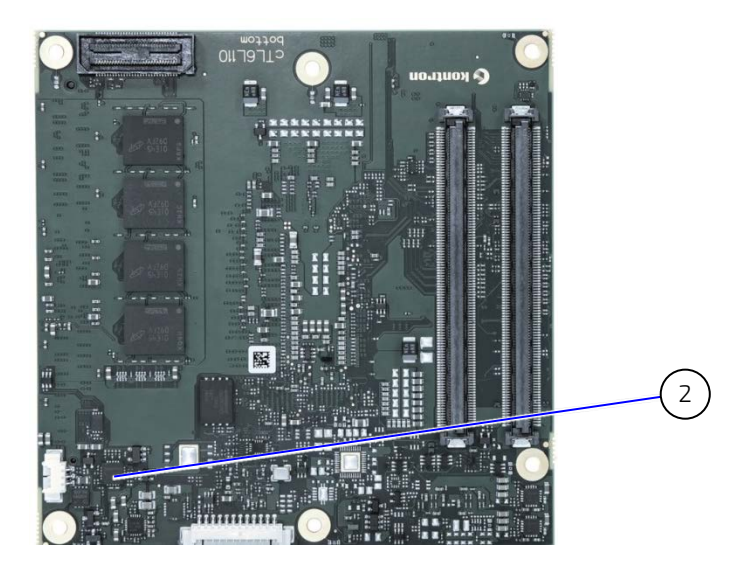

2. Temp. Sensor #2: HWMON

## 2.5.6. Onboard Fan Connector

The fan connector powers, controls and monitors an external fan. To connect a standard 3-pin connector fan to the module, use Kontron's fan cable, se[e Table 4: Product Accessories.](#page-17-0)

#### Figure 8: Fan Connector 3-Pin

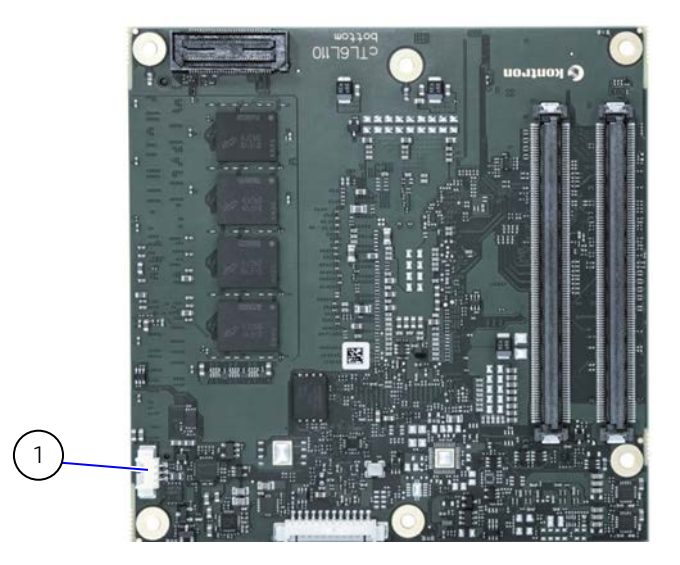

1 3-pin fan connector

The analog output voltage on this connector is generated via a discrete linear voltage regulator from the PWM signal of the HWM. It is clipped at 12 V ( $+/-$  10 %) across the whole input range of the module to prevent Fan damage at higher voltages.

The maximum supply current to the fan connected to the on-module fan connector is 350 mA if the input voltage is below 13.0 V and is further limited to 150 mA if the input voltage to the module is between 13.0 V and 20.0 V.

### Table 51: Onboard Fan Connector

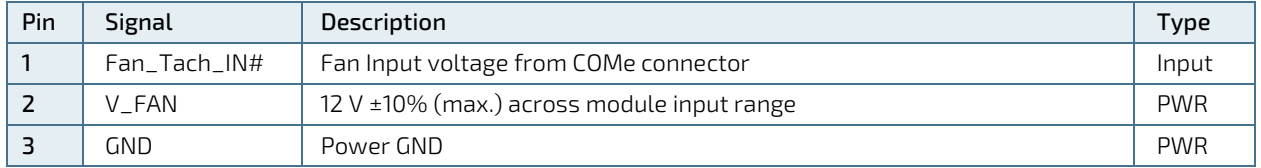

## **NOTICE**

Always check the fan specification according to the limitations of the supply current and supply voltage.

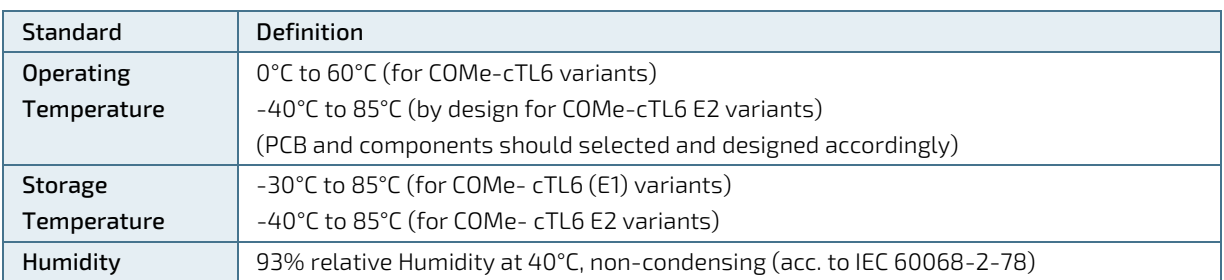

## 2.6. Environmental Specification

## 2.7. Compliance

The COMe-cTL6 complies with the following standards. If modified, the prerequisites for specific approvals may no longer apply. For more information, contact Kontron Support.

### Table 52: Standards Compliance

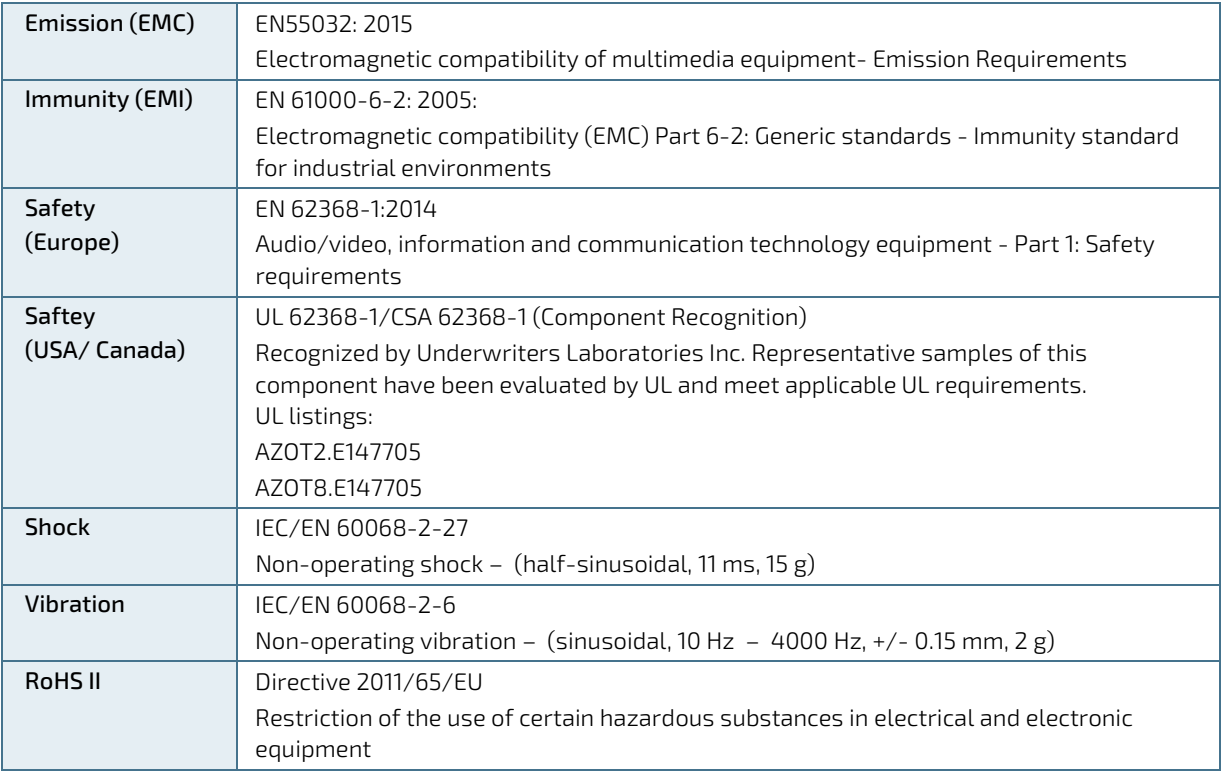

## 2.7.1. MTBF

The following MTBF (Mean Time Before Failure) values were calculated using a combination of manufacturer's test data, if the data was available, and the Telcordia (Bellcore) issue 2 calculation for the remaining parts.

The Telcordia calculation used is "Method 1 Case 3" in a ground benign, controlled environment (GB,GC). This particular method takes into account varying temperature and stress data and the system is assumed to have not been burned in.

#### Table 53: MTBF

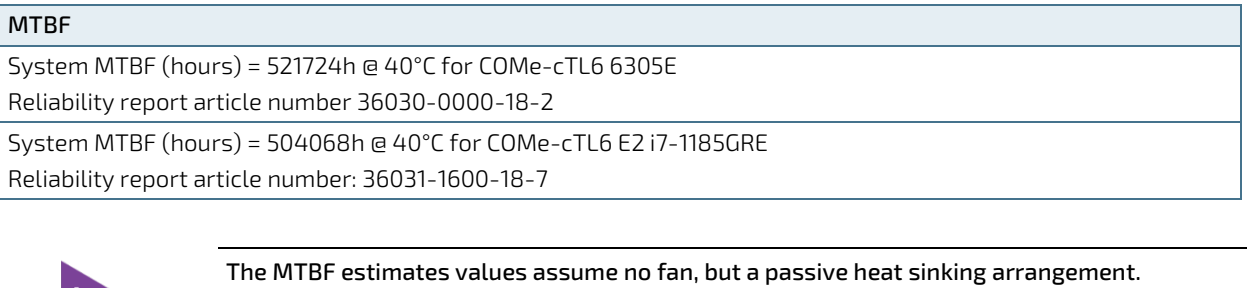

Estimated RTC battery life (as opposed to battery failures) is not accounted for and needs to be considered separately. Battery life depends on both temperature and operating conditions. When the Kontron unit has external power, the only battery drain is from leakage paths.

The figures below shows the MTBF de-rating for the different temperature range in an office or telecommunications environment. Other environmental stresses (such as extreme altitude, vibration, salt-water exposure) lower MTBF values.

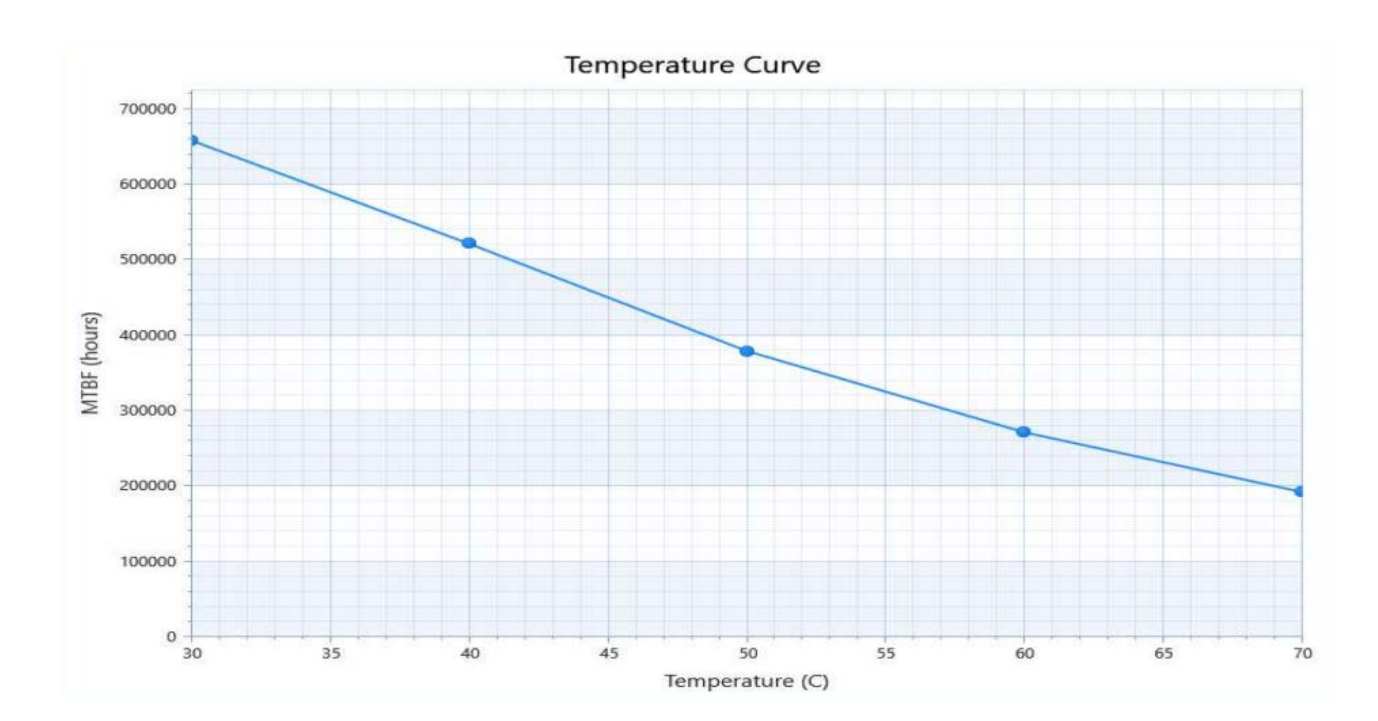

#### Figure 9: MTBF De-rating Values (Reliability report article number 36030-0000-18-2)

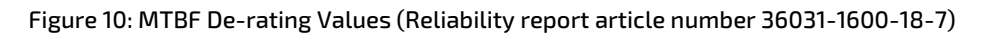

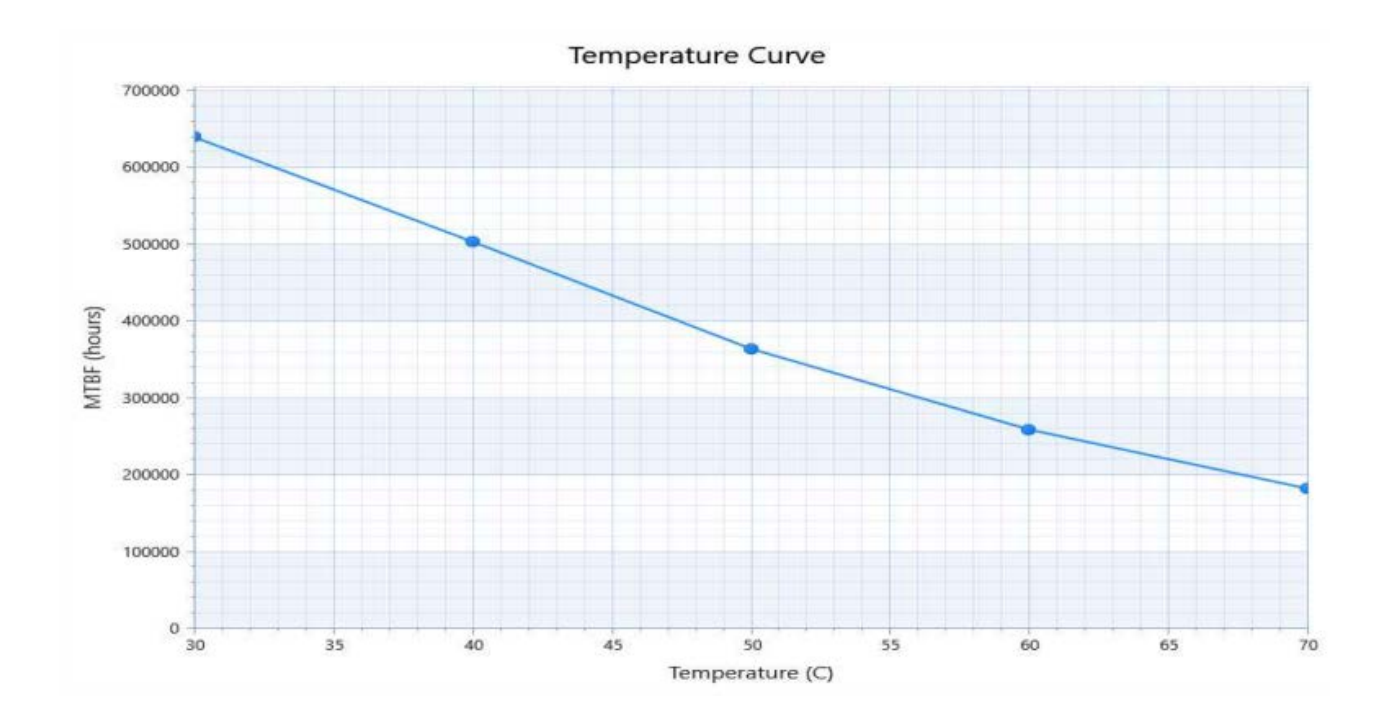

## 2.8. Mechanical Specification

## 2.8.1. Dimensions

The dimensions of the module are:

95.0 mm x 95.0 mm (3.75" x 3.75")

### Figure 11: Module Dimensions

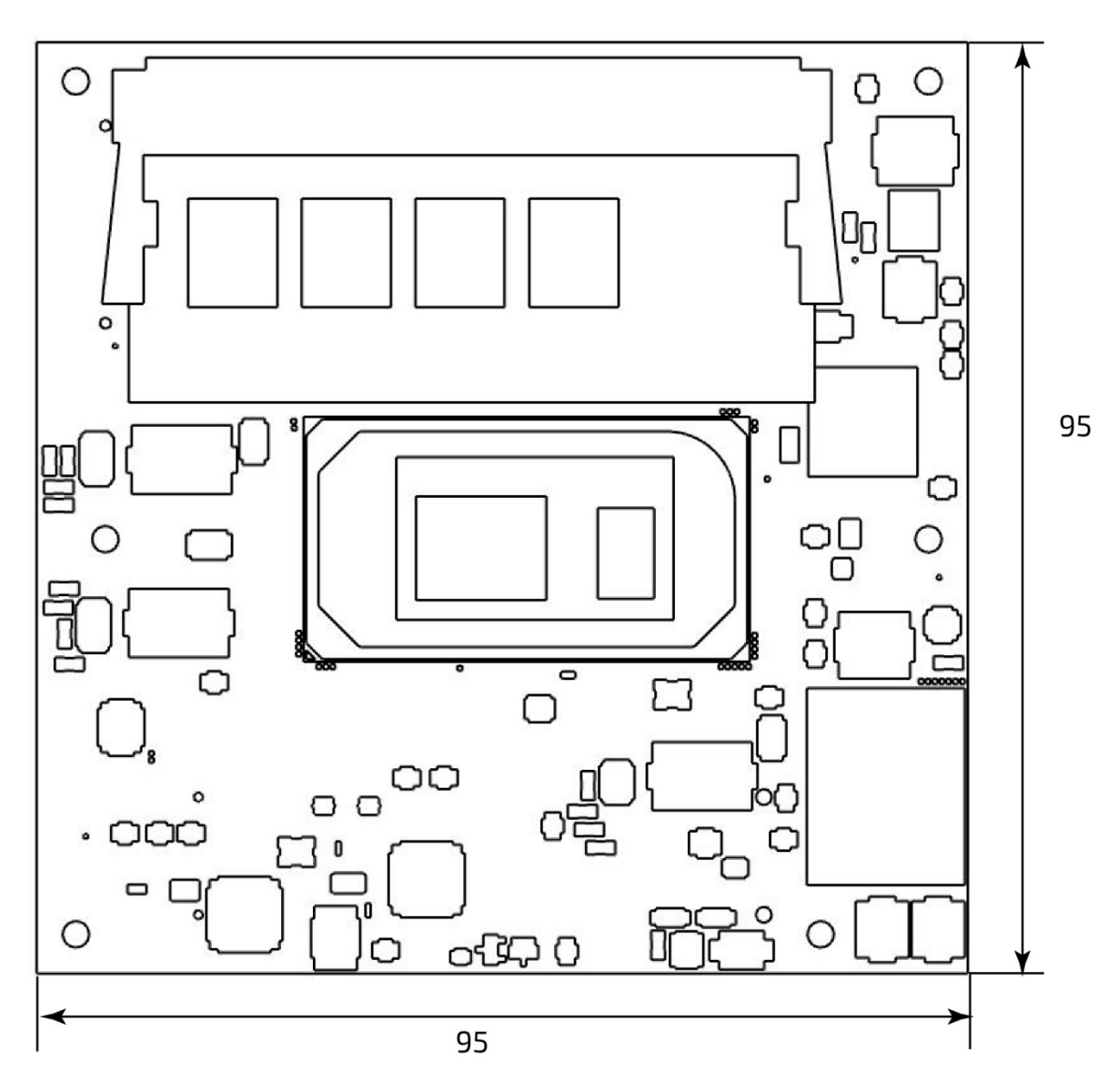

All dimensions shown in mm.

## 2.8.2. Height

The height of the module depends on the height of the implemented cooling solution. The height of the cooling solution is not specified in the COM Express® specification.

The COM Express® specification defines a module height of approximately 13 mm from module PCB bottom to heatspreader top.

#### Figure 12: Module Height

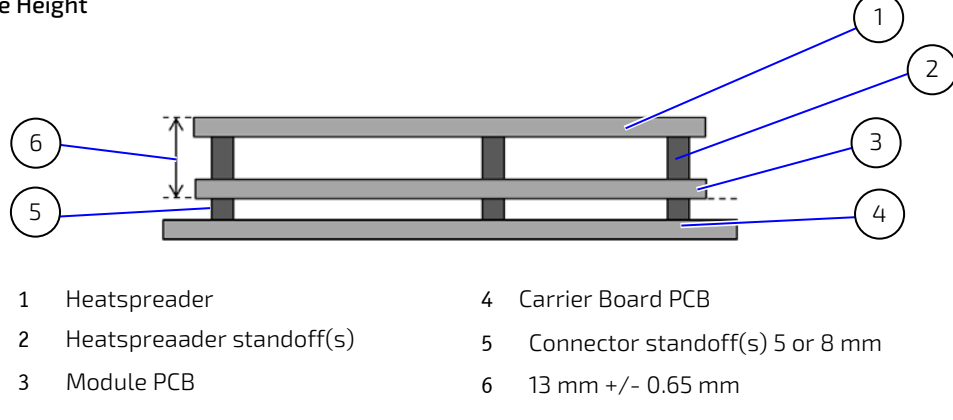

### 2.8.3. Heatspreader Dimension

The following figure shows the heatspreader's dimensions and location on the module.

#### Figure 13: Heatspreader Location and Dimensions

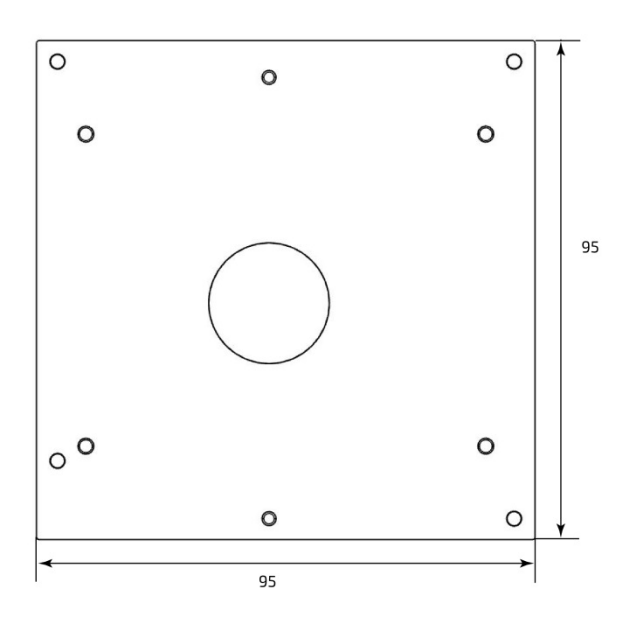

All dimensions shown in mm.

# 3/ Features and Interfaces

## 3.1. Fast I2C

Fast I2C supports transfer between components on the same board. The COMe-cTL6 features an onboard I2C controller connected to the LPC Bus.

The I2C controller supports:

- **Multimaster transfers**
- Clock stretching
- **Collision detection**
- Interruption on completion of an operation

## 3.2. GPIO

The eight GPIO pins support four inputs pins (A54 for GPI0, A63 for GPI1, A67 for GPI2 and A85 for GPI3) and four output pins (A93 for GPO0, B54 for GPO1, B57 for GPO2 and B63 for GPO3) by default. The four GPI [0-3] pins are pulled high with a pull-up resistor (e.g. 100 K ohms) and the four GPO [0-3] pins are pulled low with a pull-down resistor (e.g. 100 K ohms) on the module.

To change the default GPIO signal-state users are required to make BIOS and/or OS-driver changes, and additional hardware changes by adding external termination resistors on the carrier board to override the weak on-module pull-up resistors with a lower resistance pull-down (e.g. 10 K ohms), or pull-down resistors with a lower resistance pull-up (e.g. 10 K ohms).

## 3.3. Kontron Security Solution

Kontron Security Solution is a combined hardware and software solution that includes an embedded hardware security module and a software framework to provide full protection for your application.

The COMe-cTL6 includes an integrated security module connected to USB2 port 9, supporting the following features:

- **Copy protection**
- **IP** protection
- **License model enforcement**
- If required customers can customize the solution to meet specific needs. For more information, contact Kontron Support.

## 3.4. LPC

The Low Pin Count (LPC) interface signals are connected to the LPC bus bridge located in the CPU or chipset. The LPC low speed interface can be used for peripheral circuits such as an external Super I/O controller that typically combines legacy-device support into a single IC. The implementation of this subsystem complies with the COM Express® specification. The COM Express® Design Guide maintained by PICMG provides implementation information or refer to the official PICMG documentation for more information.

The LPC bus does not support DMA (Direct Memory Access). When more than one device is used on LPC, a zero delay clock buffer is required. This leads to limitations for ISA bus and SIO (standard I/O(s) like floppy or LPT interfaces) implementations.

All Kontron COM Express® Computer-On-Modules imply BIOS support for the following external baseboard LPC Super I/O controller features for the Winbond/Nuvoton NCT7802Y.

#### Table 54: Supported BIOS Features

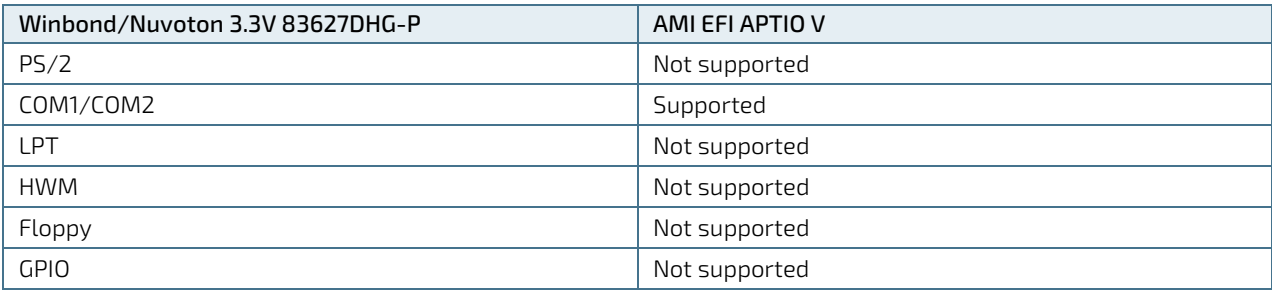

Features marked as not supported do not exclude OS support (e.g., HWM is accessible via SMB). If any other LPC Super I/O additional BIOS implementations are necessary then contact Kontron Support.

## 3.5. Real Time Clock (RTC)

The RTC keeps track of the current time accurately. The RTC's low power consumption means that the RTC can be powered from an alternate source of power enabling the RTC to continue to keep time while the primary source of power is off or unavailable.

The RTC battery voltage range is 2.5 V to 3.3 V. A typical RTC voltage is 3 V with a current of >6 μA. If the module is powered by the mains supply the RTC voltage is generated by on-module regulators to reduce the RTC current draw.

## 3.6. Serial Peripheral Interface (SPI)

The Serial Peripheral Interface Bus (SPI bus) is a synchronous serial data link standard. Devices communicate in master/slave mode, where the master device initiates the data frame. Multiple slave devices are allowed with individual slave select (chip select) lines. SPI is sometimes called a four-wire serial bus, contrasting with three, two and one-wire serial buses.

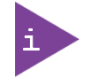

The SPI interface can only be used with a SPI flash device to boot from the external BIOS on the carrier board.

## 3.6.1. SPI Boot

The COMe-cTL6 supports boot from an external SPI Flash. Pin A34 (BIOS\_DIS0#) and pin B88 (BIOS\_DIS1#) configure the SPI Flash as follows:

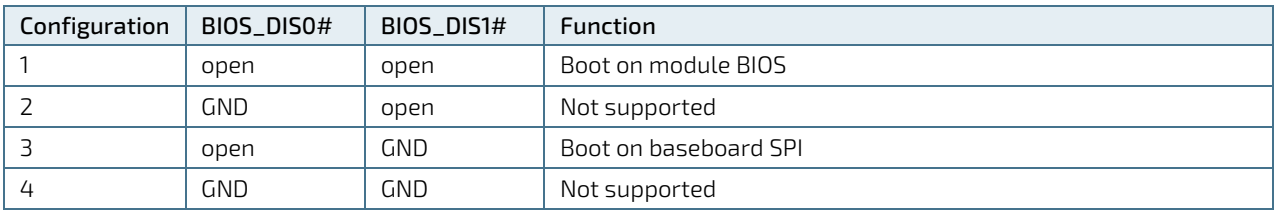

### Table 55: SPI Boot Pin Configuration

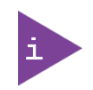

BIOS does not support being split between two chips. Booting takes place either from the module SPI or from the baseboard SPI.

#### Table 56: Supported SPI Boot Flash

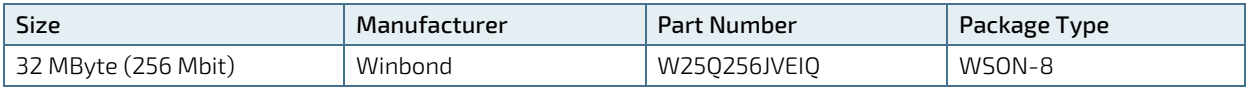

## 3.7. Trusted Platform Module (TPM 2.0)

A Trusted Platform Module (TPM) stores RSA encryption keys specific to the host system for hardware authentication. The term TPM refers to the set of specifications applicable to TPM chips. The LPC bus connects the TPM chip to the CPU.

Each TPM chip contains an RSA key pair called the Endorsement Key (EK). The pair is maintained inside the chip and cannot be accessed by software. The Storage Root Key (SRK) is created when a user or administrator takes ownership of the system. This key pair is generated by the TPM based on the Endorsement Key and an owner-specified password.

A second key, called an Attestation Identity Key (AIK) protects the device against unauthorized firmware and software modification by hashing critical sections of firmware and software before they are executed. When the system attempts to connect to the network, the hashes are sent to a server that verifies that they match the expected values. If any of the hashed components have been modified since the last start, the match fails, and the system cannot gain entry to the network.

## 3.8. UART

The UART implements an interface for serial communications and supports up to two serial RX/TX ports defined in the COM Express® specification on pins A98 (SERO\_TX) /A99 (SERO\_RX) for UART0 and pins A101 (SER1\_TX)/A102 (SER1\_RX) for UART1. The UART controller is fully 16550A compatible.

Features of the UART are:

- On-Chip bit rate (baud rate) generator
- No handshake lines
- Interrupt function to the host
- FIFO buffer for incoming and outgoing data

### 3.9. Watchdog Timer (WTD) Dual Stage

A watchdog timer or (computer operating properly (COP) timer) is a computer hardware or software timer. If there is a fault condition in the main program, the watchdog triggers a system reset or other corrective actions. The intention is to bring the system back from the non-responsive state to normal operation.

Possible fault conditions are a hang or neglecting to service the watchdog regularly. Such as writing a "service pulse" to it, also referred to as "kicking the dog", "petting the dog", "feeding the watchdog" or "triggering the watchdog").

The COMe-cTL6 offers a watchdog that works with two stages that can be programmed independently and used stage by stage.

#### Table 57: Dual Stage Watchdog Timer- Time-out Events

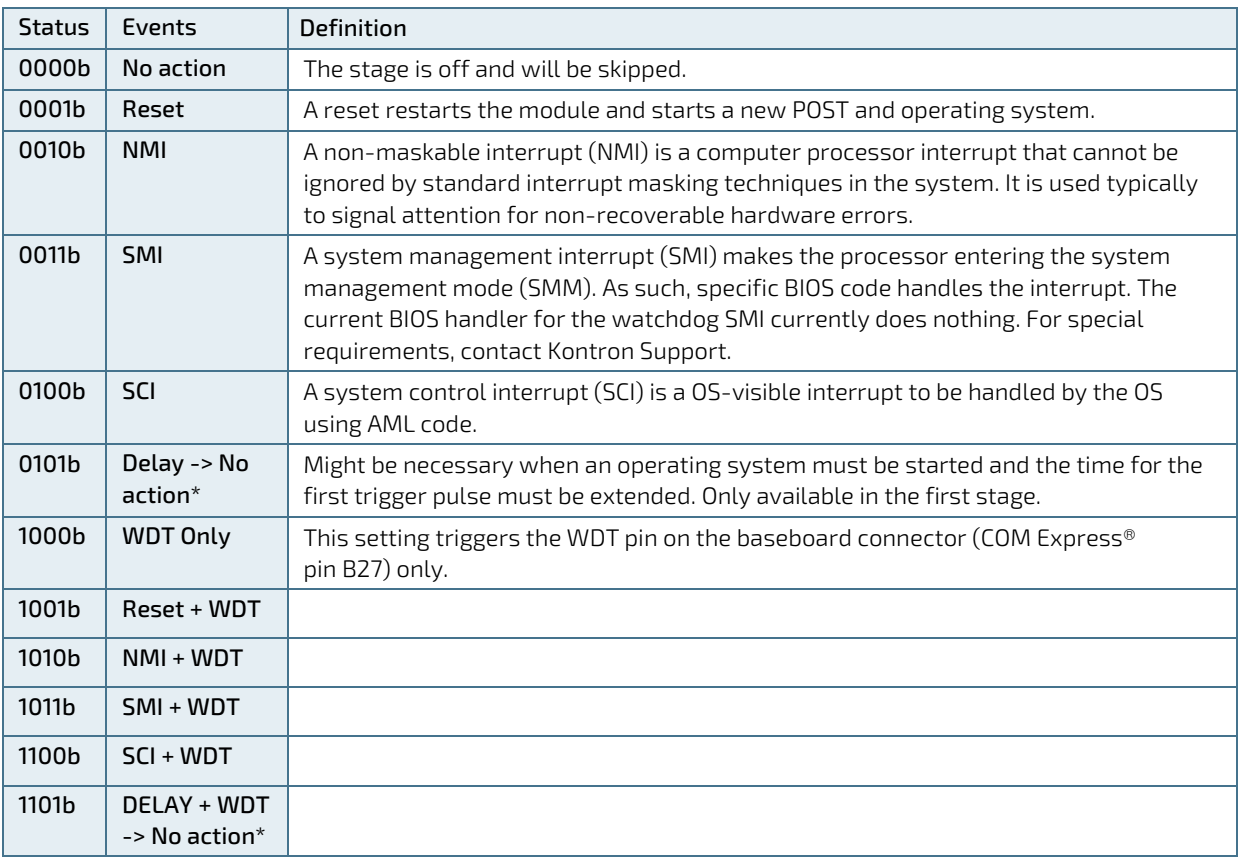

## 3.9.1. WDT Signal

Watchdog time-out event (pin B27) on COM Express® connector offers a signal that can be asserted when a watchdog timer has not been triggered with a set time. The WDT signal is configurable to any of the two stages. After reset, the signal is automatically deasserted. If deassertion is necessary during runtime, ask Kontron Support for further help.

# 4/ System Resources

### 4.1. I2C Bus

The following table specifies the devices connected to the accessible I2C bus including the I2C address. The I2C bus is available at the COM Express® connector pin B33, I2C\_CK and pin B34, I2C\_DAT.

### Table 58: I2C Bus Port Address

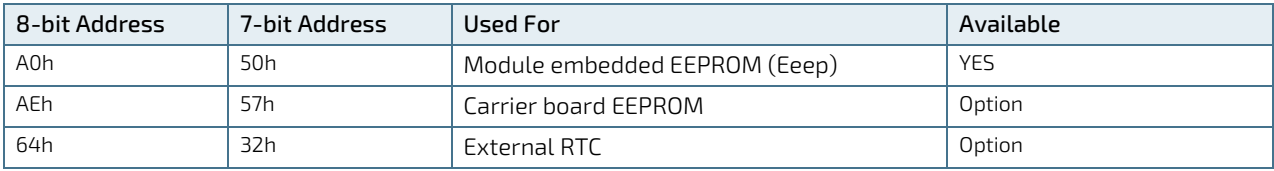

## 4.2. System Management (SM) Bus

The 8-bit SMBus address uses the LSB (bit 0) for the direction of the device.

- $\blacktriangleright$  Bit0 = 0 defines the write address
- $\blacktriangleright$  Bit0 = 1 defines the read address

The following table specifies the 8-bit and 7-bit SMBus write address for all devices.

### Table 59: SMBus Address

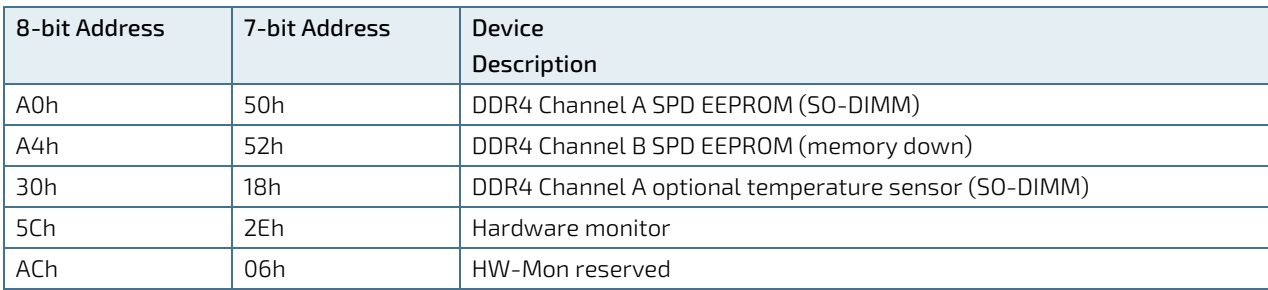

# 5/ COMe Interface Connectors (X1A and X1B)

The COMe-cTL6 is a COM Express® compact module containing two 220-pin connectors; each with two rows called row A and B on the primary connector X1A and row C and D on the secondary connector X1B.

The following figure is a view from the bottom of the module showing the position of the first pin of row A to row D.

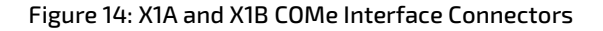

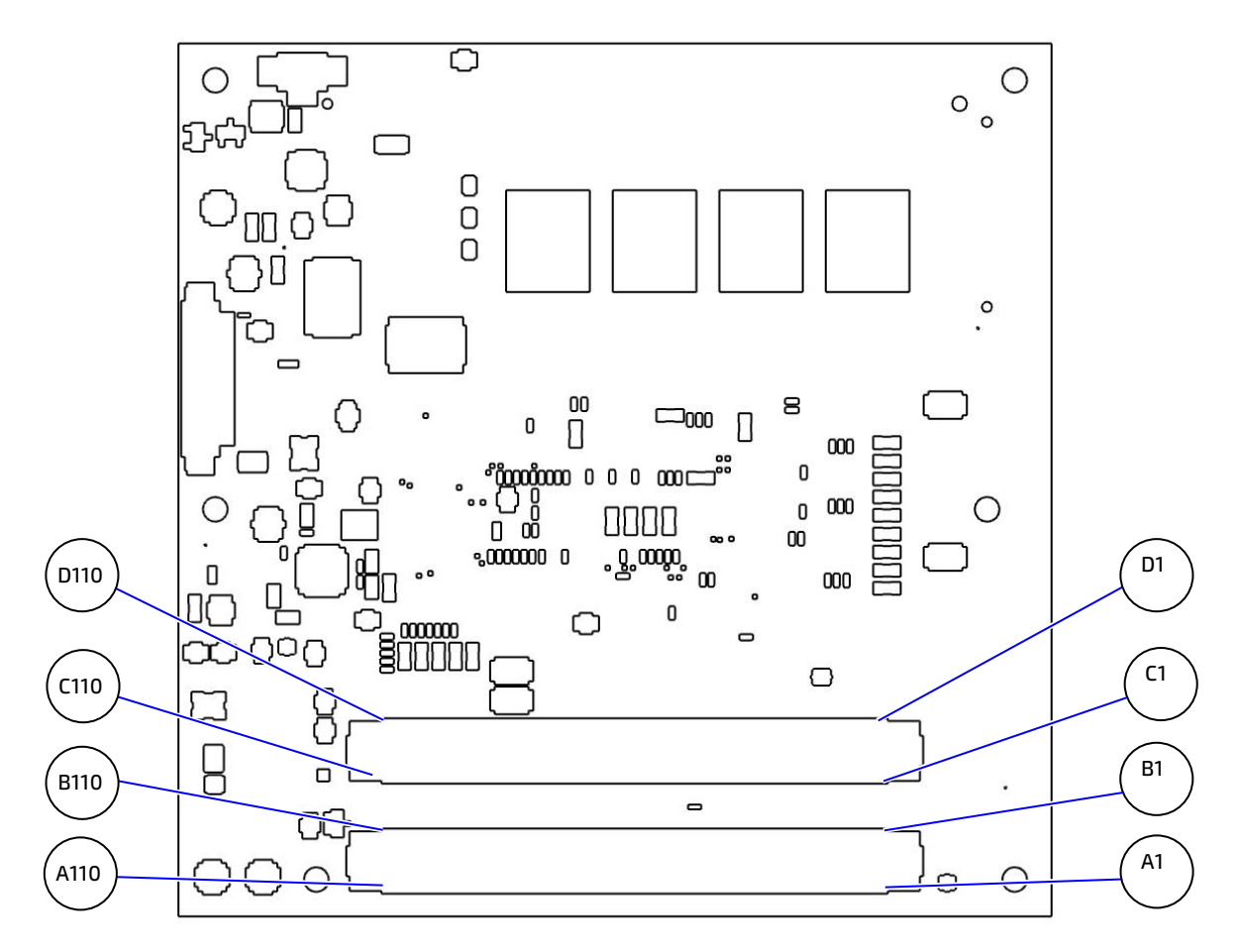

## 5.1. Connecting COMe Interface Connector to Carrier Board

The COMe Interface connectors (X1A, X1B) are inserted into the corresponding connectors on the carrier board and secured using the mounting points and standoffs. The height of the standoffs (either 5 mm or 8 mm) depends on the height of the carrier board's connector.

#### **ACAUTION**

The module is powered on by connecting to the carrier board using the interface connector. Before connecting the module's interface connector to the carrier board's corresponding connector, ensure that the carrier board is switch off and disconnected from the main power supply. Failure to disconnect the main power supply could result in personal injury and damage to the module and/or carrier board.

Observe that only trained personnel aware of the associated dangers connect the module, within an access controlled ESD-safe workplace.

### **NOTICE**

To protect external power lines of peripheral devices, make sure that: the wires have the right diameter to withstand the maximum available current. The enclosure of the peripheral device fulfills the fire-protection requirements of IEC/EN 62368

## 5.2. X1A and X1B Signals

For a description of the terms used in the X1A and X1B pin assignment tables, se[e Table 60: General Signal Description](#page-54-0) or Appendix A, List of Acronyms. If a more detailed pin assignment description is required, refer to the PICMG specification COMe Rev 3.0 Type 6 standard.

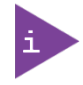

The information provided under type, module terminations and comments is complimentary to the COM.0 Rev 3.0 Type 6 standard. For more information, contact Kontron Support.

#### <span id="page-54-0"></span>Table 60: General Signal Description

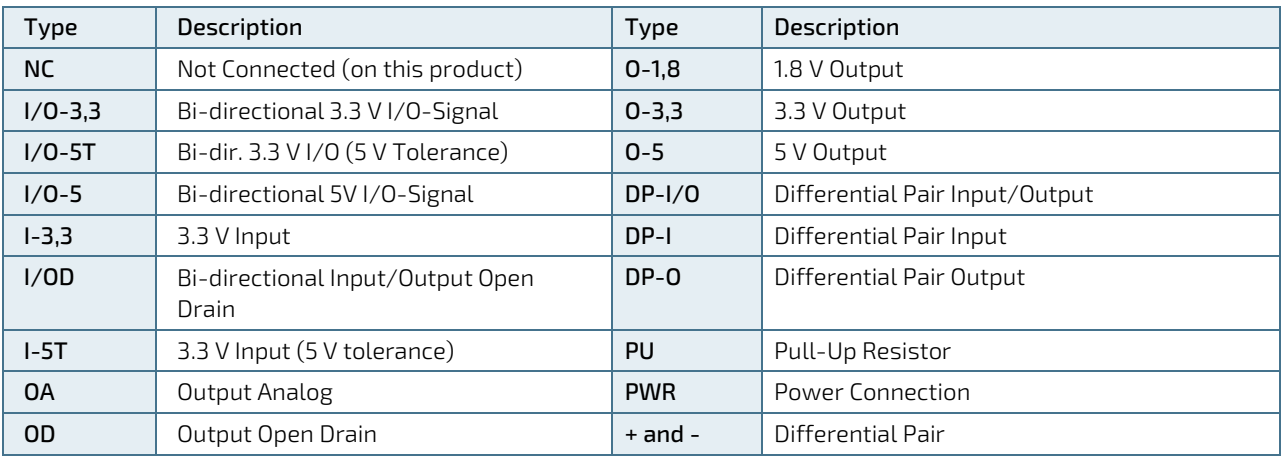

### **NOTICE**

To protect external power lines of peripheral devices, make sure that: the wires have the right diameter to withstand the maximum available current. The enclosure of the peripheral device fulfills the fire-protection requirements of IEC/EN60950.

### 5.3. X1A and X1B Pin Assignment

For more information regarding the pin assignment of connector X1A (Row A and Row B) and connector X1B (Row C and Row D), see the pin assignment tables:

- 1. [Table 61: Connector X1A Row A Pin Assignment \(A1-](#page-55-0) A110)
- 2. [Table 62: Connector X1A Row B Pin Assignment \(B1-B110\)](#page-59-0)
- 3. [Table 63: Connector X1B Row C Pin Assignment \(C1-C110\)](#page-63-0)
- 4. [Table 64: Connector X1B Row D Pin Assignment \(D1-D110\)](#page-66-0)

## 5.3.1. Connector X1A Row A1 – A110

The following section describes the signals found on COM Express™ Type 6 connectors used for Kontron modules. The pinout of the modules complies with COM Express Type 6 Rev. 3.0. The table below describes the terminology used in this section. The PU/PD column indicates if a COM Express™ module pull-up or pull-down resistor has been used. If the field entry area in this column for the signal is empty, then no pull-up or pull-down resistor has been implemented by Kontron.

The "#" symbol at the end of the signal name indicates that the active or asserted state occurs when the signal is at a low voltage level. When "#" is not present, the signal is asserted when at a high voltage level.

### **NOTICE**

The Signal Description tables list all internal pull-ups or pull-downs implemented by the chip vendors.

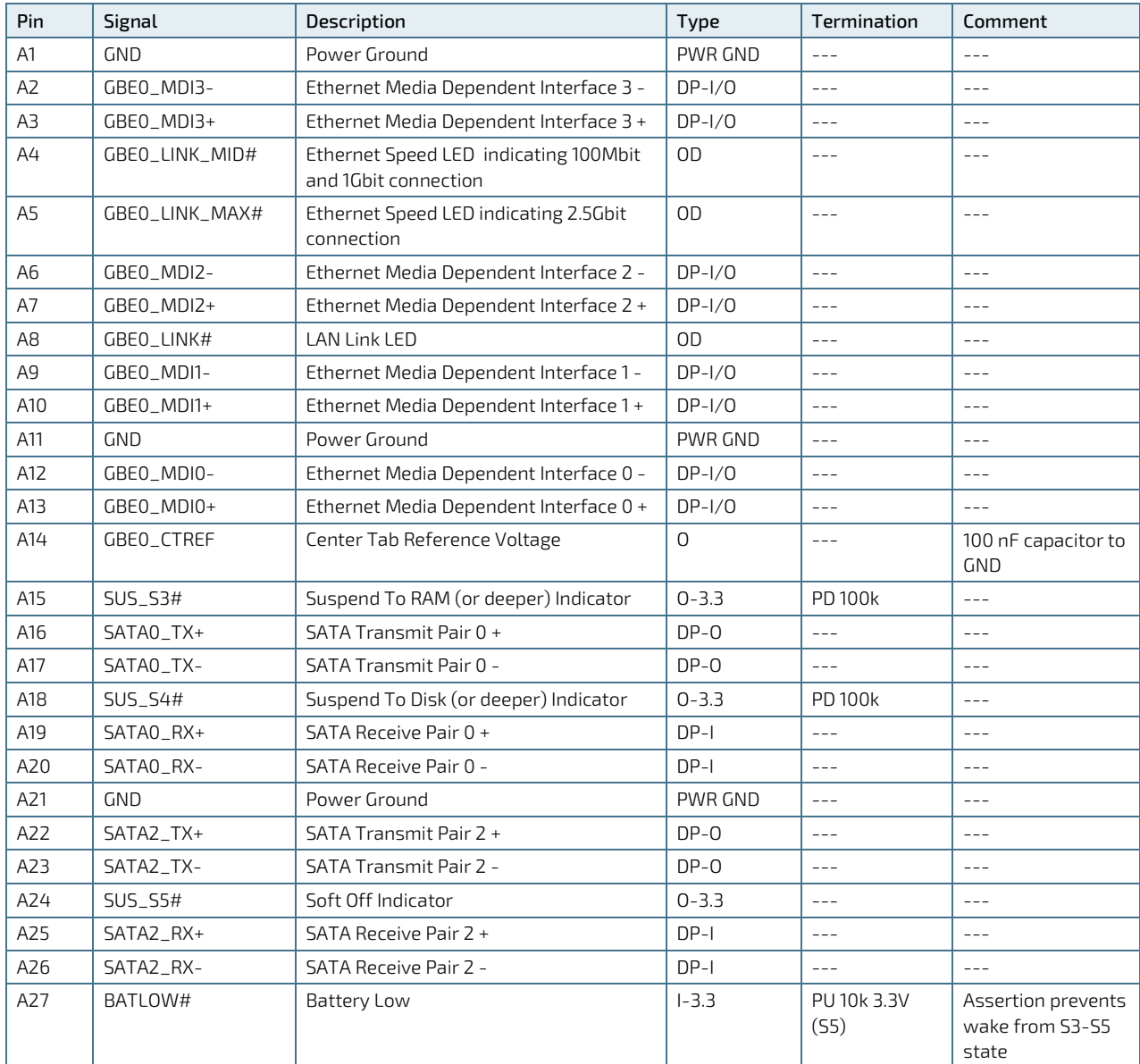

#### <span id="page-55-0"></span>Table 61: Connector X1A Row A Pin Assignment (A1- A110)

COMe-cTL6 – User Guide Rev. 2.1

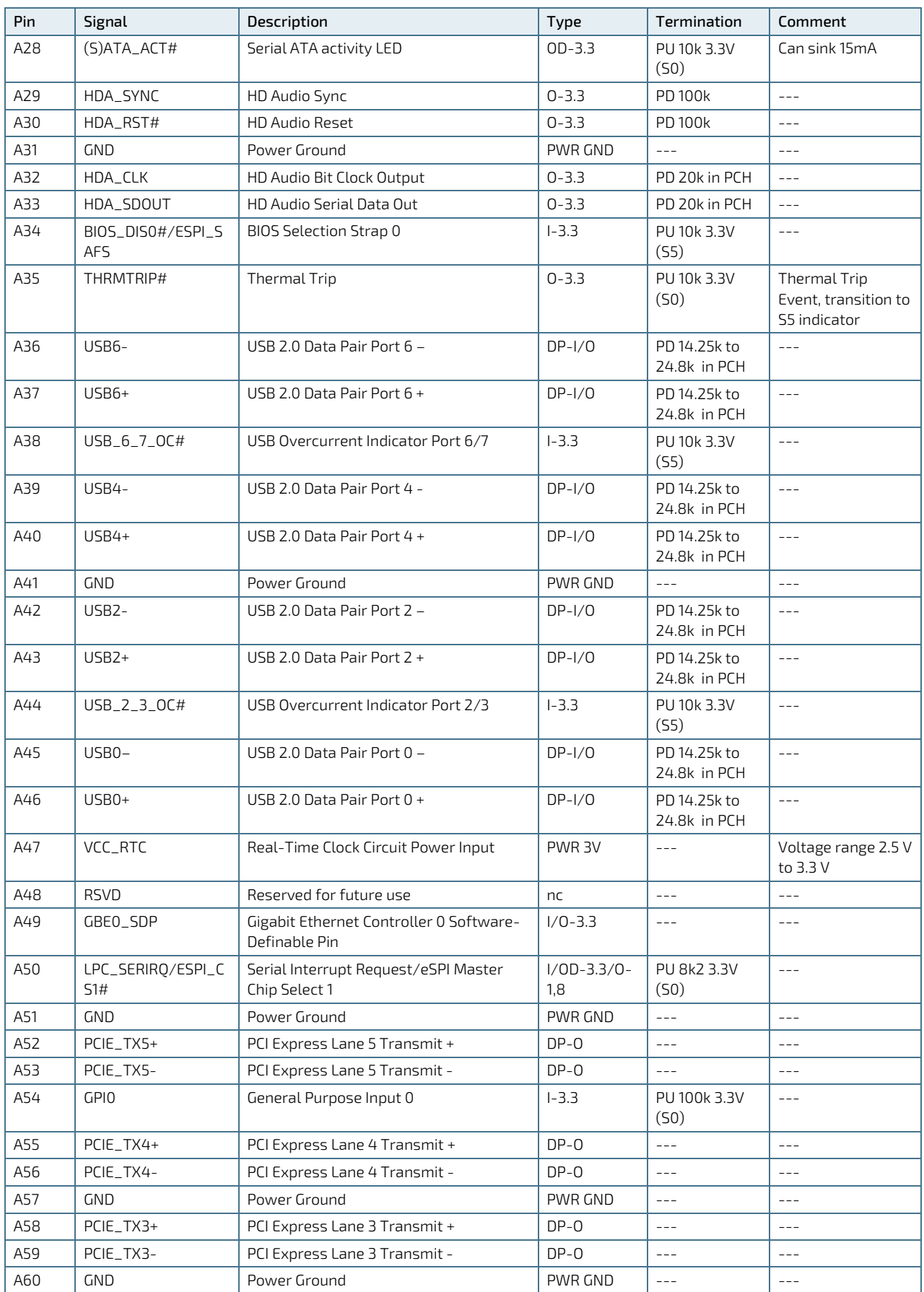

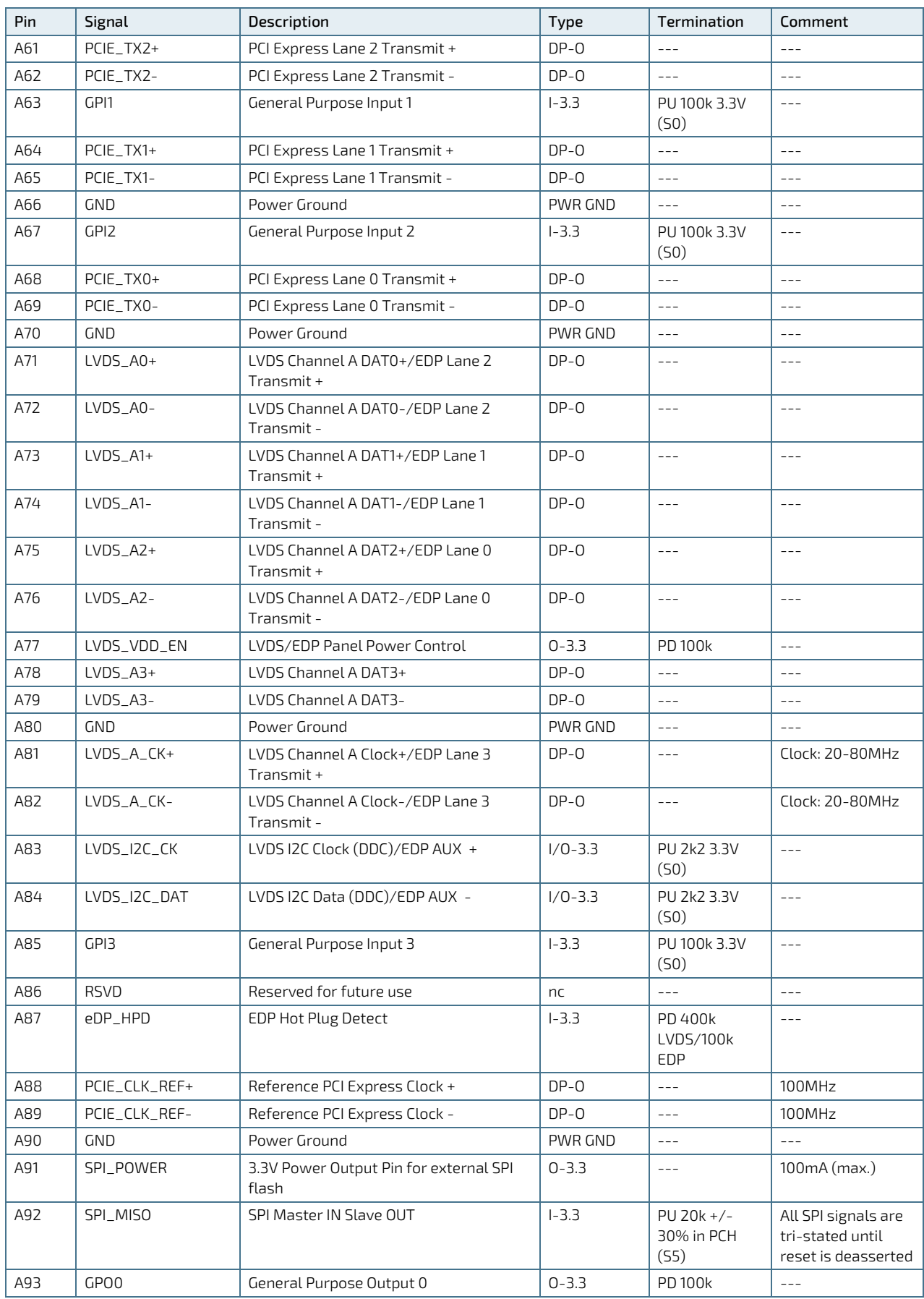

COMe-cTL6 – User Guide Rev. 2.1

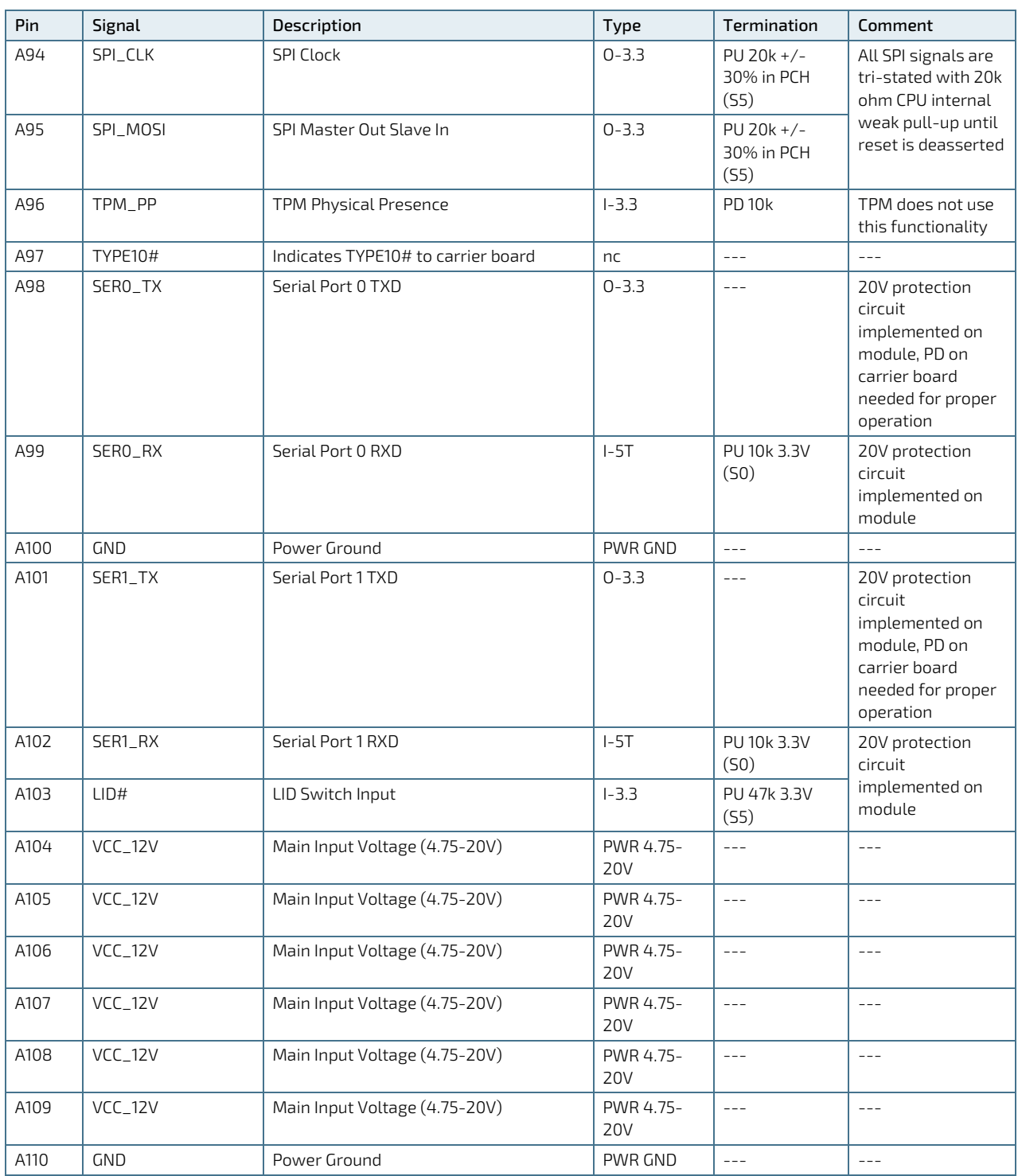

+ and - Differential pair differentiator

## 5.3.2. Connector X1A Row B 1 - B 110

| Pin            | Signal                     | Description                                                         | Type                              | Termination                      | Comment                                                                                                    |
|----------------|----------------------------|---------------------------------------------------------------------|-----------------------------------|----------------------------------|----------------------------------------------------------------------------------------------------|
| <b>B1</b>      | <b>GND</b>                 | Power Ground                                                        | PWR GND                           | $- - -$                          | $ -$                                                                                                    |
| B <sub>2</sub> | GBEO_ACT#                  | <b>Ethernet Activity LED</b>                                        | OD                                | $---$                            | $---$                                                                                                    |
| B <sub>3</sub> | LPC_FRAME#/<br>ESPI_CS0    | LPC Frame Indicator/eSPI Master Chip<br>Select 0                    | 0-3.3/eSPI<br>$0 - 1.8$           | $- - -$                          | $---$                                                                                                    |
| <b>B4</b>      | LPC_AD0/<br>ESPI_IO_0      | LPC Multiplexed Command, Address &<br>Data 0/eSPI Master Data I/O 0 | $1/O - 3.3/eSPI$<br>$I/O - 1.8$   | PU 20k 3.3V<br>(S <sub>0</sub> ) | $\frac{1}{2}$ .                                                                                                    |
| B5             | LPC_AD1/ ESPI_IO_1         | LPC Multiplexed Command, Address &<br>Data 1/eSPI Master Data I/01  | $I/O - 3.3 / eSPI$<br>$I/O - 1.8$ | PU 20k 3.3V<br>(S <sub>0</sub> ) | $\sim$ $\sim$ $\sim$                                                                                                    |
| <b>B6</b>      | LPC_AD2/ESPI_IO_2          | LPC Multiplexed Command, Address &<br>Data 2/eSPI Master Data I/O 2 | $I/O - 3.3 / eSPI$<br>$I/O - 1.8$ | PU 20k 3.3V<br>(S <sub>0</sub> ) | $- - -$                                                                                                    |
| <b>B7</b>      | LPC_AD3/ESPI_IO_3          | LPC Multiplexed Command, Address &<br>Data 3/eSPI Master Data I/O 3 | $I/O - 3.3 / eSPI$<br>$I/O - 1.8$ | PU 20k 3.3V<br>(S <sub>0</sub> ) | $- - -$                                                                                                    |
| B <sub>8</sub> | LPC_DRQ0#/<br>ESPI_ALERT0# | LPC Serial DMA/Master Request 0 /<br>eSPI Alert 0                   | I-3.3/eSPII-<br>1.8               | PU 10k 3.3V<br>(S <sub>0</sub> ) | $- - -$                                                                                                    |
| B <sub>9</sub> | LPC_DR01#/<br>ESPI_ALERT1# | LPC Serial DMA/Master Request 1/<br>eSPI Alert 1                    | I-3.3/eSPII-<br>1.8               | PU 10k 3.3V<br>(S <sub>0</sub> ) | $ -$                                                                                                    |
| <b>B10</b>     | LPC_CLK/ESPI_CK            | 24MHz LPC clock                                                     | 0-3.3/eSPI<br>$0 - 1.8$           |                                  |                                                                                                    |
| <b>B11</b>     | GND                        | Power Ground                                                        | PWR GND                           | $ -$                             | $- - -$                                                                                                    |
| B12            | PWRBTN#                    | Power Button                                                        | $1 - 3.3$                         | PU 3k32 3.3V<br>(55)             |                                                                                                    |
| <b>B13</b>     | SMB_CLK                    | <b>SMBUS Clock</b>                                                  | $0 - 3.3$                         | PU 3k9 3.3V<br>(55)              | $\frac{1}{2} \frac{1}{2} \frac{$ |
| <b>B14</b>     | SMB_DAT                    | <b>SMBUS Data</b>                                                   | $1/0 - 3.3$                       | PU 3k9 3.3V<br>(55)              | $\frac{1}{2} \frac{1}{2} \frac{$ |
| <b>B15</b>     | SMB_ALERT#                 | <b>SMBUS Alert</b>                                                  | $1/0 - 3.3$                       | PU 2k26 3.3V<br>(55)             | $\frac{1}{2} \frac{1}{2} \frac{$ |
| <b>B16</b>     | SATA1_TX+                  | SATA 1 Transmit Pair +                                              | $DP-O$                            | $ -$                             | $ -$                                                                                                    |
| <b>B17</b>     | SATA1_TX-                  | SATA 1 Transmit Pair -                                              | $DP - O$                          | $\perp$ $\perp$ $\perp$          | $---$                                                                                                    |
| <b>B18</b>     | SUS_STAT#/<br>ESPI_RESET#  | Suspend Status/eSPI Reset                                           | $0 - 3.3 / 0 - 1.8$               | $- - -$                          | $- - -$                                                                                                    |
| <b>B19</b>     | SATA1_RX+                  | SATA 1 Receive Pair +                                               | $DP-I$                            | $- - -$                          | $- - -$                                                                                                    |
| <b>B20</b>     | SATA1_RX-                  | SATA 1 Receive Pair -                                               | $DP-I$                            | $- - -$                          | $---$                                                                                                    |
| <b>B21</b>     | GND                        | Power Ground                                                        | PWR GND                           | $- - -$                          | $\frac{1}{2} \frac{1}{2} \frac{$ |
| <b>B22</b>     | SATA3_TX+                  | SATA 3 Transmit Pair +                                              | nc                                | $\qquad \qquad - -$              | $---$                                                                                                    |
| <b>B23</b>     | SATA3_TX-                  | SATA 3 Transmit Pair -                                              | nc                                |                                  |                                                                                                    |
| <b>B24</b>     | PWR_OK                     | Power OK                                                            | $I-5T$                            | PU 51k 3.3V<br>(55)              | 20V protection<br>circuit<br>implemented on<br>module                                                                                                    |
| <b>B25</b>     | SATA3_RX+                  | SATA 3 Receive Pair +                                               | nc                                | $- - -$                          | $- - -$                                                                                                    |
| <b>B26</b>     | SATA3_RX-                  | SATA 3 Receive Pair -                                               | nc                                | $- - -$                          | $- - -$                                                                                                    |
| <b>B27</b>     | <b>WDT</b>                 | Watch Dog Time-Out event                                            | $0 - 3.3$                         | PD <sub>10K</sub>                |                                                                                                    |
| <b>B28</b>     | HDA_SDIN2                  | Not Connected                                                       | nc                                | ---                              | Not supported                                                                                                    |
| <b>B29</b>     | HDA_SDIN1                  | Audio Codec Serial Data in 1                                        | $1 - 3.3$                         | PD 20k in PCH                    | $- - -$                                                                                                    |
| <b>B30</b>     | HDA_SDINO                  | Audio Codec Serial Data in 0                                        | $1 - 3.3$                         | PD 20k in PCH                    | $- - -$                                                                                                    |
| <b>B31</b>     | <b>GND</b>                 | Power Ground                                                        | PWR GND                           | $- - -$                          | $- - -$                                                                                                    |

<span id="page-59-0"></span>Table 62: Connector X1A Row B Pin Assignment (B1-B110)

COMe-cTL6 – User Guide Rev. 2.1

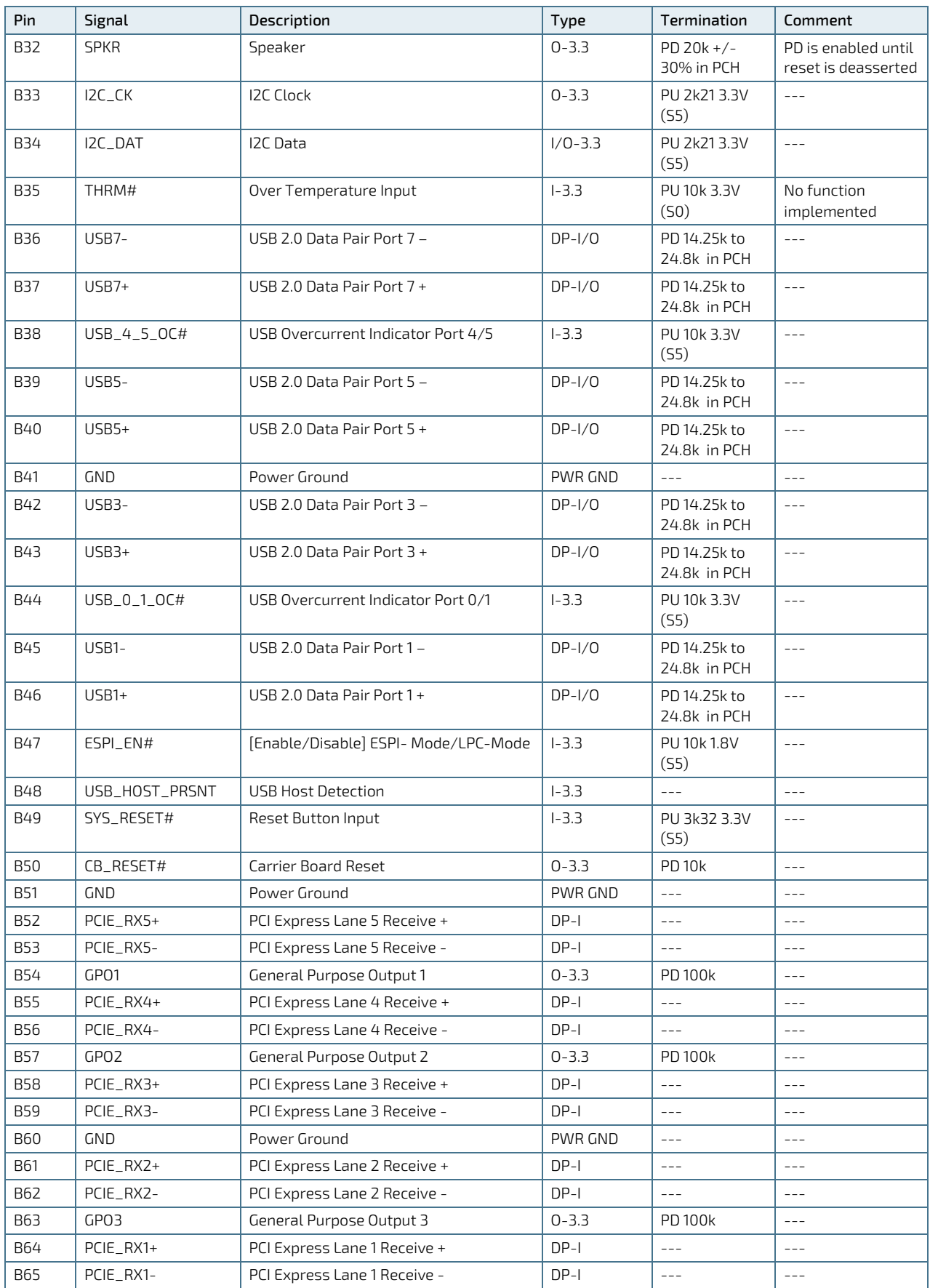

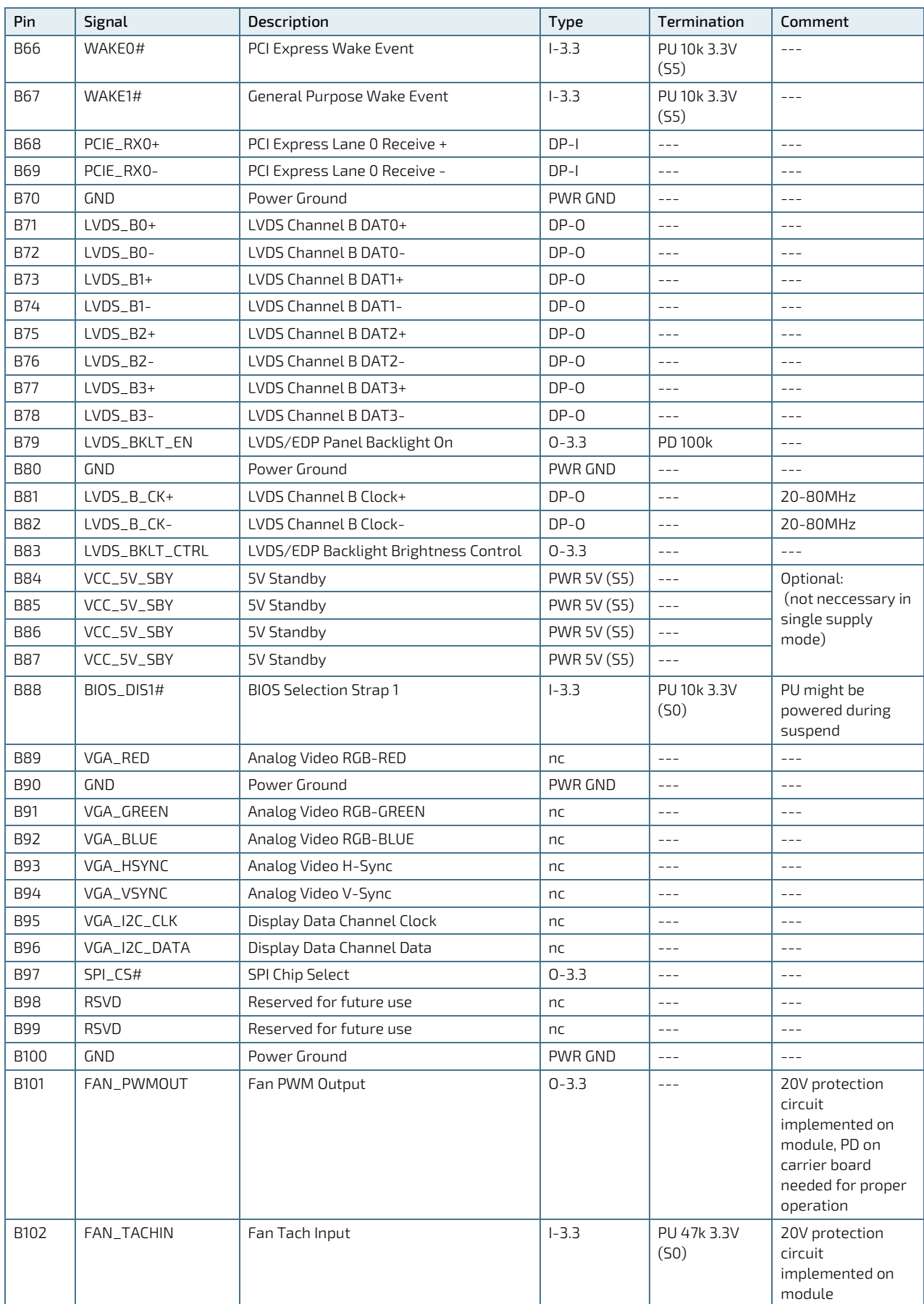

COMe-cTL6 – User Guide Rev. 2.1

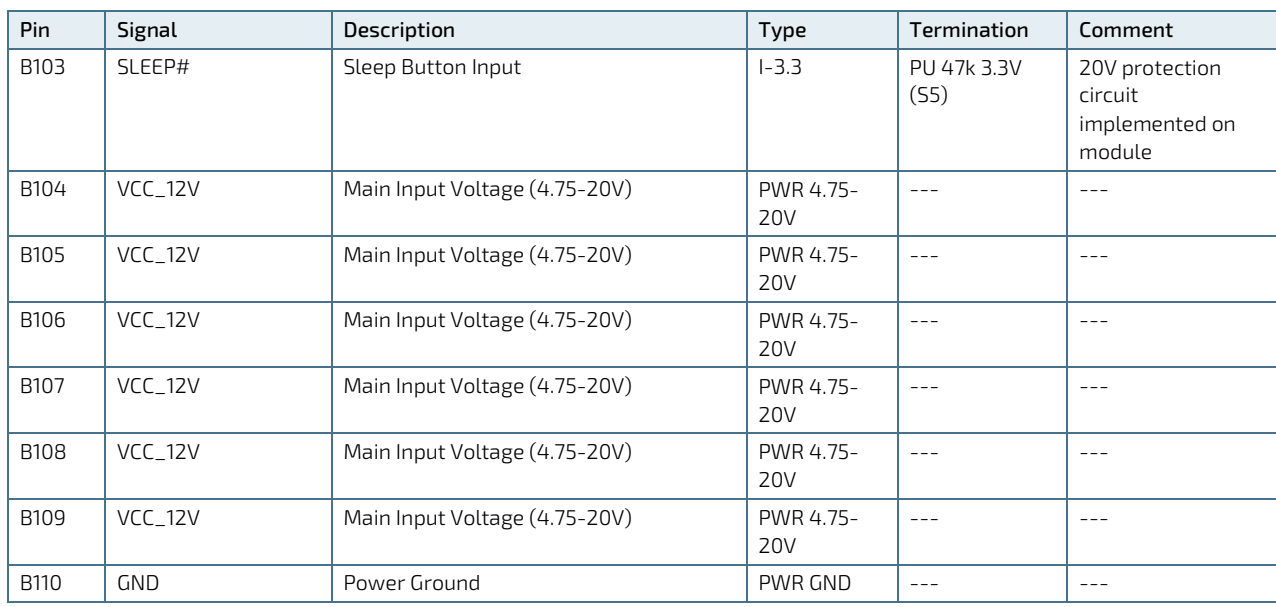

+ and -Differential pair differentiator

# 5.3.3. Connector X1B Row C 1 - C 110

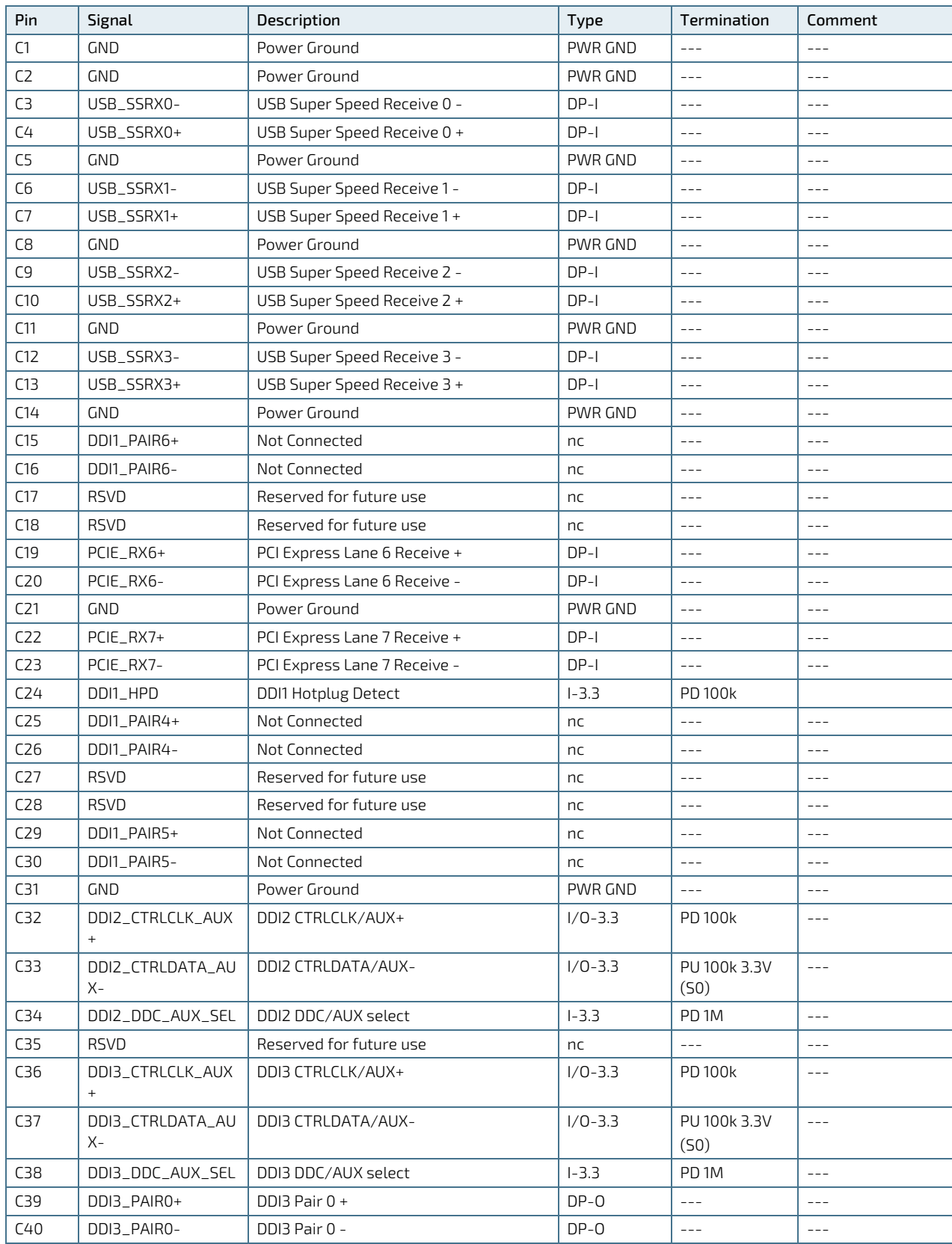

### <span id="page-63-0"></span>Table 63: Connector X1B Row C Pin Assignment (C1-C110)

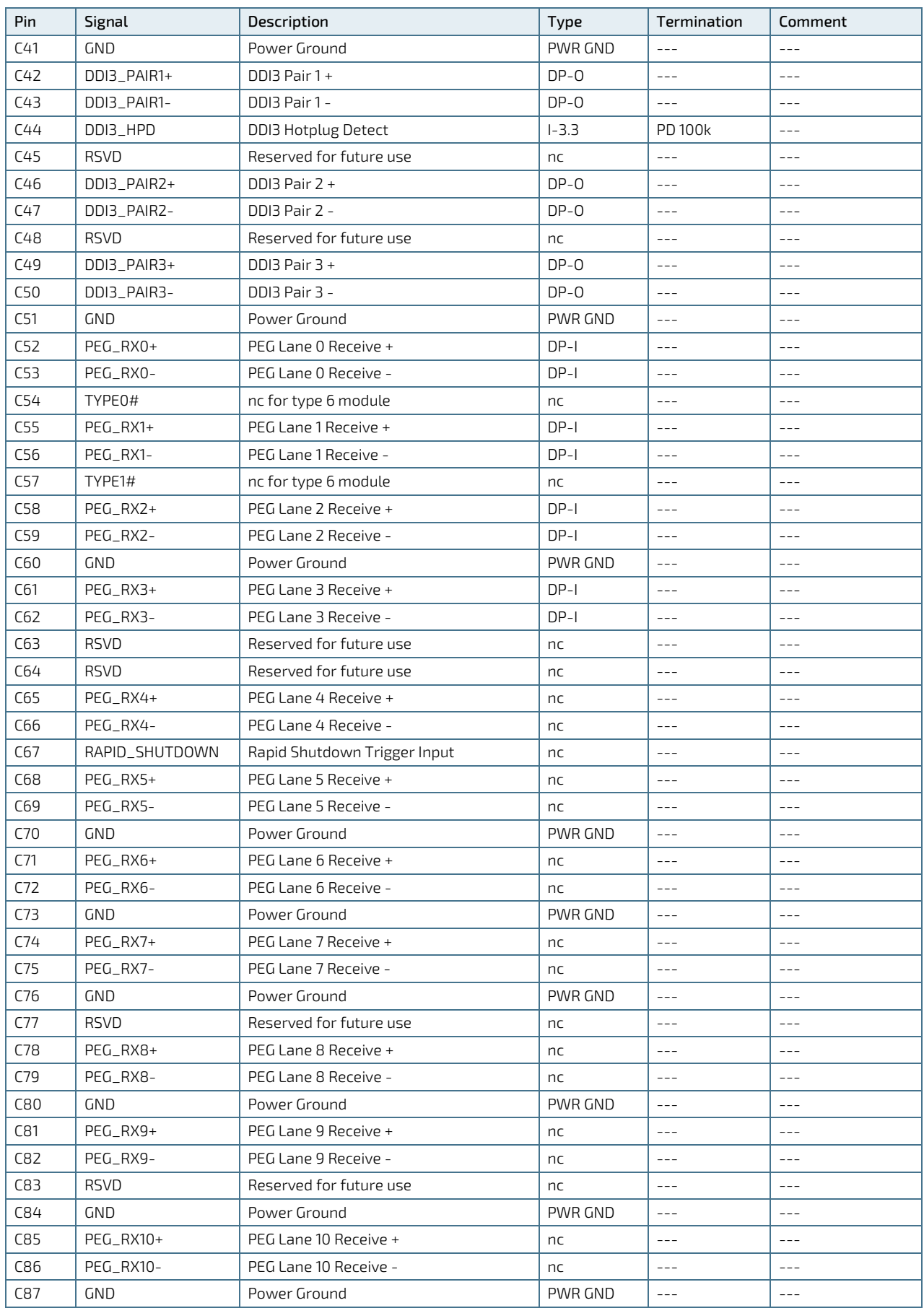

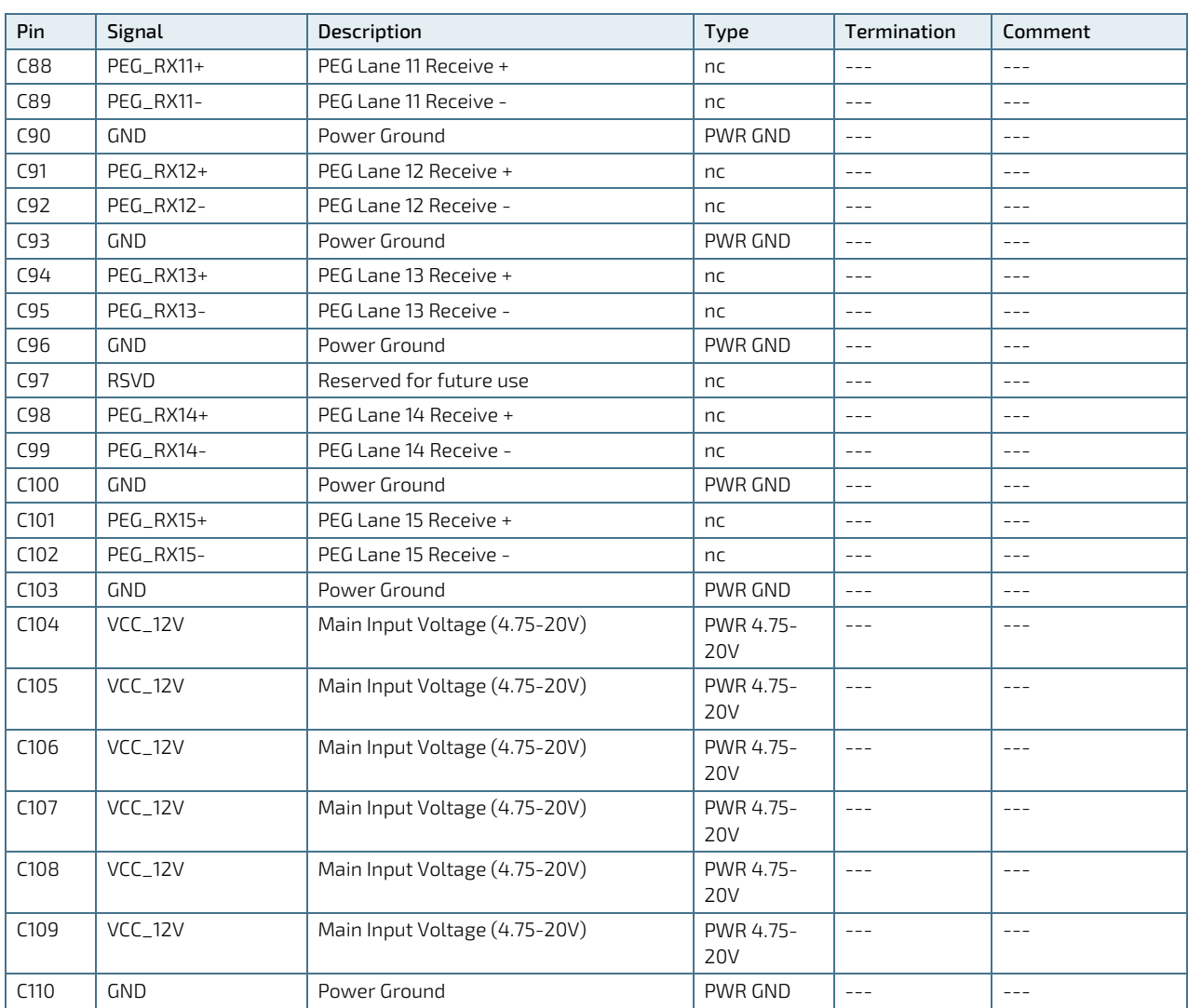

+ and - Differential pair differentiator

## 5.3.4. Connector X1B Row D 1 - D 110

<span id="page-66-0"></span>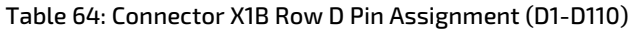

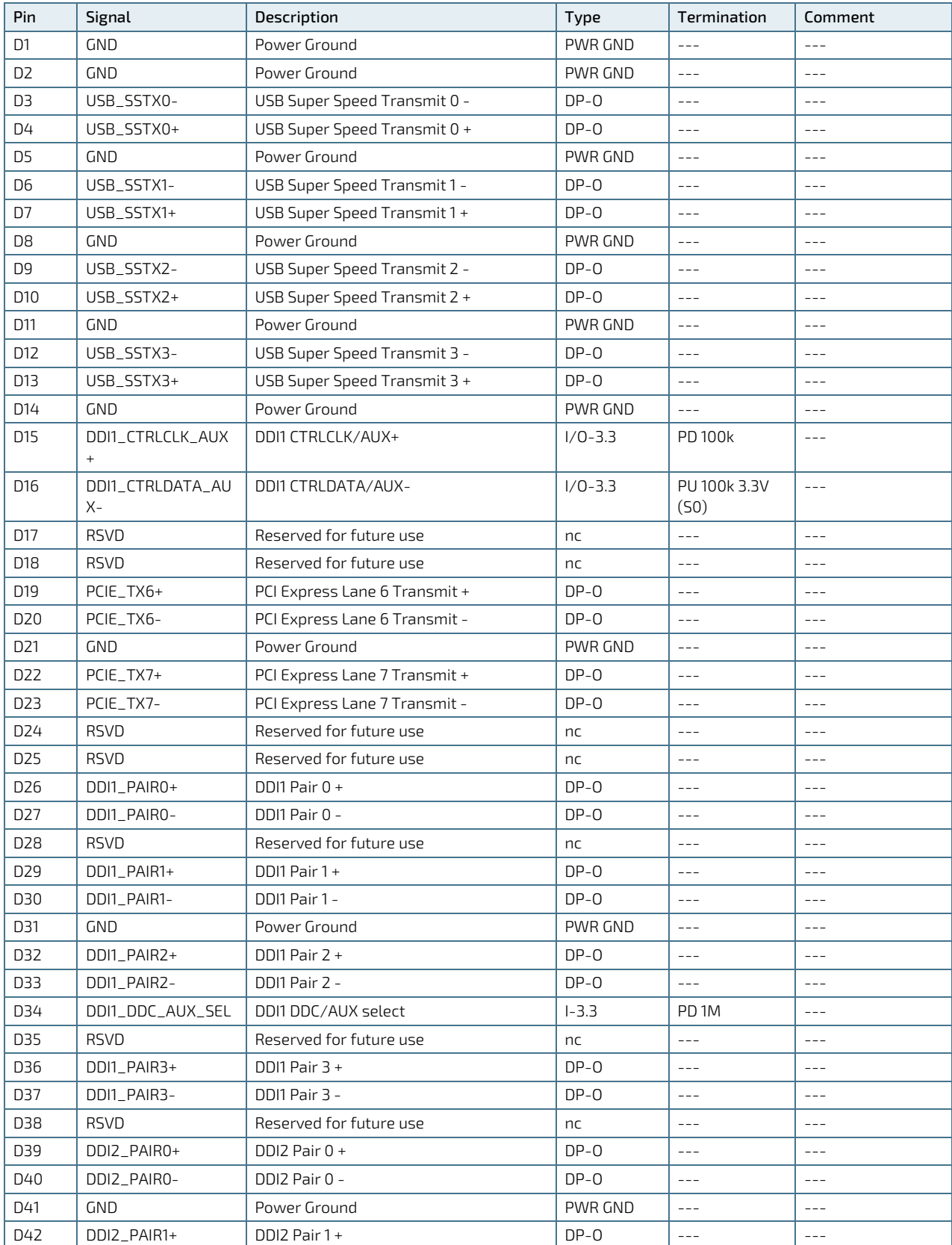

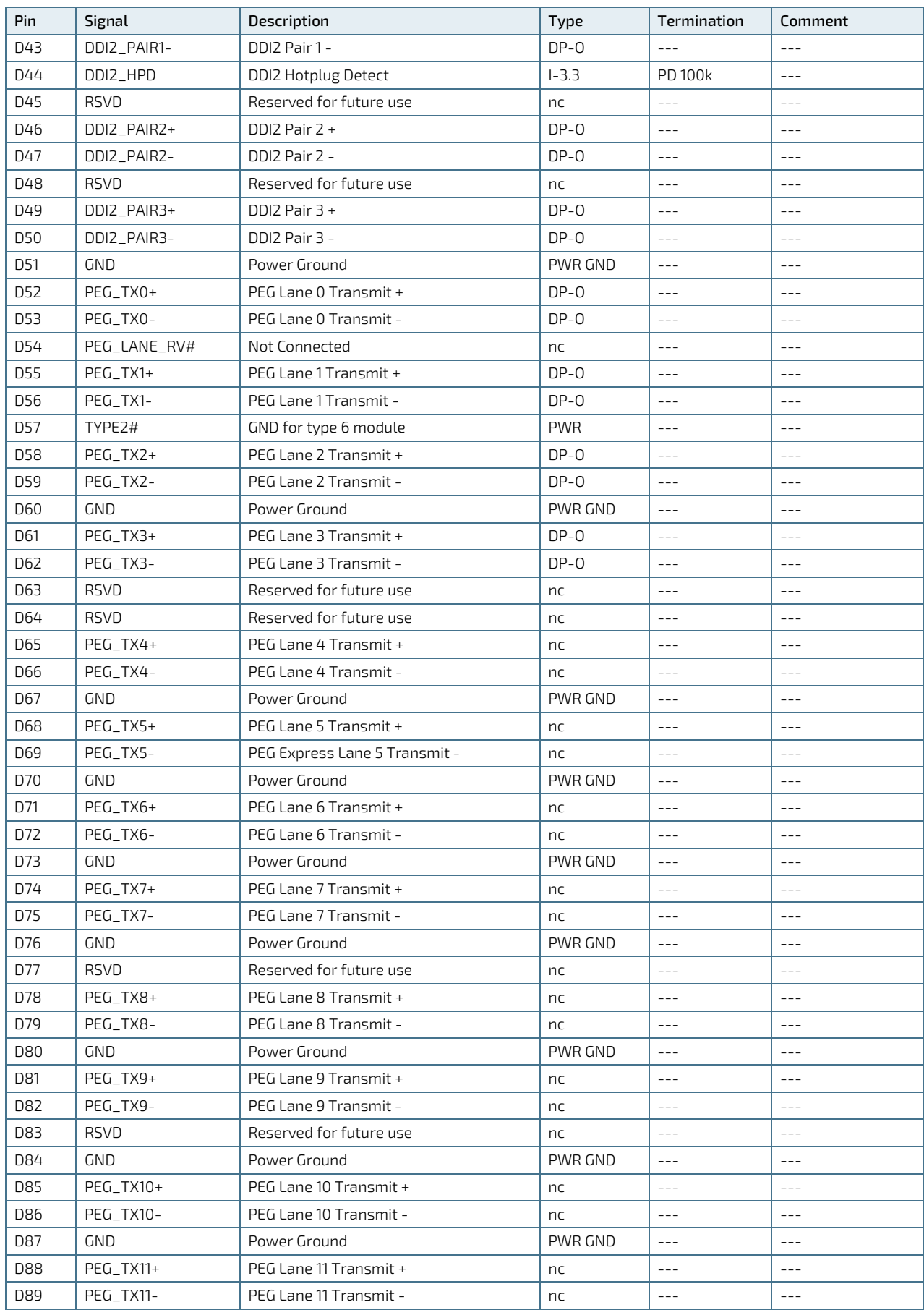

COMe-cTL6 – User Guide Rev. 2.1

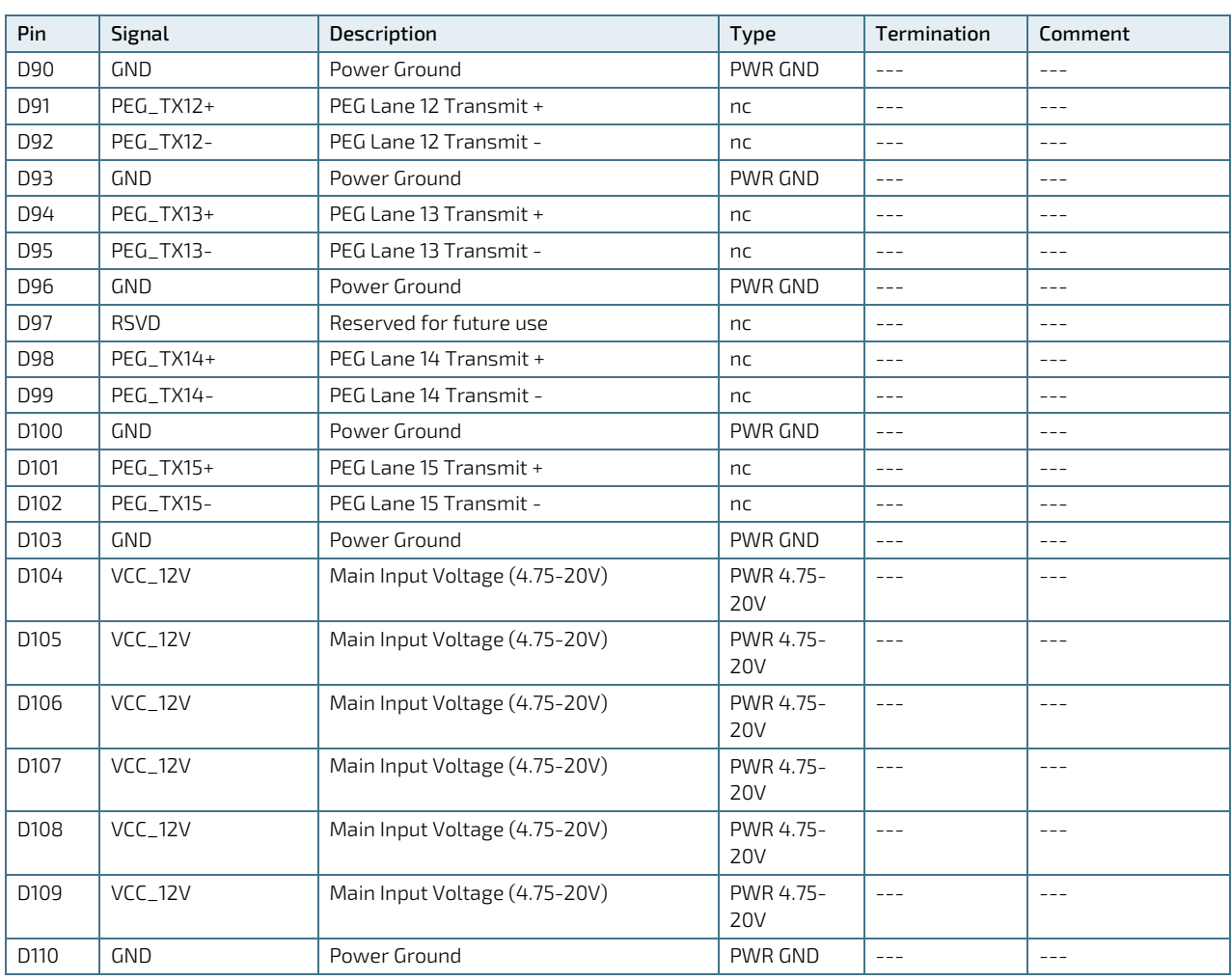

+ and - Differential pair differentiator

## 5.4. Bootstrap Signals

#### Table 65: Bootstrap Signals

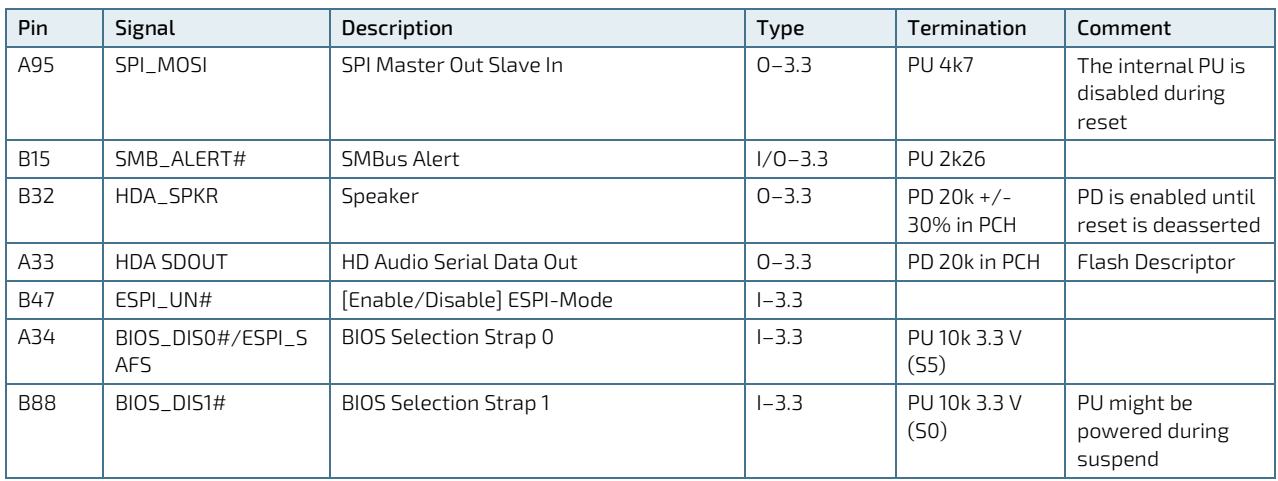

## **NOTICE**

Bootstrap signals are often used as a configuration strap for the modules chipset. They should not be connected to a pull-up or pull-down resistor, which could overwrite the internal chipset and result in a malfunction of the module.

# 6/ UEFI BIOS

## 6.1. Starting the UEFI BIOS

The COMe-cTL6 uses a Kontron-customized, pre-installed and configured version of Aptio ® V UEFI BIOS based on the Unified Extensible Firmware Interface (UEFI) specification.

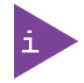

The BIOS version covered in this document might not be the latest version. The latest version might have certain differences to the BIOS options and features described in this chapter.

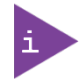

Register for th[e EMD Customer Section](http://www.kontron.com/support-and-services/support/emd-customer-section) to get access to BIOS downloads and PCN service.

The UEFI BIOS comes with a Setup program that provides quick and easy access to the individual function settings for control or modification of the UEFI BIOS configuration. The Setup program allows for access to various menus that provide functions or access to sub-menus with further specific functions of their own.

To start the UEFI BIOS Setup program, follow the steps below:

- 1. Power on the board.
- 2. Wait until the first characters appear on the screen (POST messages or splash screen).
- 3. Press the <DEL> key.
- 4. If the UEFI BIOS is password-protected, a request for password will appear. Enter either the User Password or Supervisor Password press <RETURN>, and proceed with step 5.
- 5. A Setup menu appears.

The COMe-cTL6 UEFI BIOS Setup program uses a hot key navigation system. The hot key legend bar is located at the bottom of the Setup screens. The following table provides a list of navigation hot keys available in the legend bar.

#### Table 66: Navigation Hot Keys Available in the Legend Bar

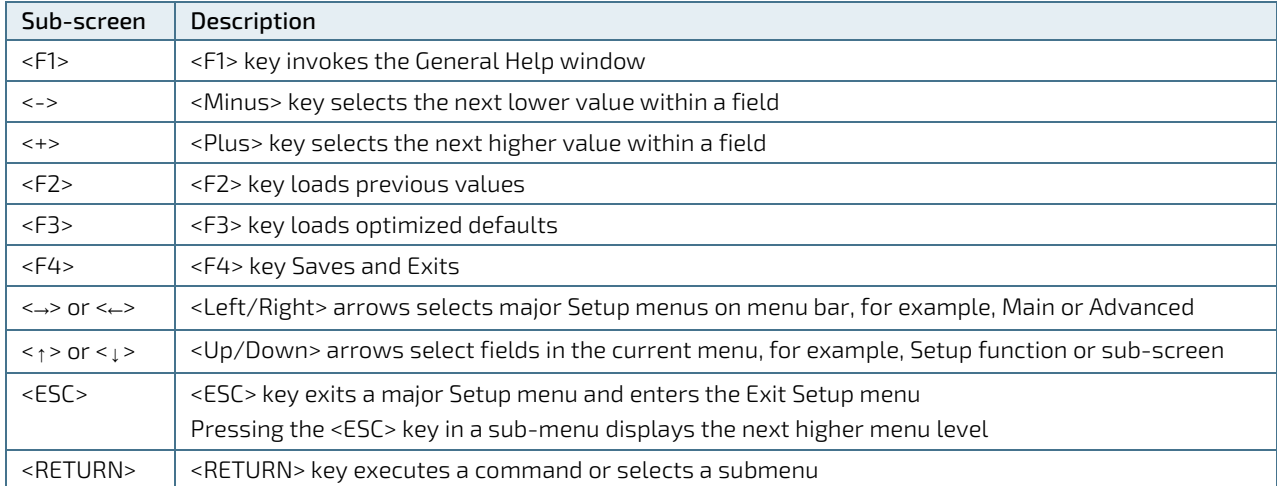

## 6.2. The UEFI Shell

The Kontron UEFI BIOS features a built-in and enhanced version of the UEFI Shell. For a detailed description of the available standard shell scripting, refer to the EFI Shell User Guide. For a detailed description of the available standard shell commands, refer to the EFI Shell Command Manual. Both documents can be downloaded from the EFI and Framework Open Source Community homepage [\(http://sourceforge.net/projects/efi-shell/files/documents/\)](http://sourceforge.net/projects/efi-shell/files/documents/).

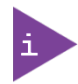

Kontron UEFI BIOS does not provide all shell commands described in the EFI Shell Command Manual.

## 6.2.1. Basic Operation of the UEFI Shell

The UEFI Shell forms an entry into the UEFI boot order and is the first boot option by default.

### 6.2.1.1. Entering the UEFI Shell

To enter the UEFI Shell, follow the steps below:

- 1. Power on the board.
- 1. Press the <F7> key (instead of <DEL>) to display a choice of boot devices.
- 2. Choose 'UEFI: Built-in EFI shell'.

```
EFI Shell version 2.40 [5.11]
Current running mode 1.1.2
Device mapping table<br>Fs0 : HardDisk -
         :HardDisk - Alias hd33b0b0b fs0
    Acpi(PNP0A03,0)/Pci(1D|7)/Usb(1, 0)/Usb(1, 0)/HD(Part1,Sig17731773)
```
Press the ESC key within 5 seconds to skip startup.nsh, and any other key to continue.

- 3. The output produced by the device-mapping table can vary depending on the board's configuration.
- 4. If the ESC key is pressed before the 5 second timeout elapses, the shell prompt is shown:

Shell>

### 6.2.1.2. Exiting the UEFI Shell

To exit the UEFI Shell, follow one of the steps below:

- 1. Use the exit UEFI Shell command to select the boot device, in the Boot menu, that the OS will boot from.
- 2. Reset the board using the reset UEFI Shell command.
# 6.3. UEFI Shell Scripting

#### 6.3.1. Startup Scripting

If the ESC key is not pressed and the timeout has run out then the UEFI Shell tries to execute some startup scripts automatically. It searches for scripts and executes them in the following order:

- 1. Initially searches for Kontron flash-stored startup script.
- 2. If there is no Kontron flash-stored startup script present then the UEFI-specified startup.nsh script is used. This script must be located on the root of any of the attached FAT formatted disk drive.
- 3. If none of the startup scripts are present or the startup script terminates then the default boot order is continued.

#### 6.3.2. Create a Startup Script

Startup scripts can be created using the UEFI Shell built-in editor edit or under any OS with a plain text editor of your choice. To create a startup shell script, simply save the script on the root of any FAT-formatted drive attached to the system. To copy the startup script to the flash, use the kBootScript UEFI Shell command.

In case there is no mass storage device attached, the startup script can be generated in a RAM disk and stored in the SPI boot flash using the kRamdisk UEFI Shell command.

#### 6.3.3. Examples of Startup Scripts

#### 6.3.3.1. Execute Shell Script on other Harddrive

This example (startup.nsh) executes the shell script named bootme.nsh located in the root of the first detected disc drive (fs0).

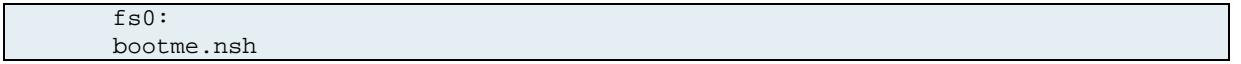

### 6.4. Setup Menus

The Setup utility features menus listed in the selection bar at the top of the screen are:

- **Main**
- **Advanced**
- **Chipset**
- **Security**
- **Boot**
- Save & Exit

The currently active menu and the currently active UEFI BIOS Setup item are highlighted in white. Use the left and right arrow keys to navigate to the required Setup menu and select the Setup menu by pressing <RETURN>.

Each Setup menu provides two main frames. The left frame displays all available functions. Configurable functions are displayed in blue. Functions displayed in grey provide information about the status or the operational configuration. The right frame displays a Help window providing an explanation of the respective function.

## 6.4.1. Main Setup Menu

On entering the UEFI BIOS the Setup program displays the Main Setup menu. This screen lists the Main Setup menu sub-screens and provides basic system information as well as functions for setting the system language, time and date.

#### Figure 15: Main Setup Menu

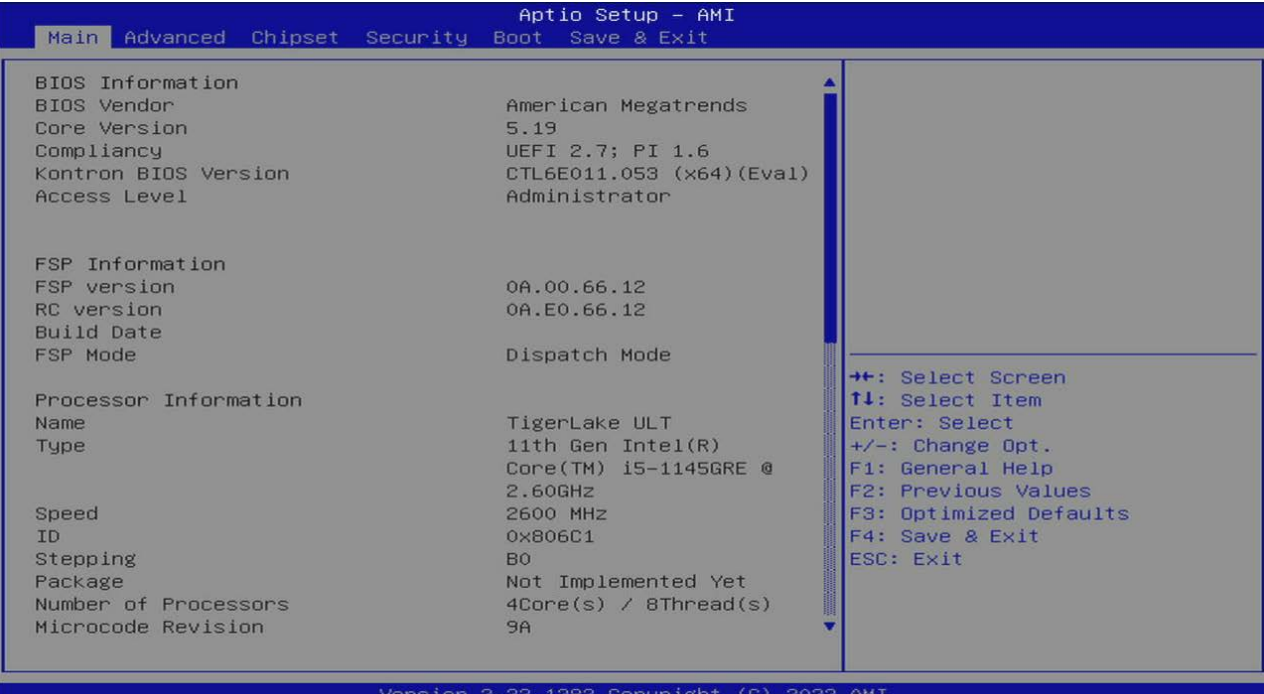

The following table shows the Main Menu sub-screens and functions and describes the content. Default options are displayed bold. Some functions include additional information.

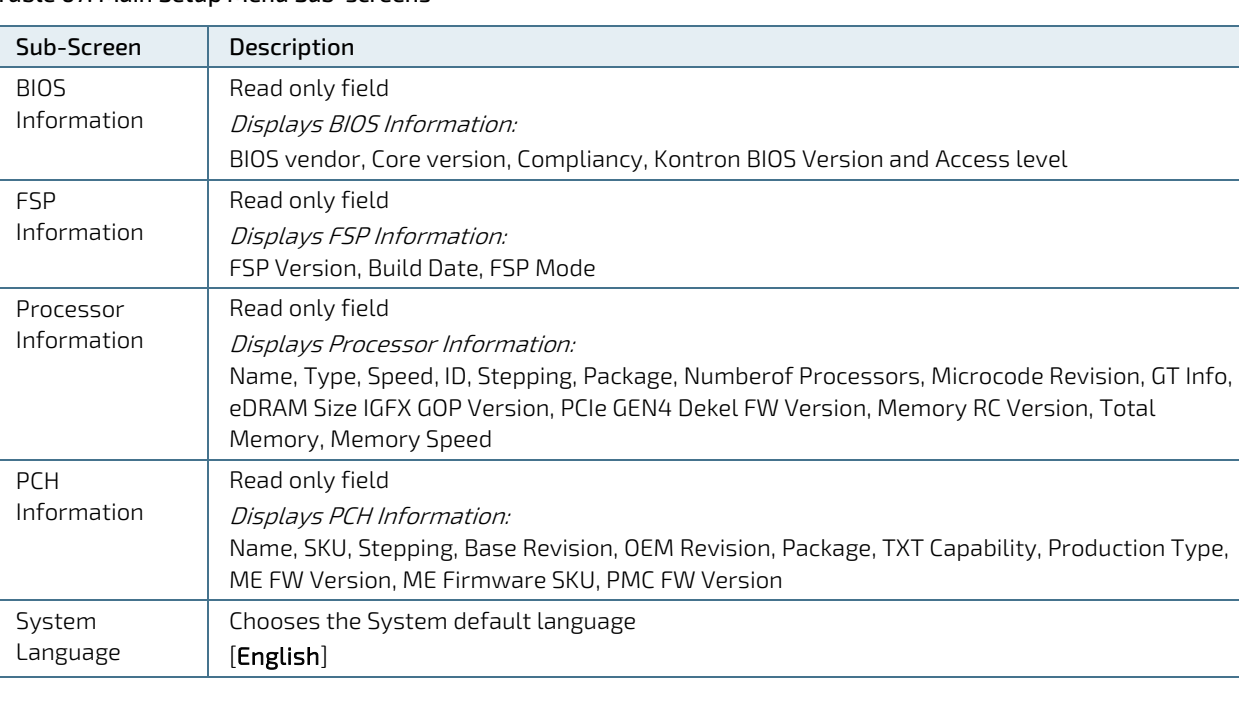

#### Table 67: Main Setup Menu Sub-screens

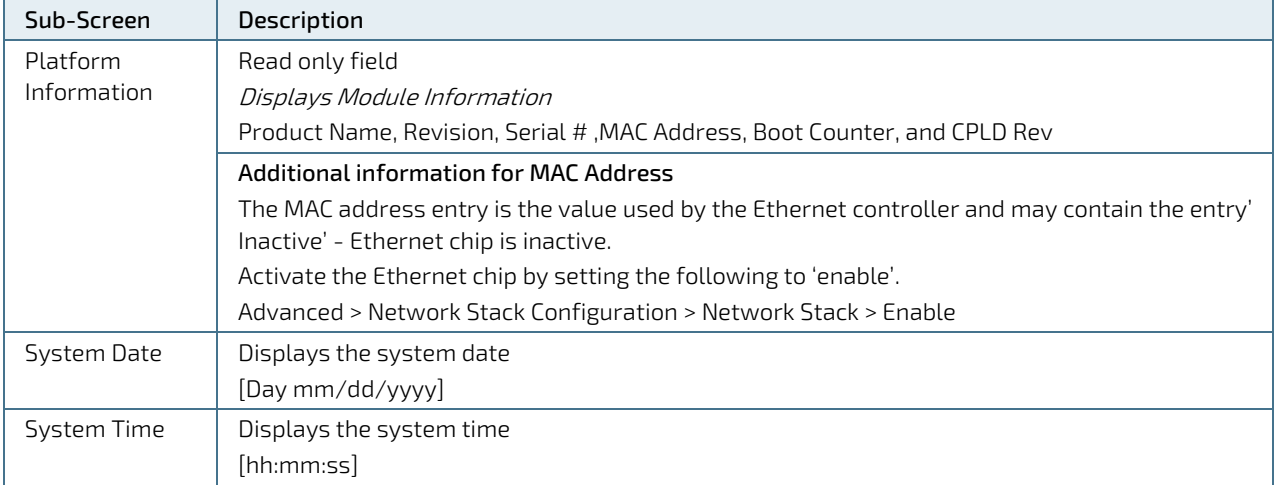

# 6.4.2. Advanced Setup Menu

The Advanced Setup menu provides sub-screens and second level sub-screens with functions for advanced configuration.

**NOTICE** 

Setting items, on this screen, to incorrect values may cause system malfunctions.

#### Figure 16: Advanced Setup Menu

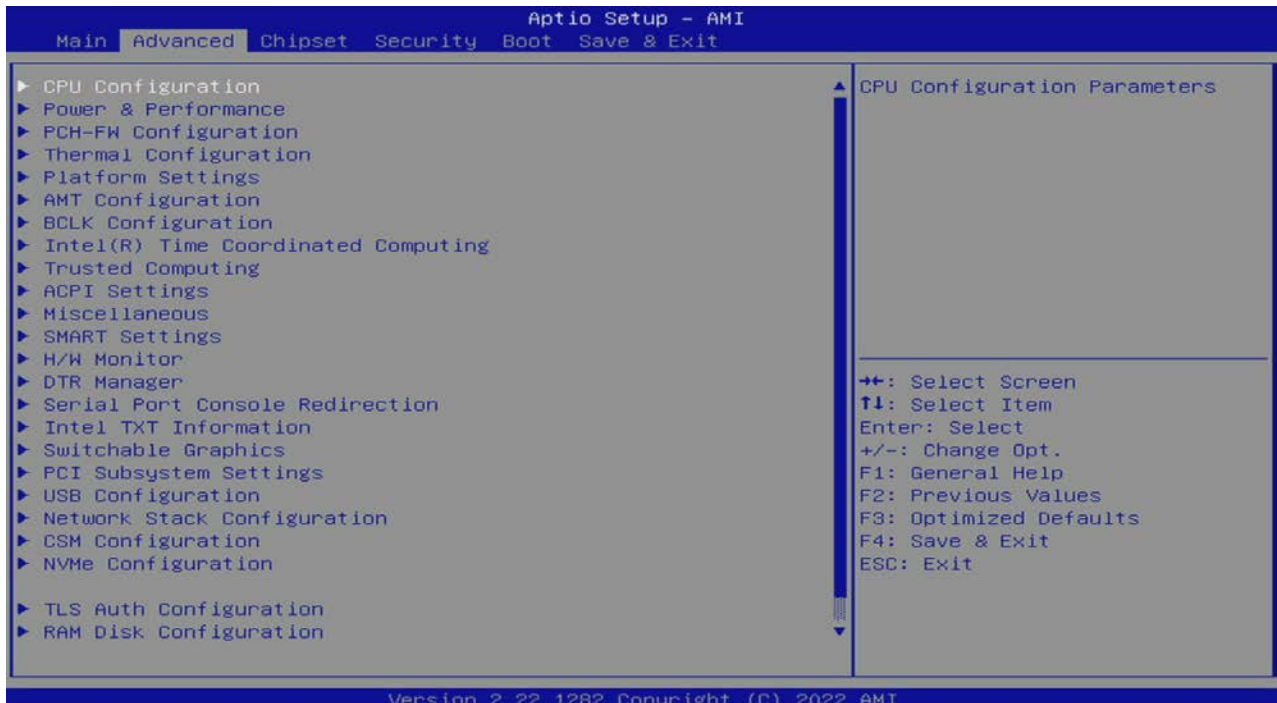

The following table shows the Advanced sub-screen and describes the function. Default settings are in bold.

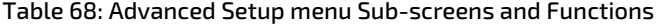

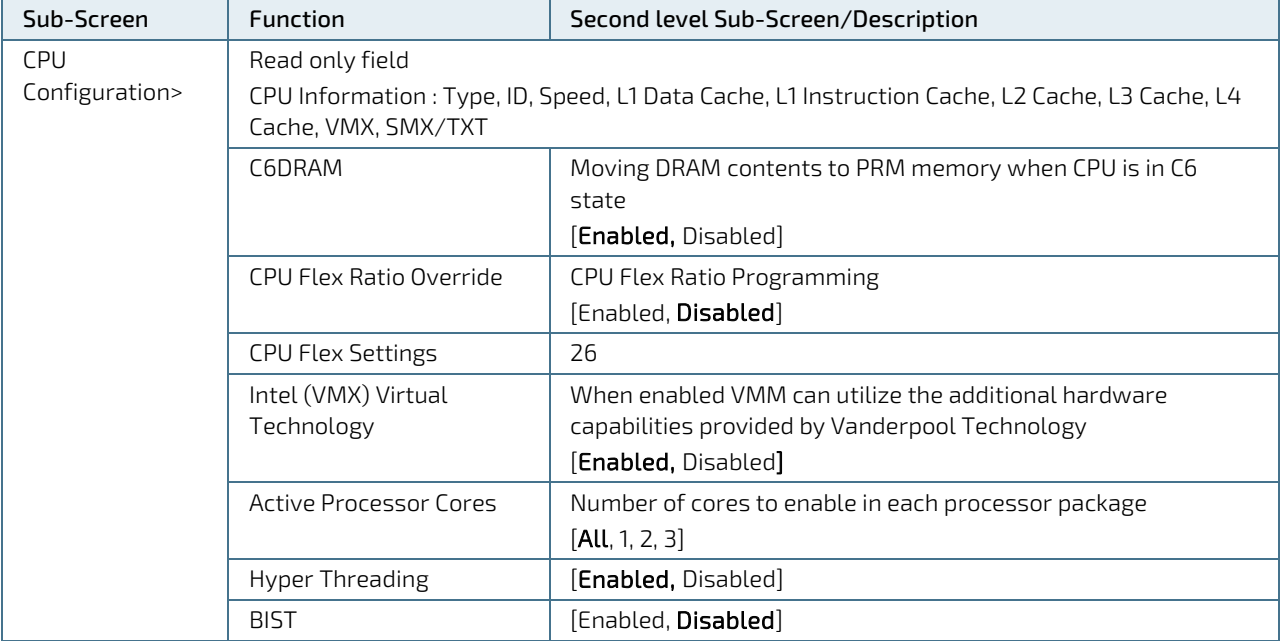

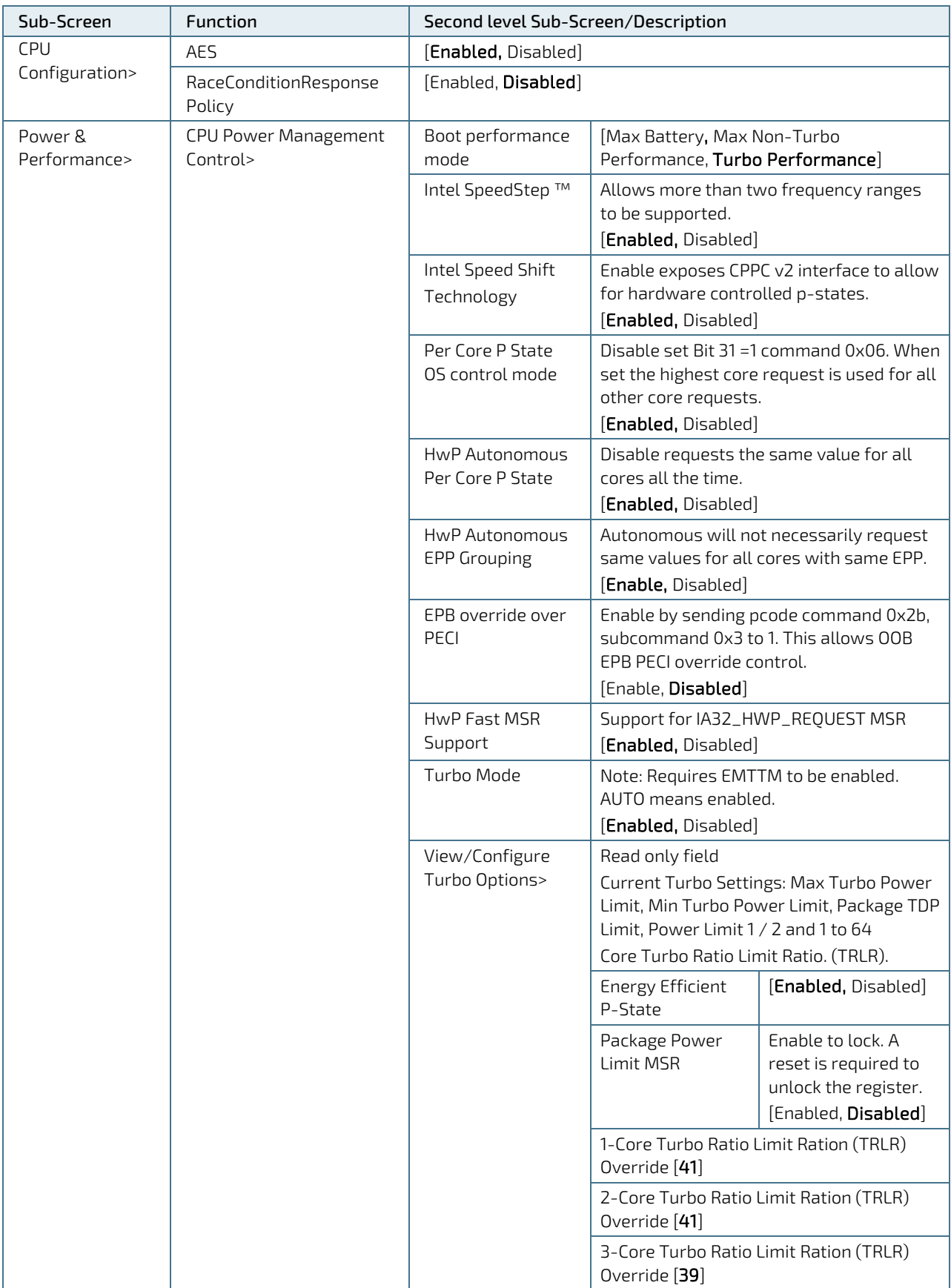

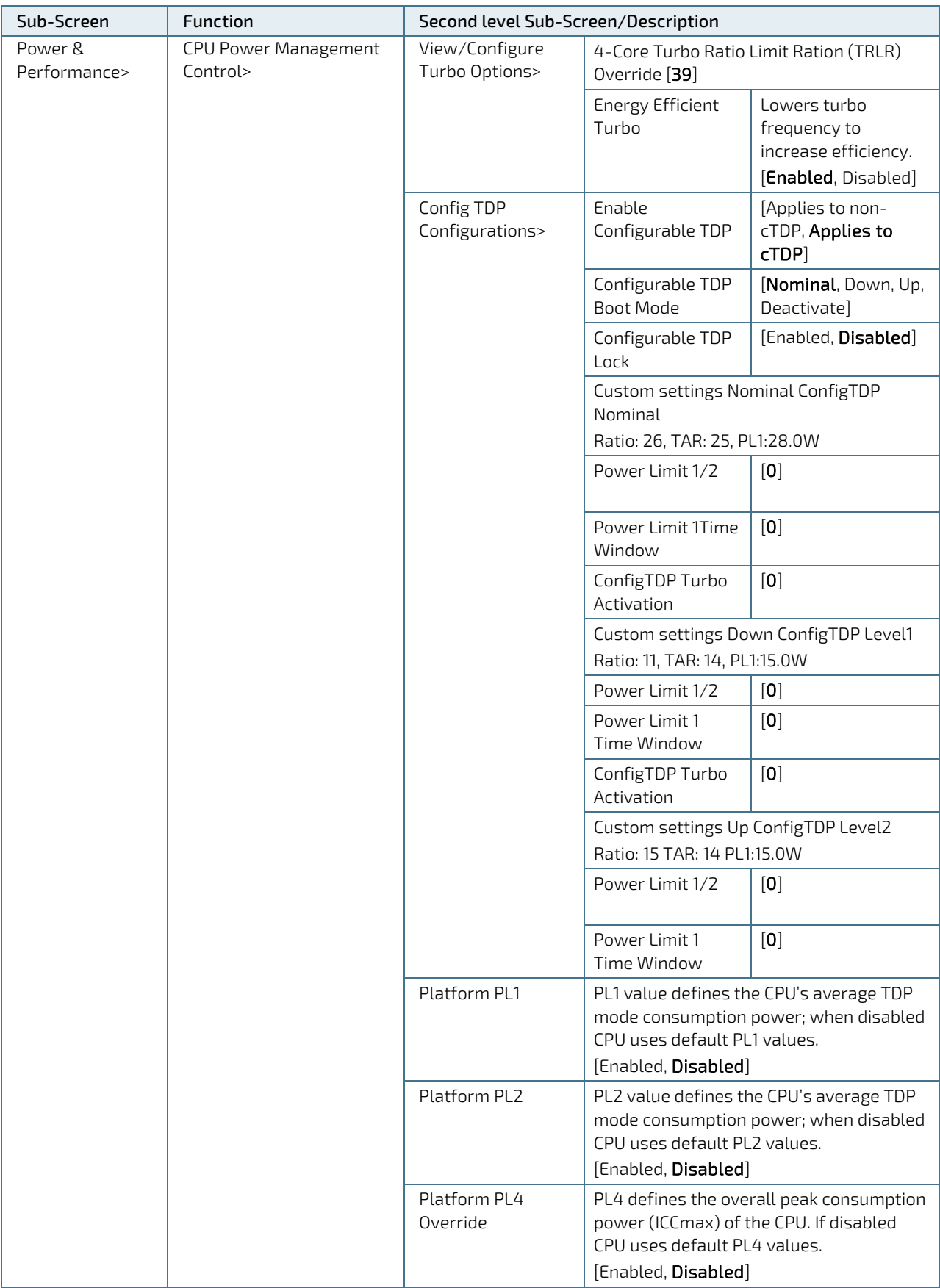

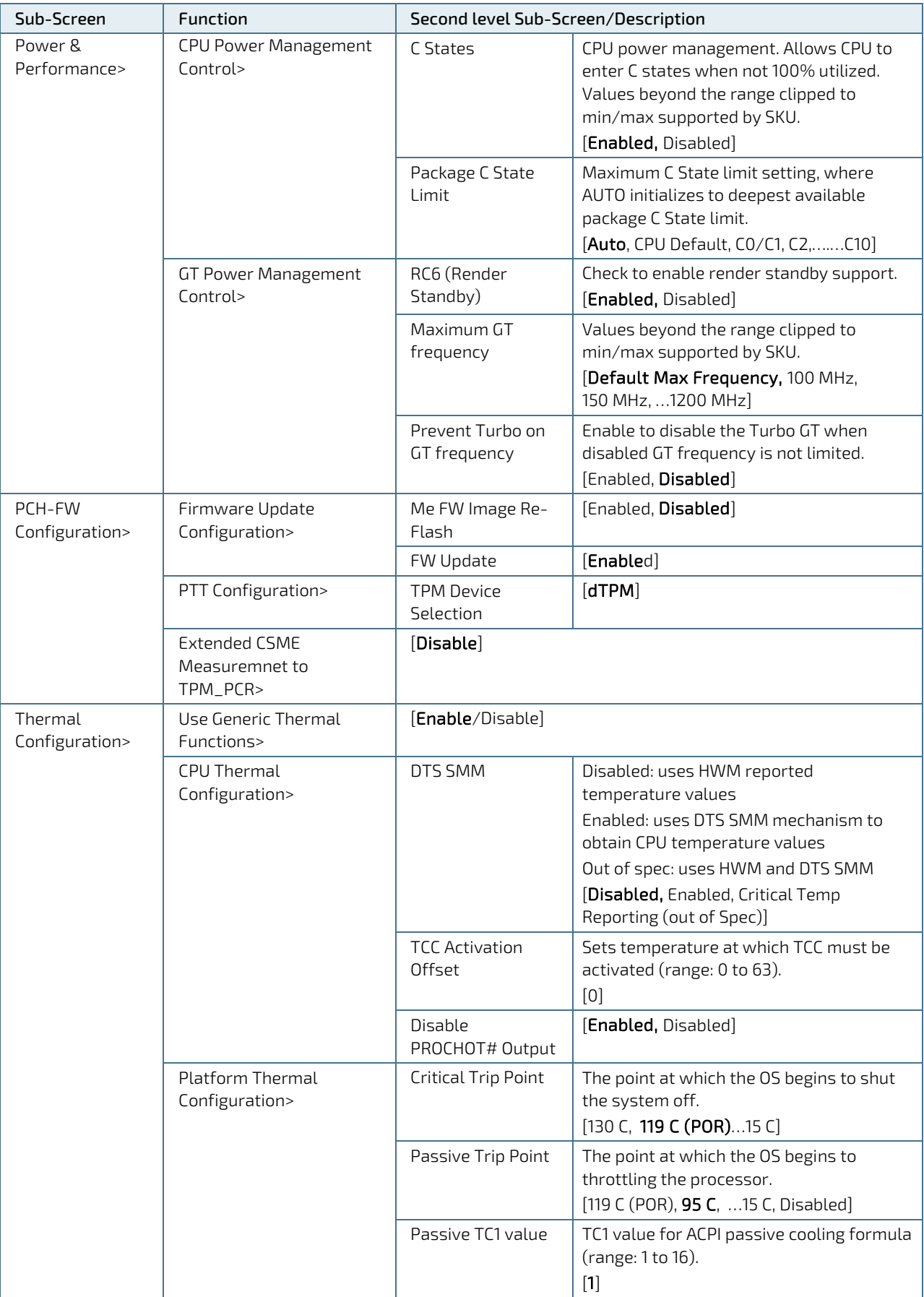

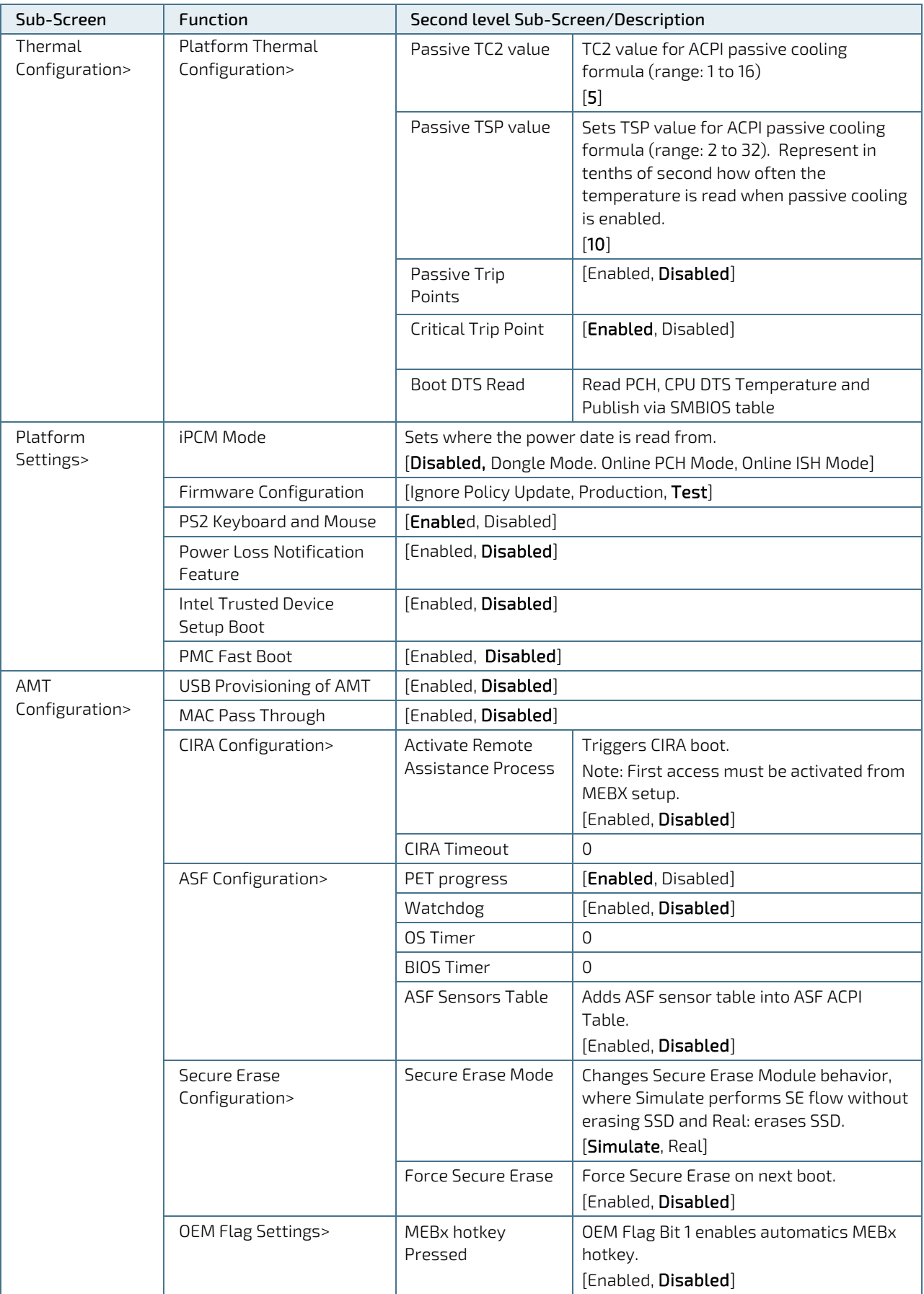

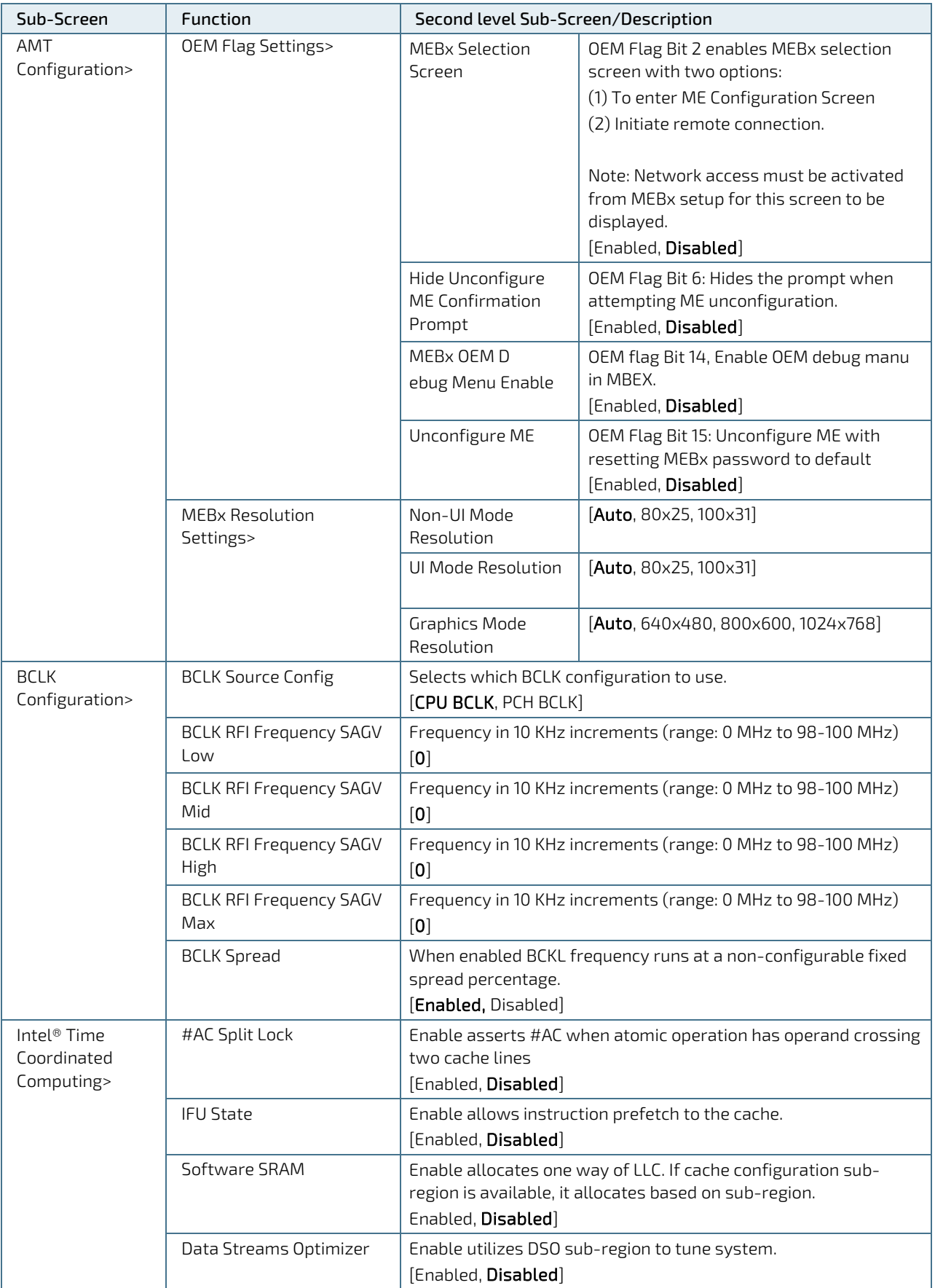

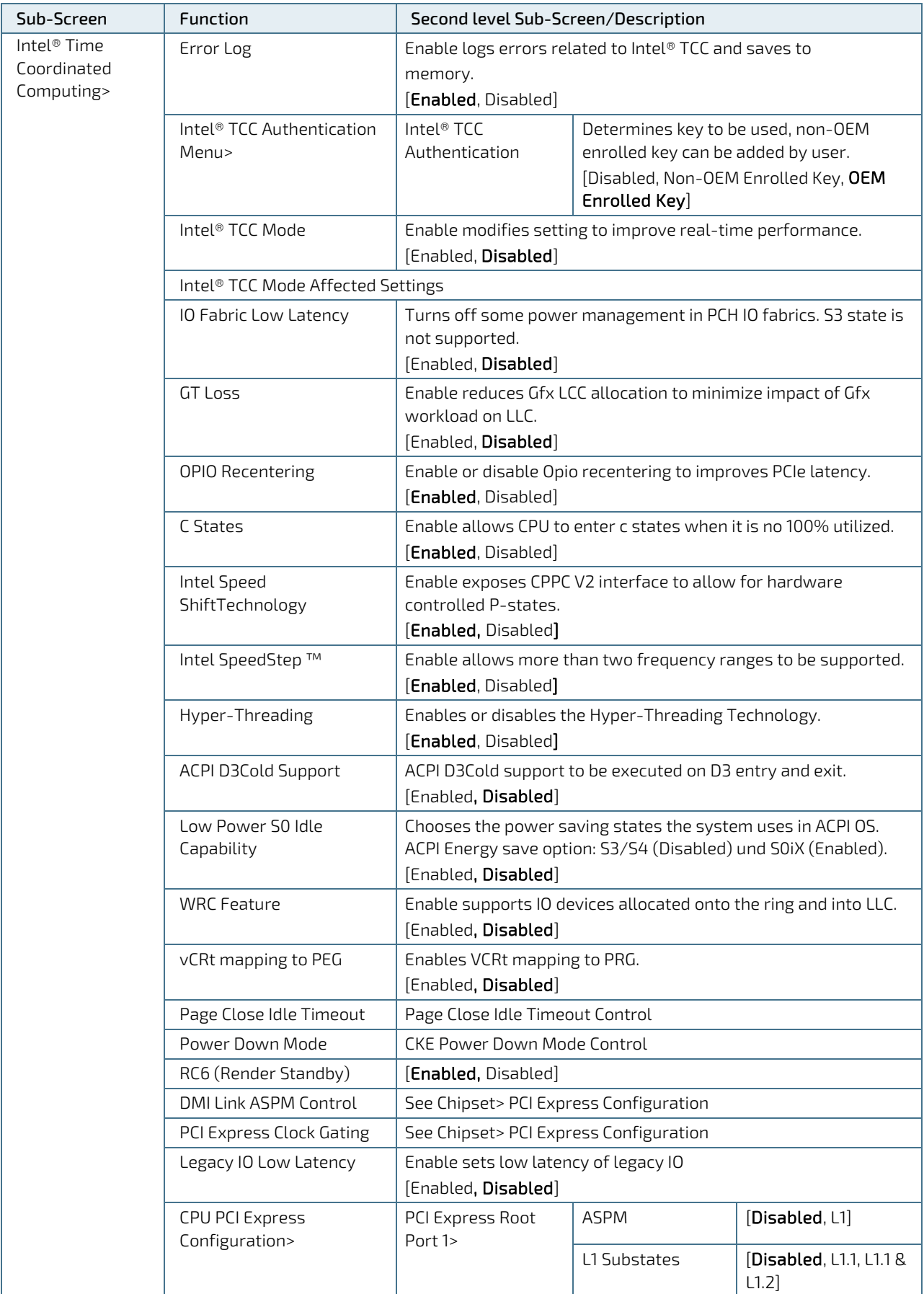

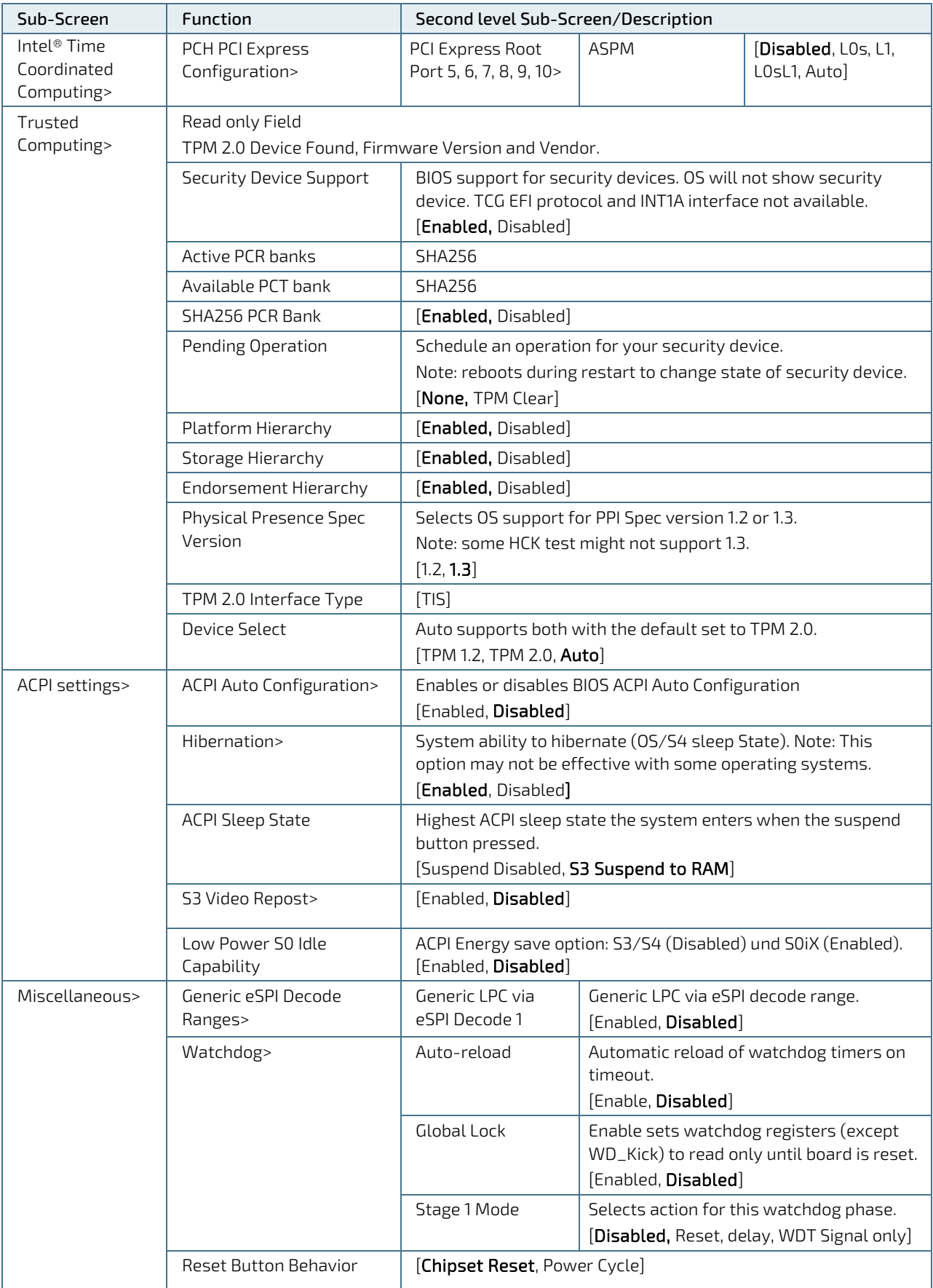

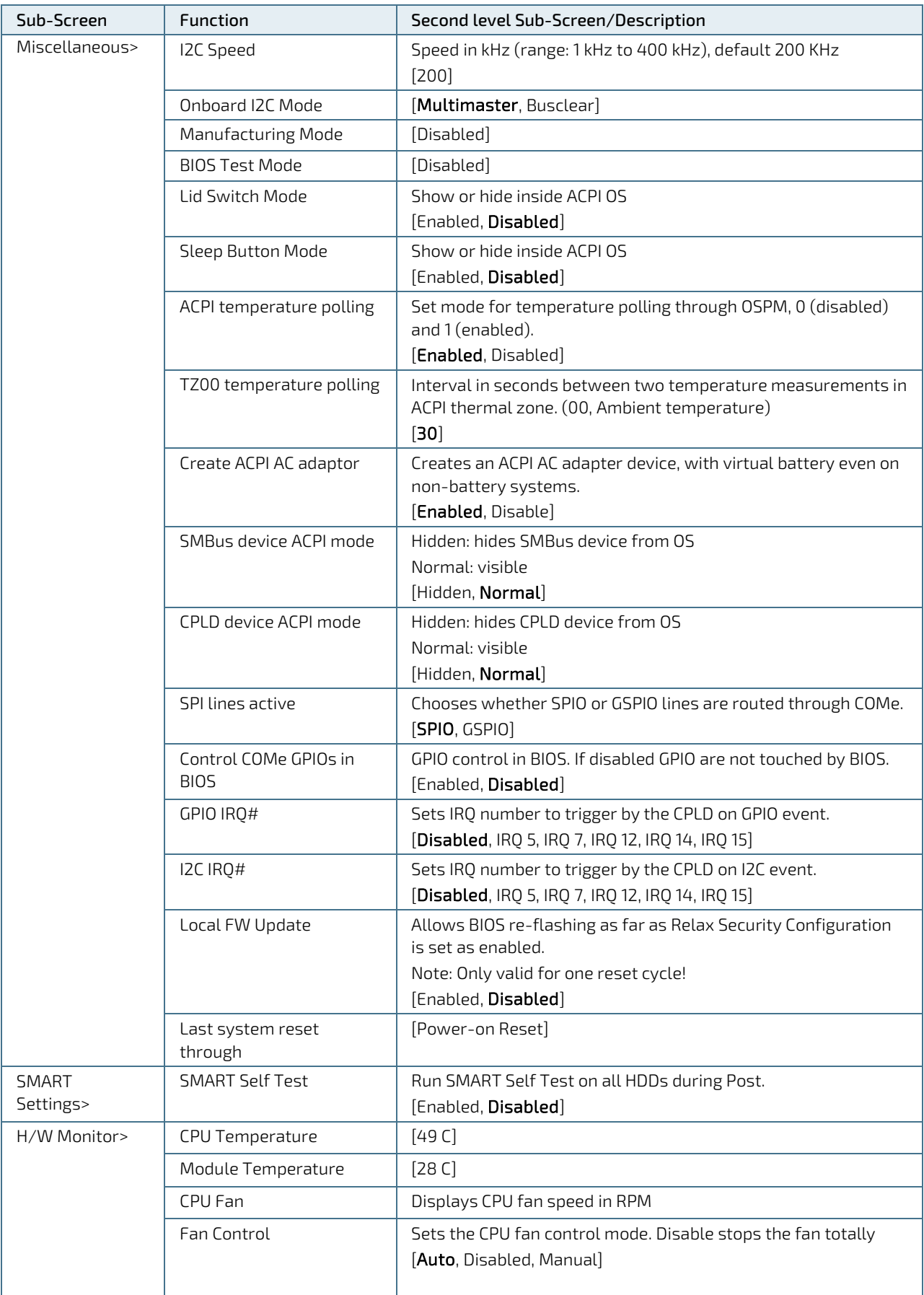

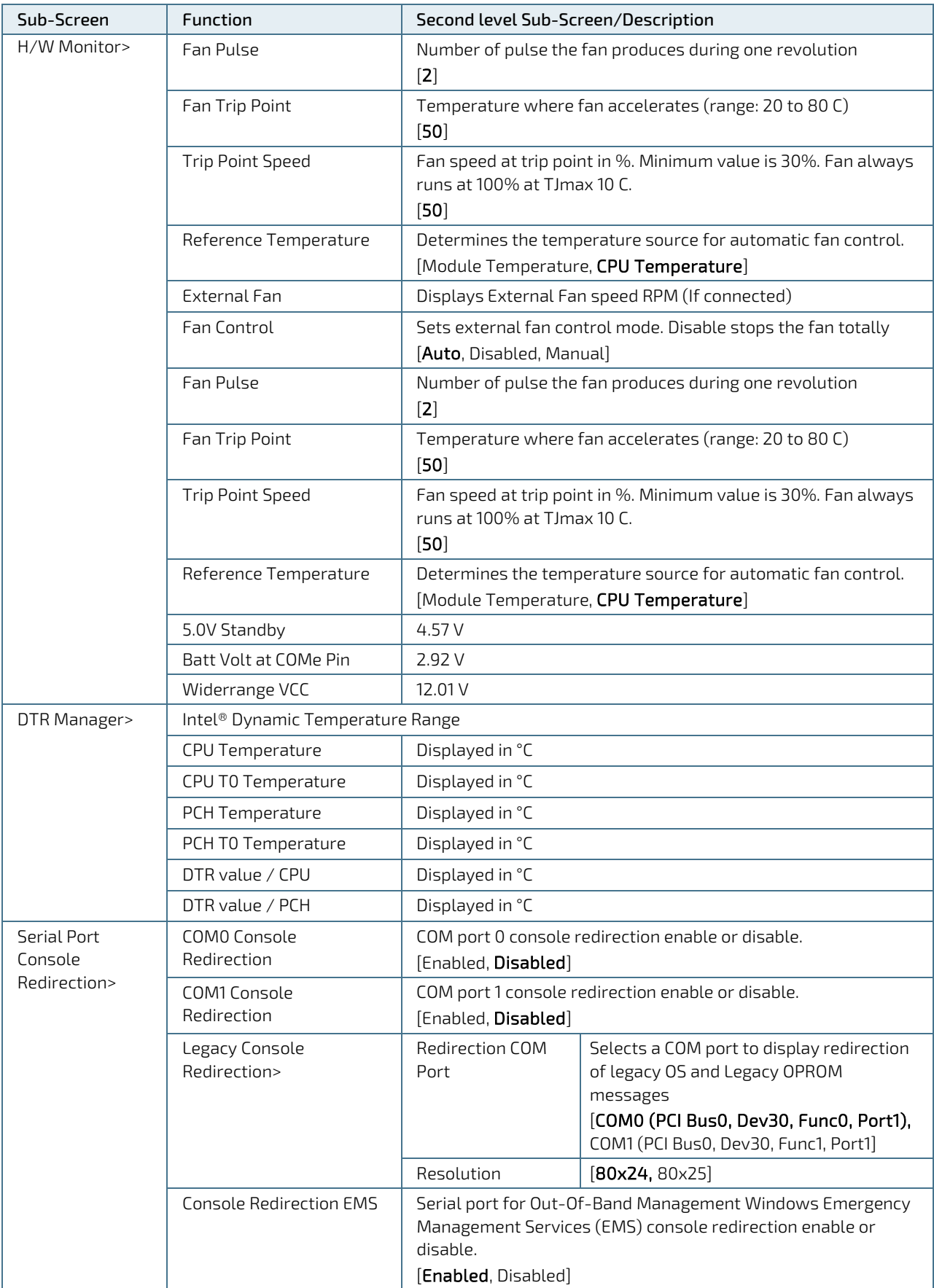

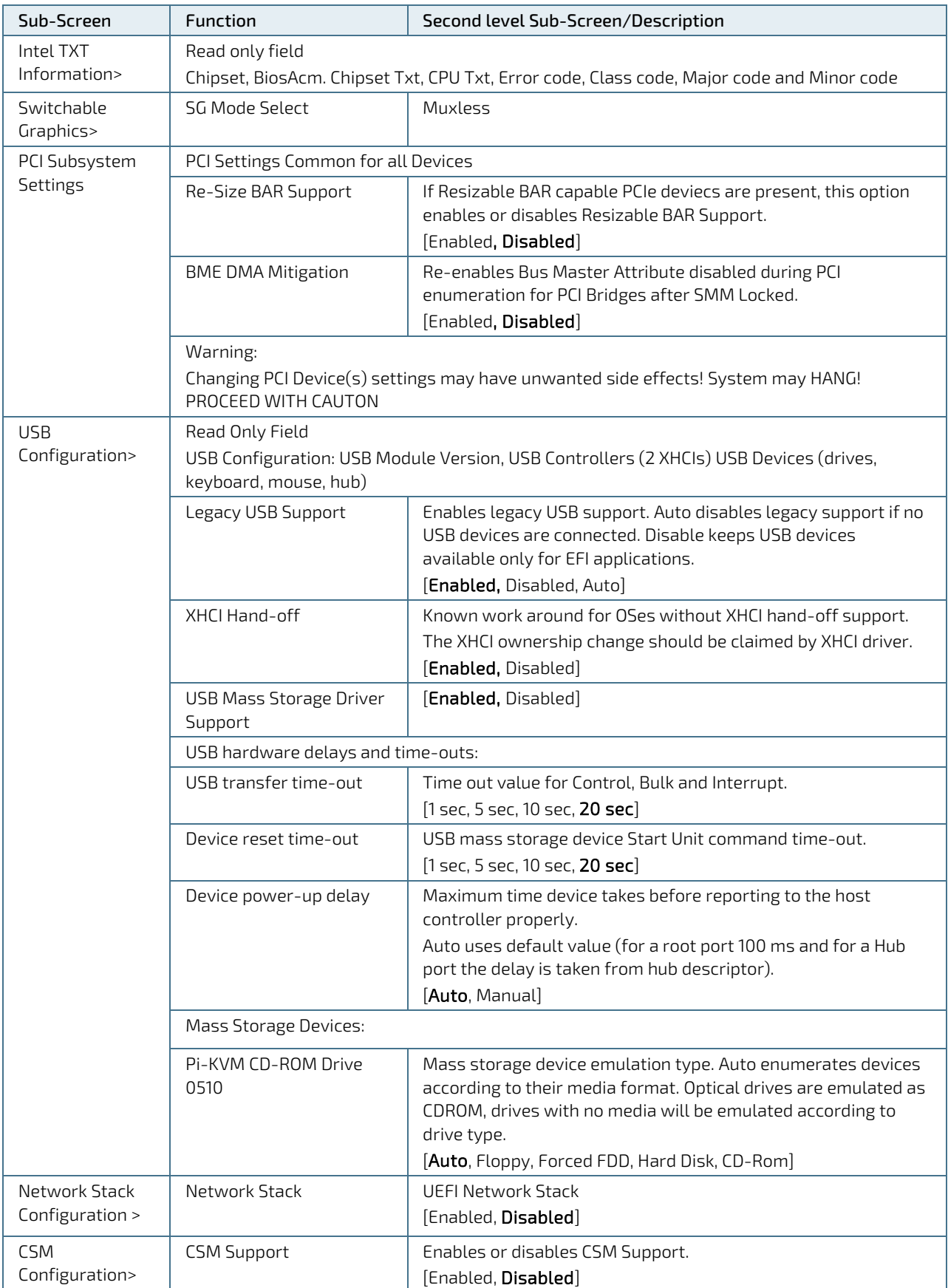

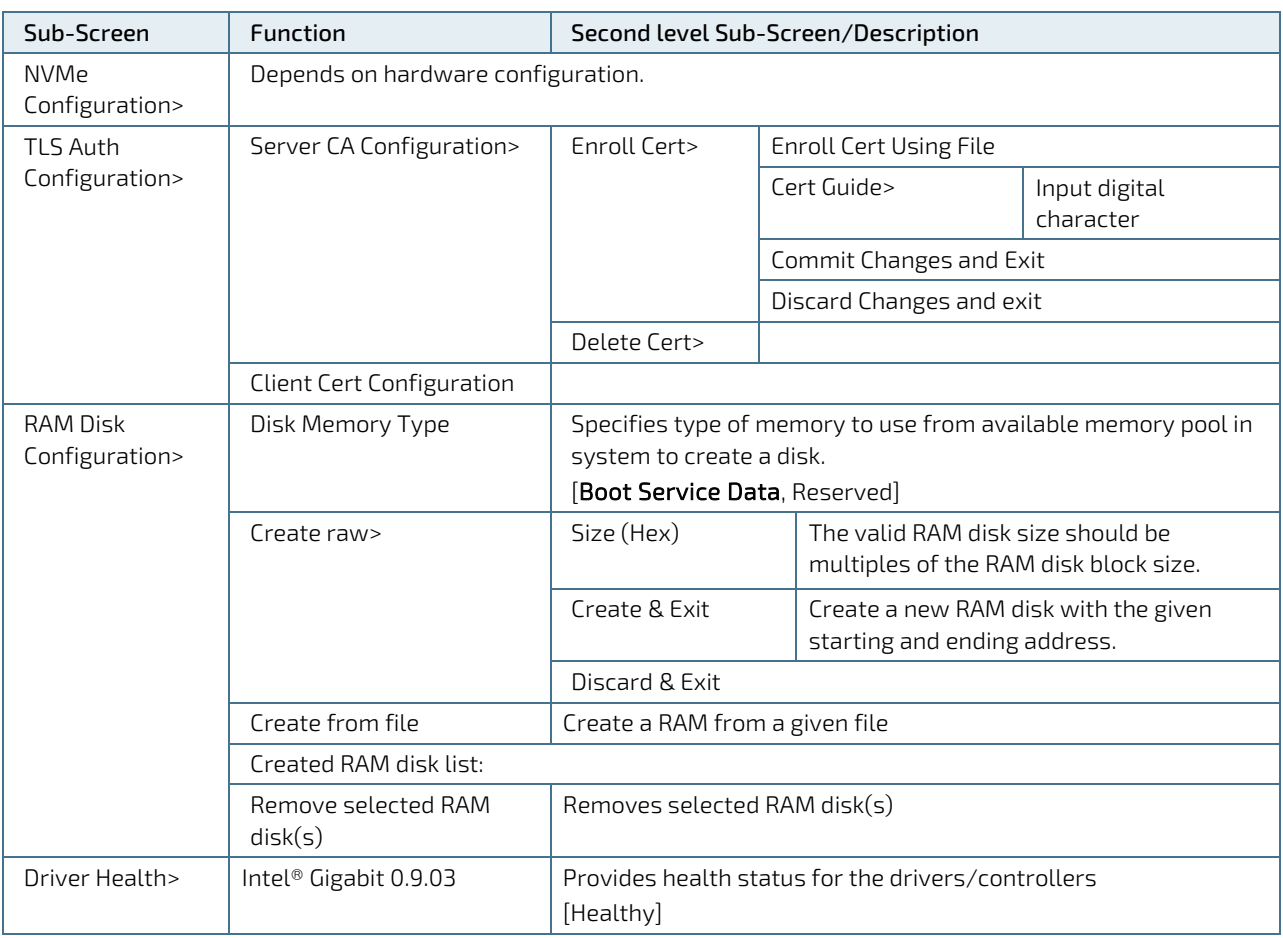

# 6.4.3. Chipset Menu

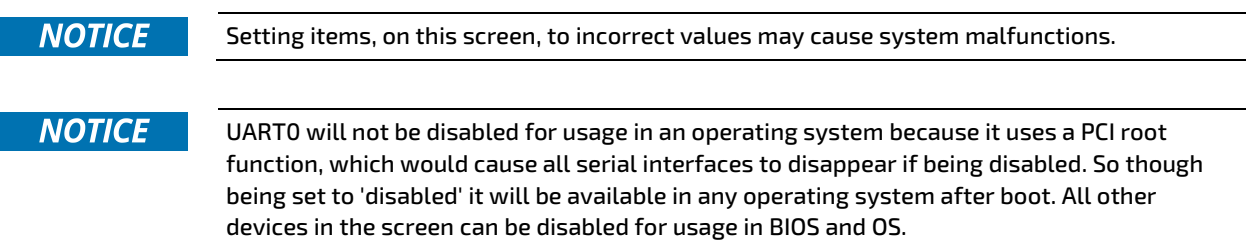

#### Figure 17: Chipset Menu Initial Screen

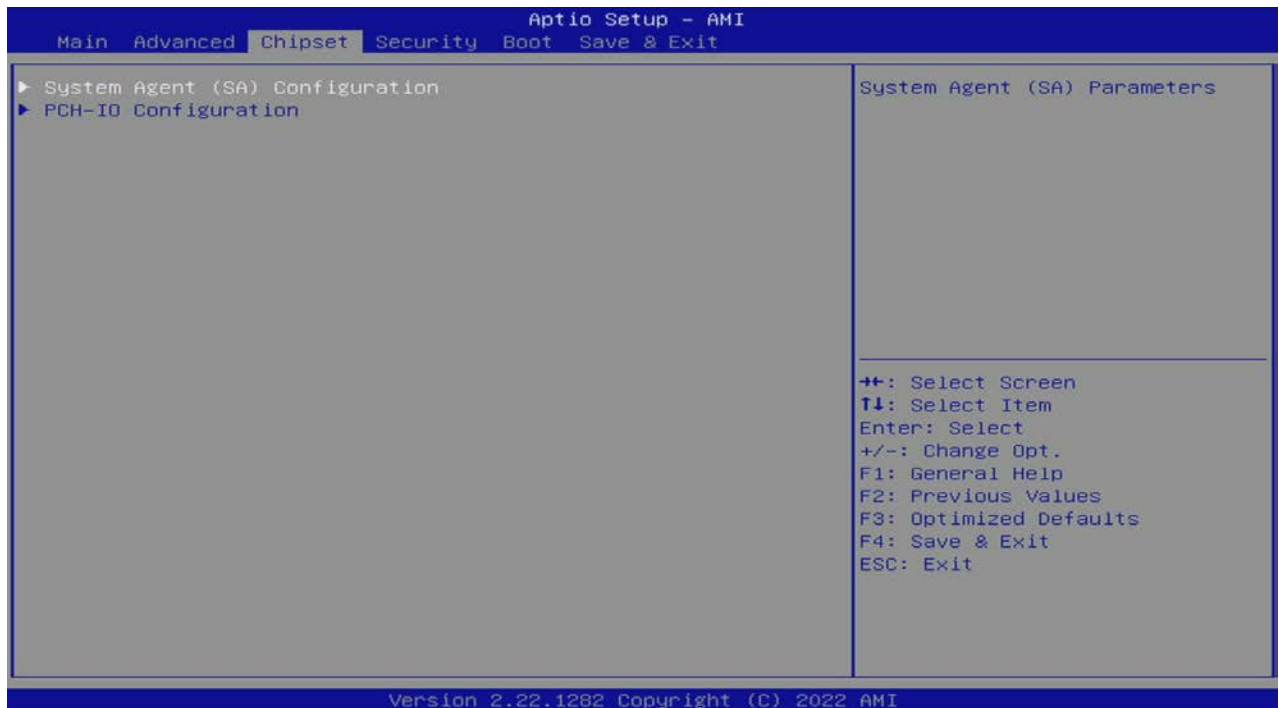

# 6.4.3.1. Chipset System Agent (SA) Configuration Menu

Figure 18: Chipset> System Agent (SA) Configuration Setup Menu Initial Screen

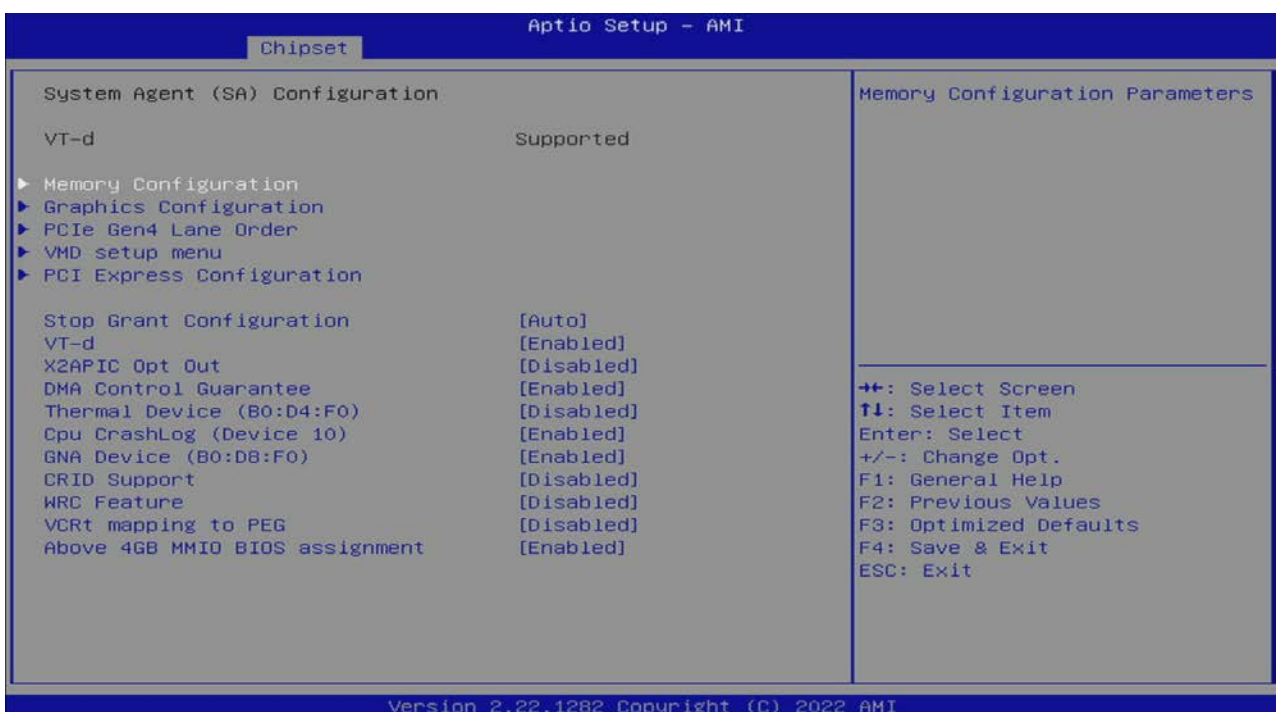

The following table shows the Chipset System Agent (SA) Configuration sub-screen and describes the function. Default settings are in bold.

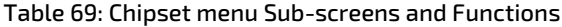

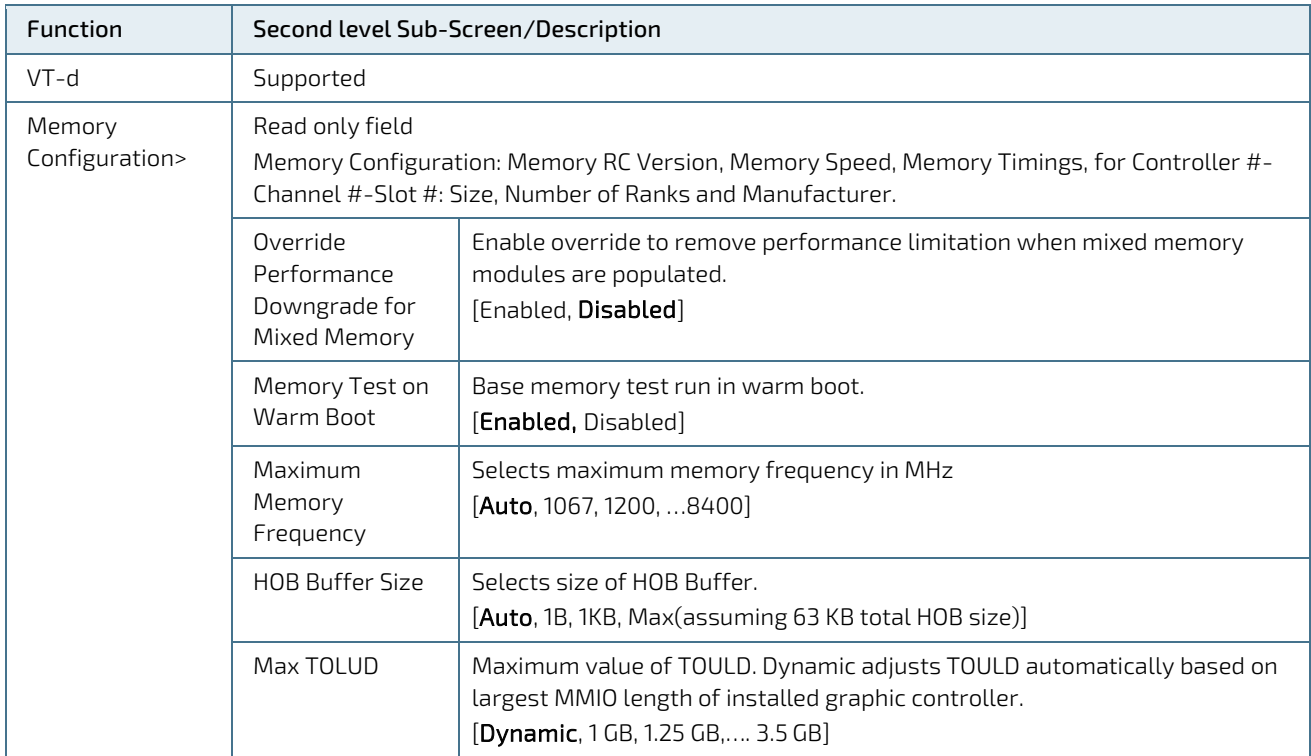

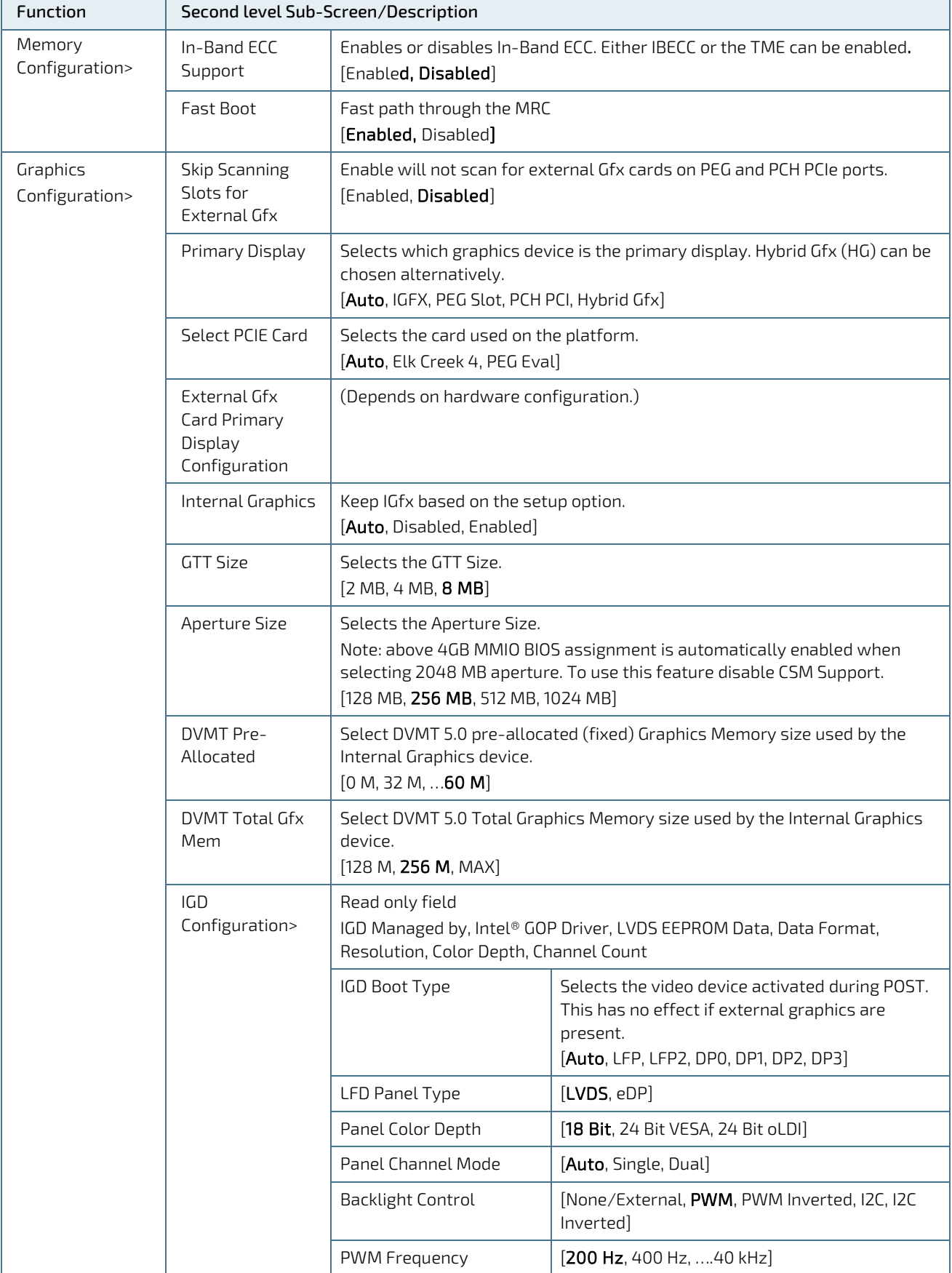

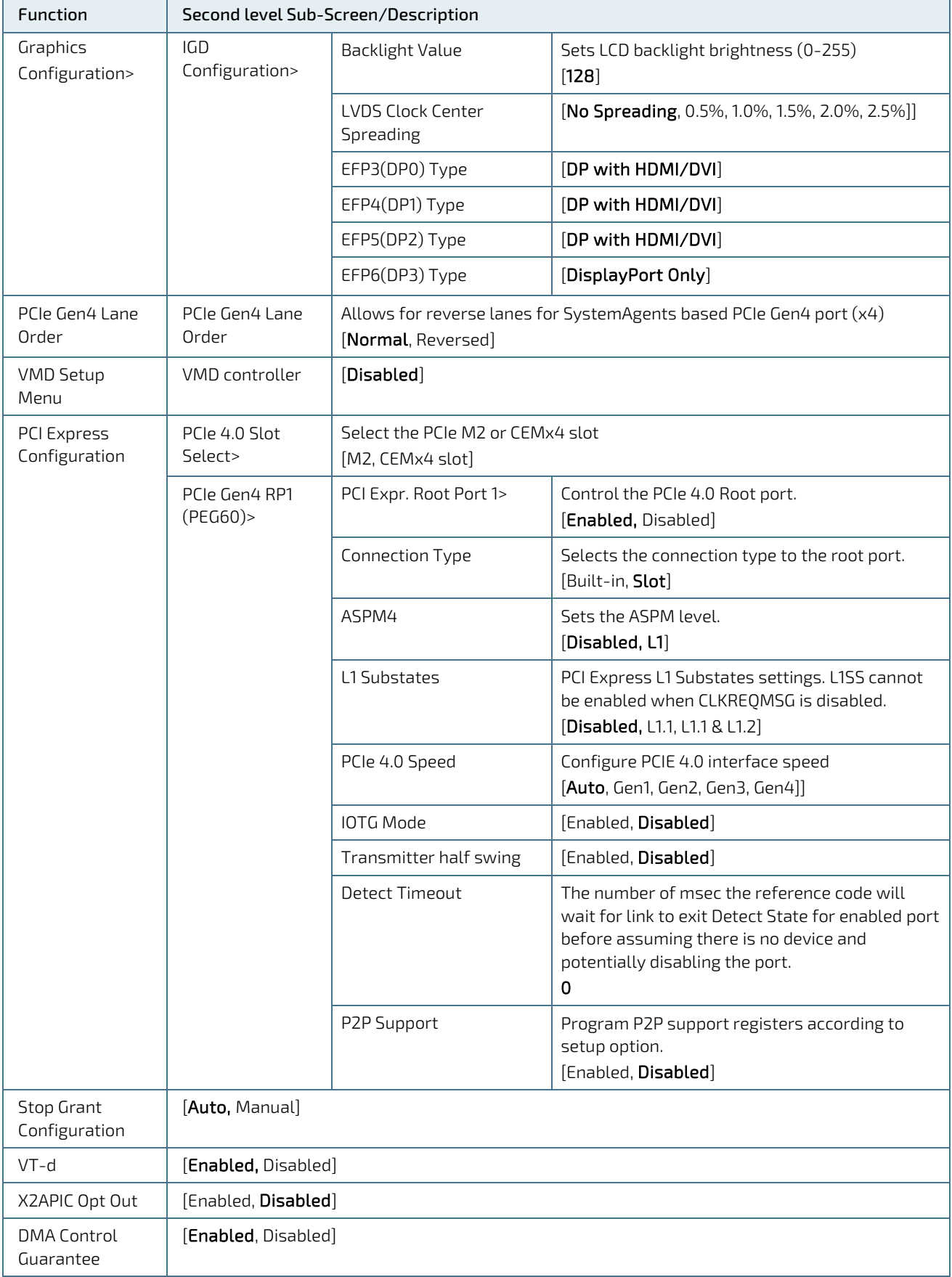

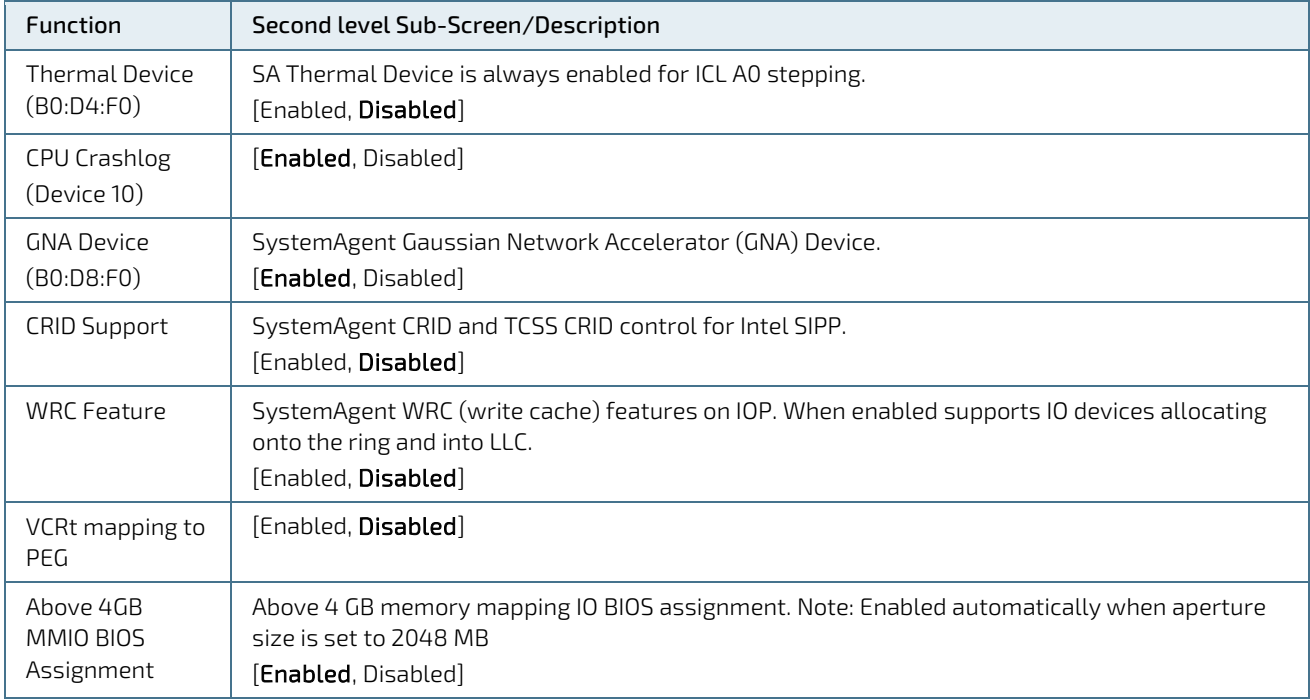

# 6.4.3.2. Chipset PCH-IO Configuration Setup Menu

Figure 19: Chipset PCH-IO Configuration Setup menu Initial Screen

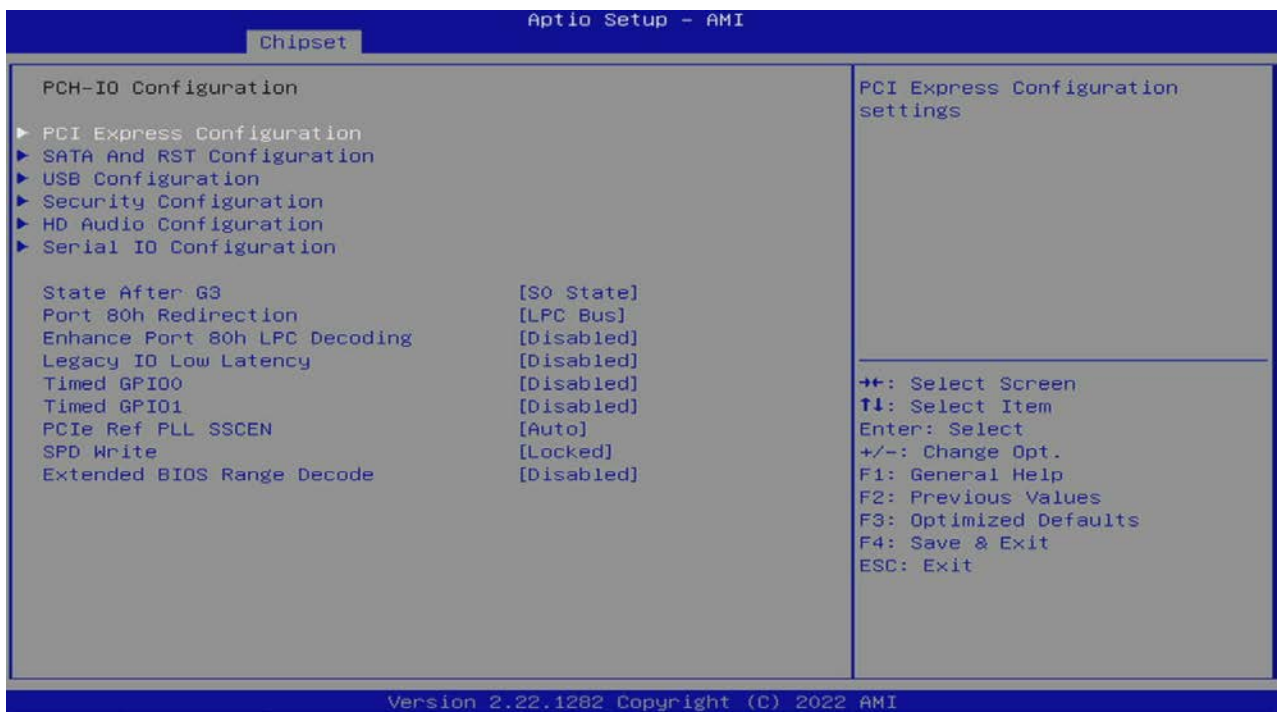

The following table shows the Chipset PCH-IO Configuration sub-screens and describes the functions. Default settings are in bold.

#### Table 70: Chipset PCH-IO Configuration

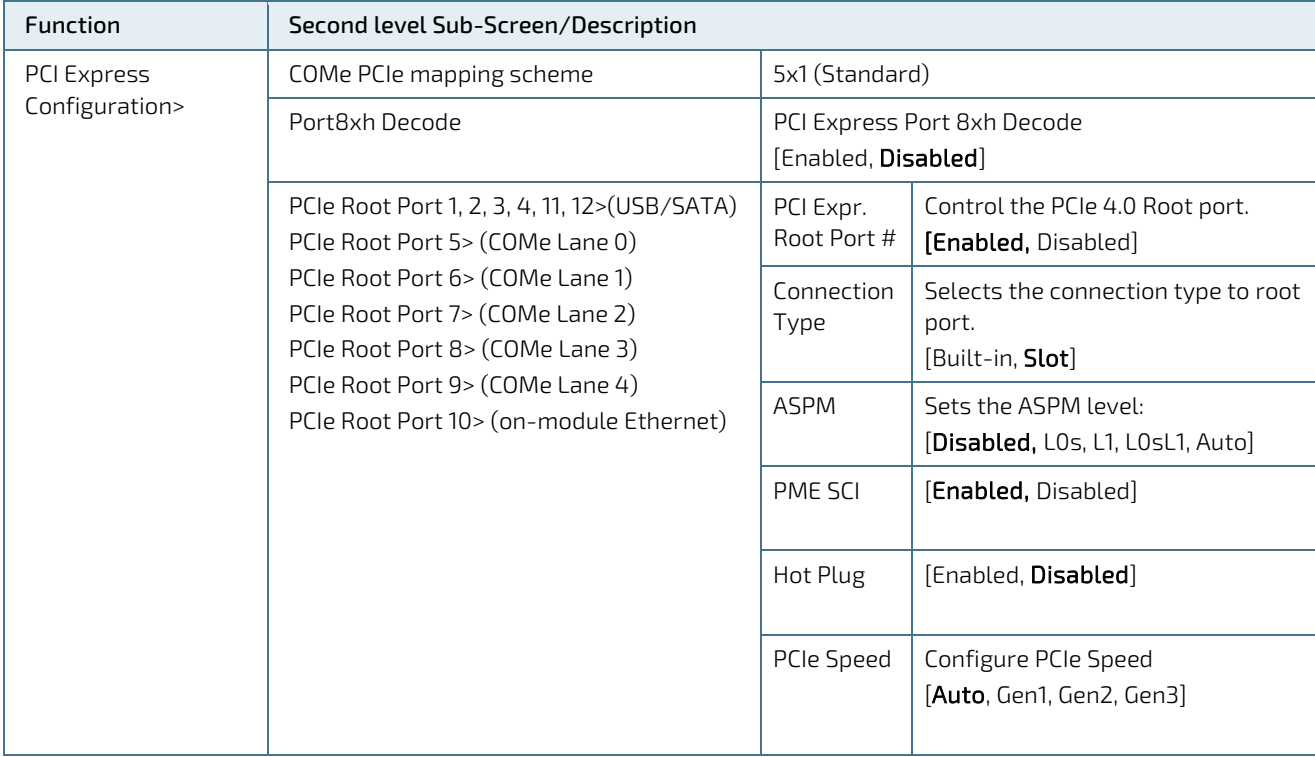

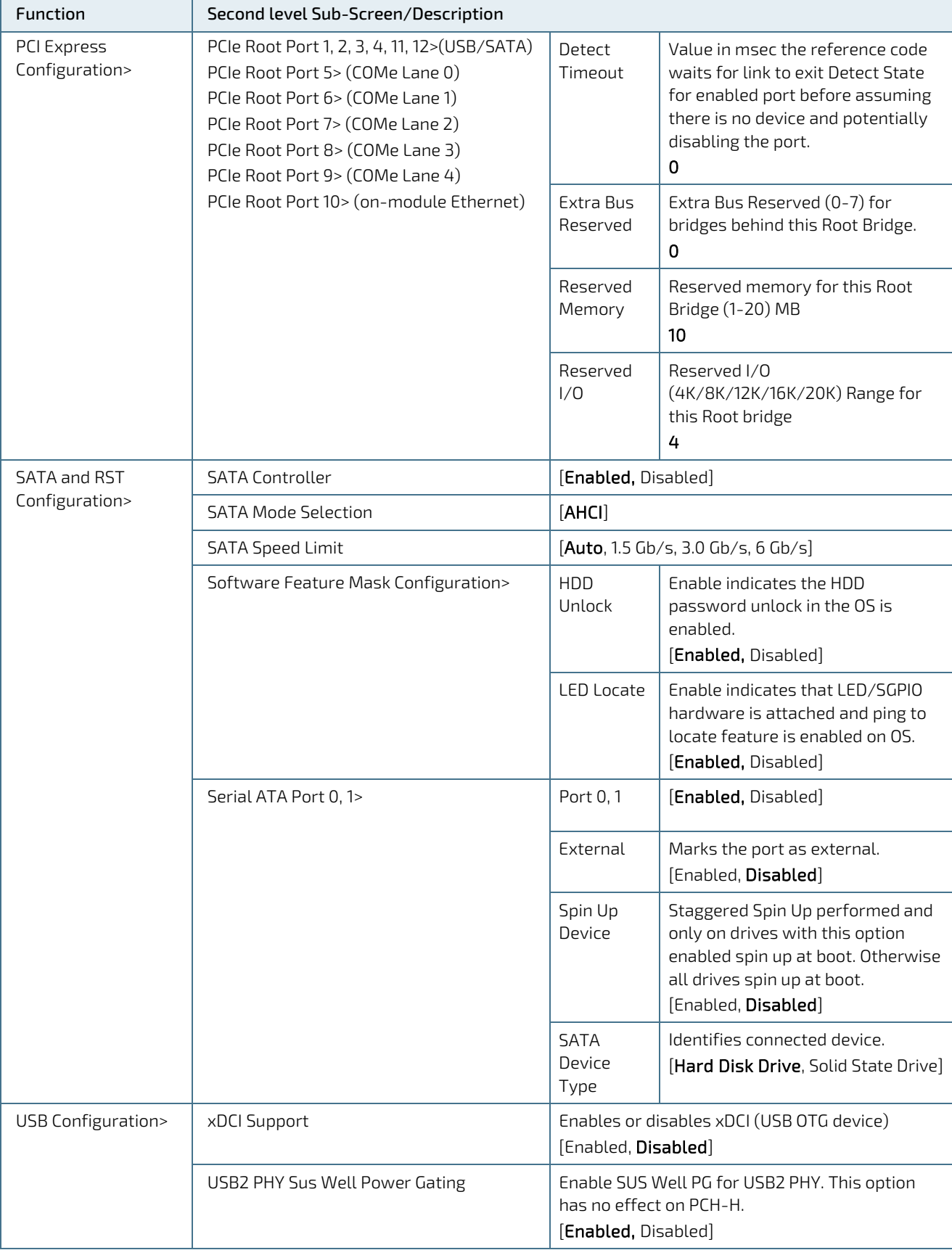

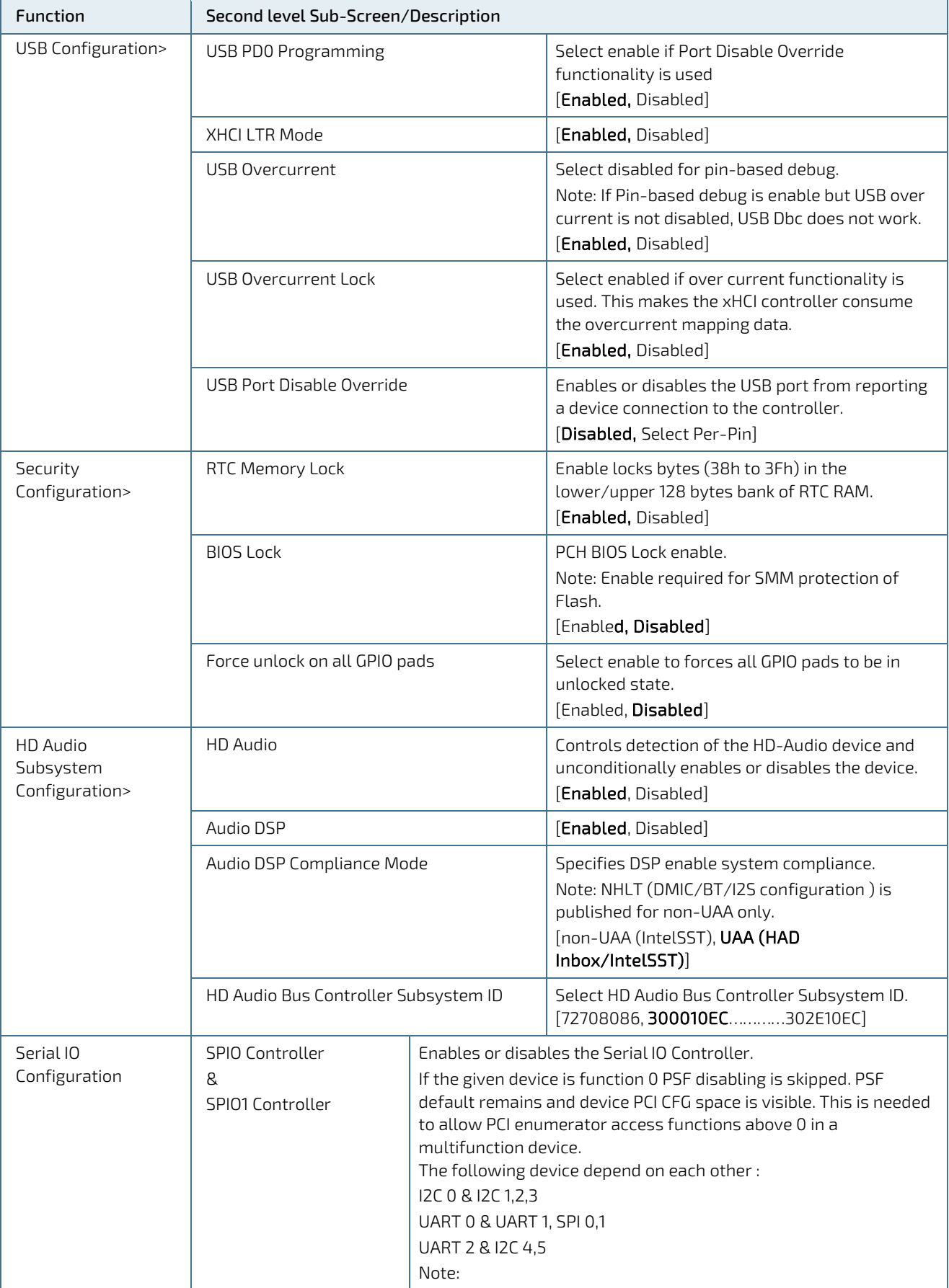

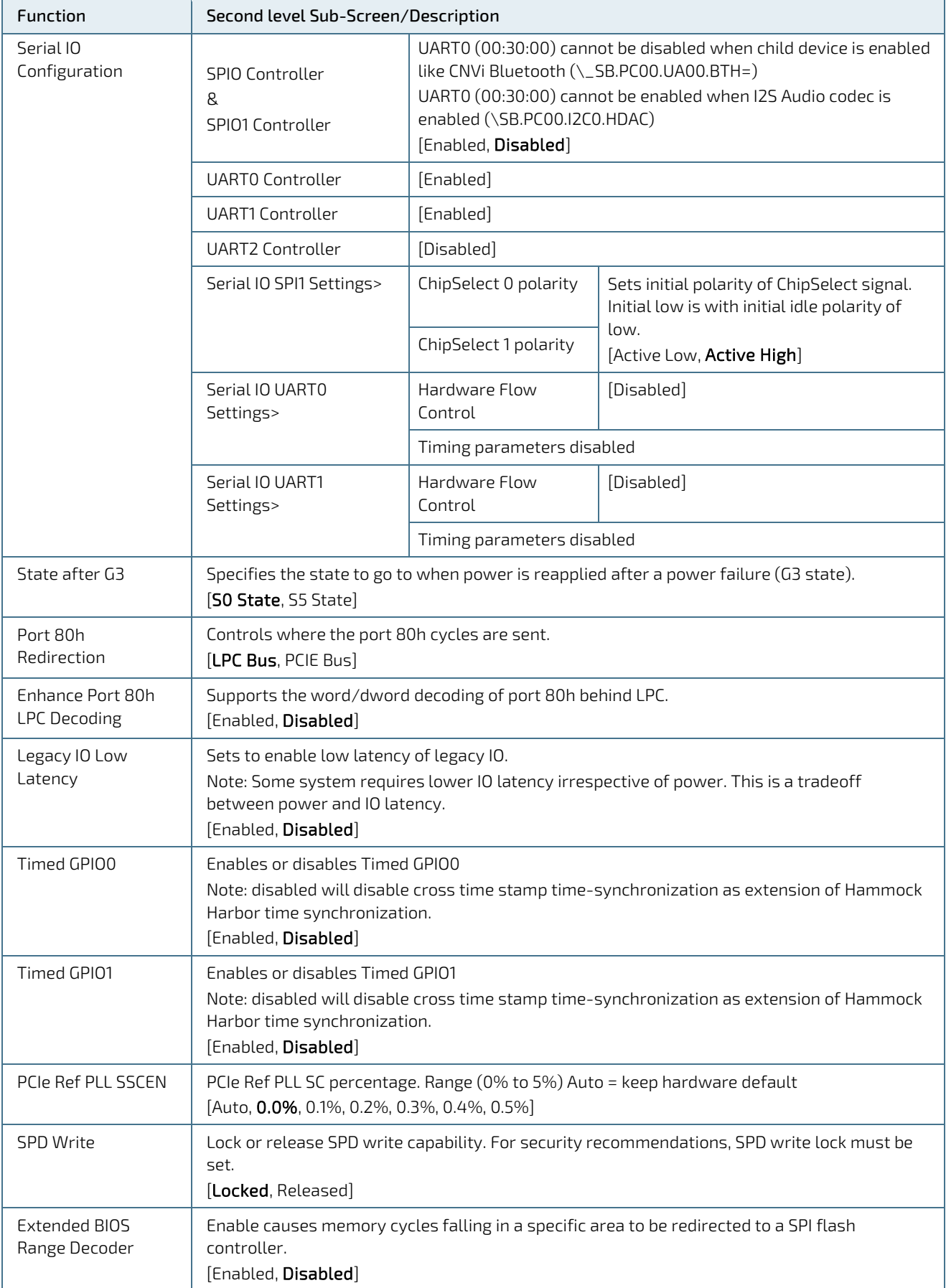

# 6.4.4. Security Setup Menu

The Security Setup menu provides information about the passwords and functions for specifying the security settings. The passwords are case-sensitive.

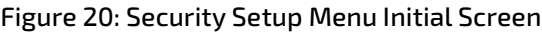

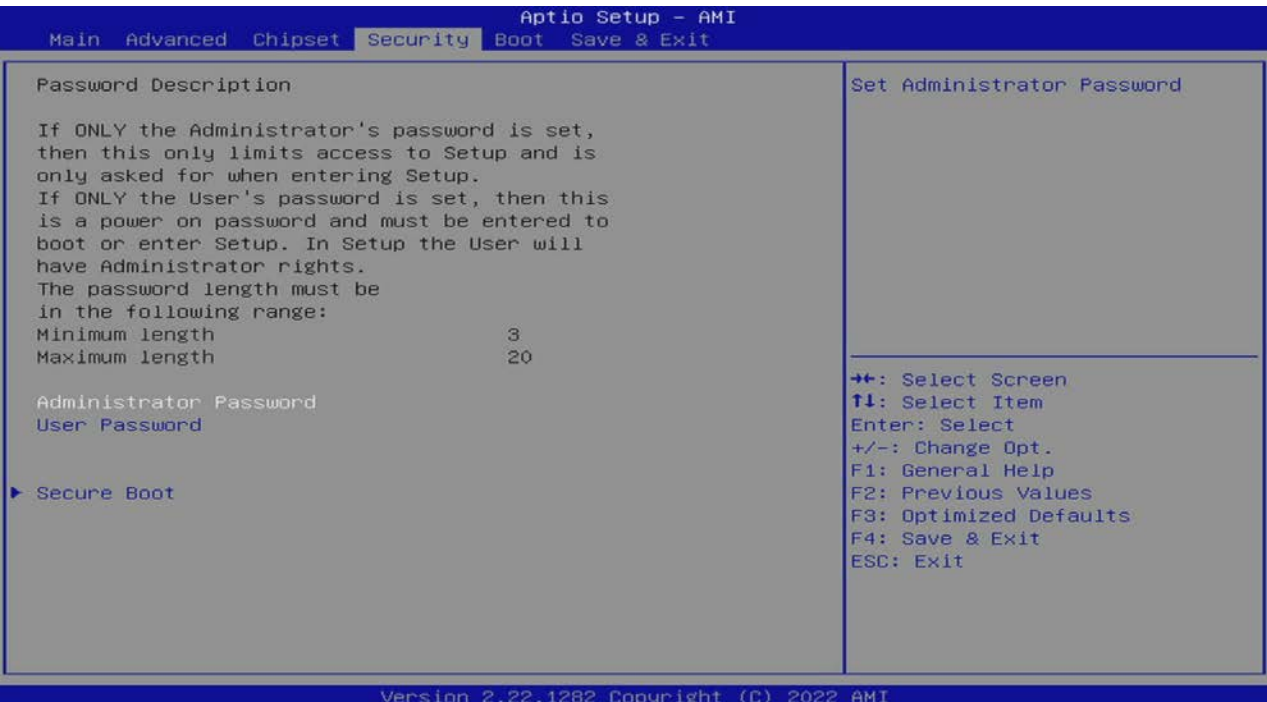

The following table shows the Security set up sub-screens and functions, and describes the content.

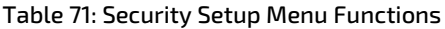

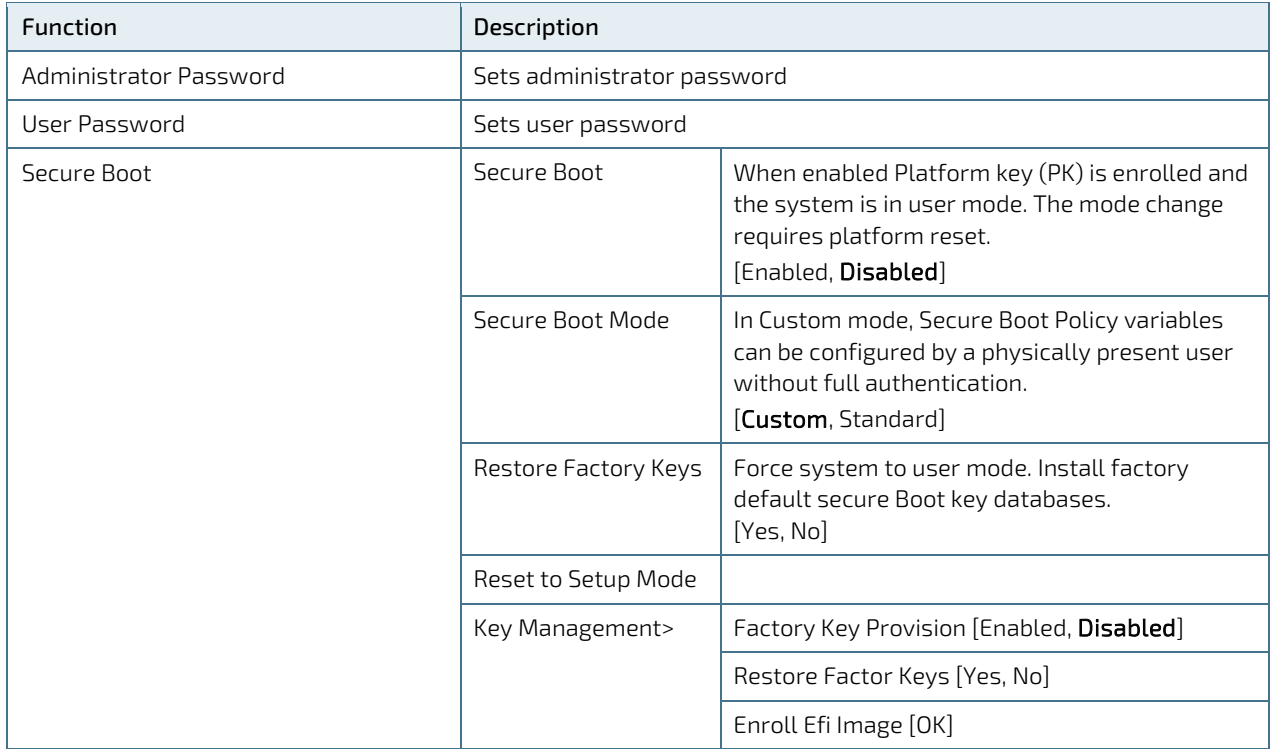

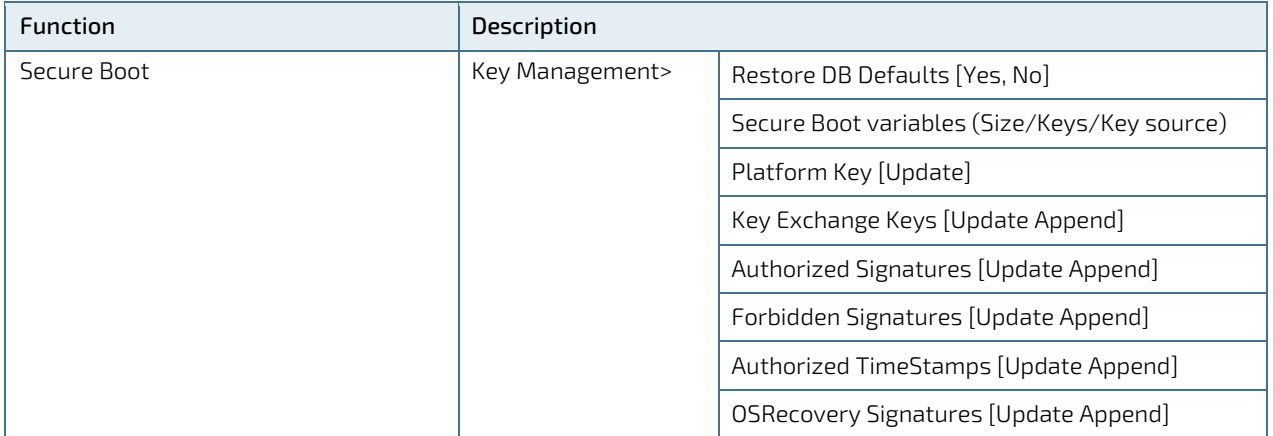

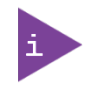

If only the administrator's password is set, then only access to setup is limited and requested when entering the setup.

If only the user's password is set, then the password is a power on password and must be entered to boot or enter setup. In the setup the user has administrator rights.

The required password length in characters is max. 20 and min. 3.

#### 6.4.4.1. Remember the Password

It is highly recommended to keep a record of all passwords in a safe place. Forgotten passwords results in the user being locked out of the system.

If the system cannot be booted because the User Password or the Supervisor Password are not known, clear the UEFI BIOS settings, or contact Kontron Support for further assistance.

# 6.4.5. Boot Menu

The Boot menu provides functions for booting up the setup program.

#### Figure 21: Boot Screen

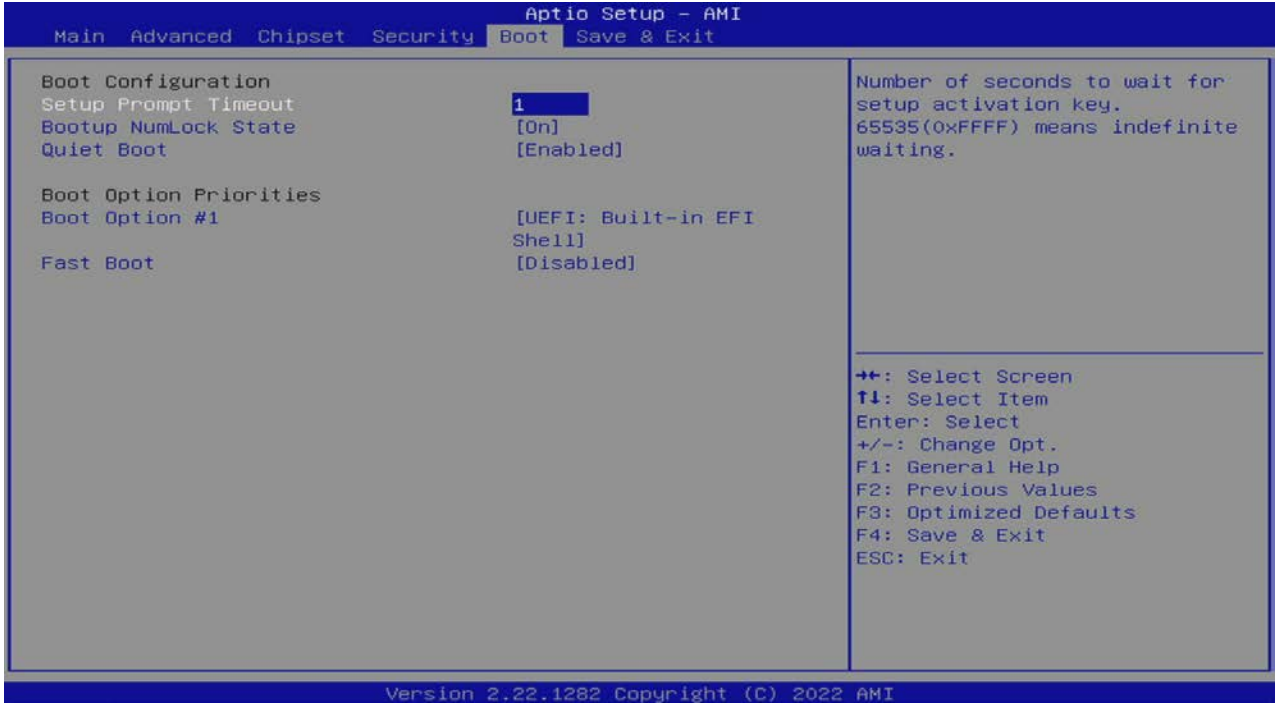

#### Table 72: Boot Menu Functions

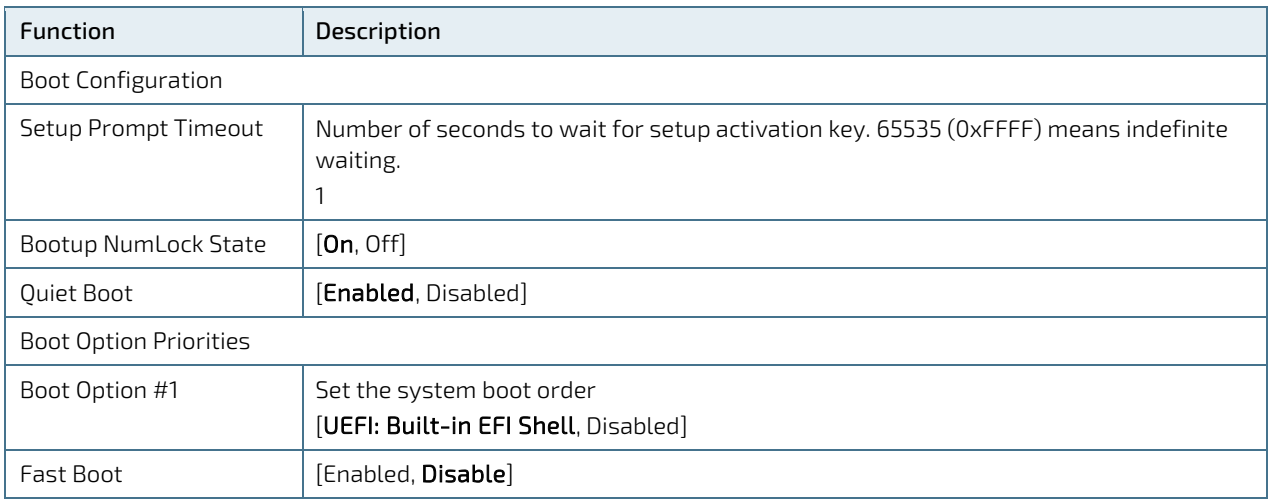

# 6.4.6. Save and Exit Setup Menu

The Save and Exit setup menu provides functions for handling changes made to the UEFI BIOS settings and exiting the setup program.

#### Figure 22: Save and Exit Setup Menu Initial Screen

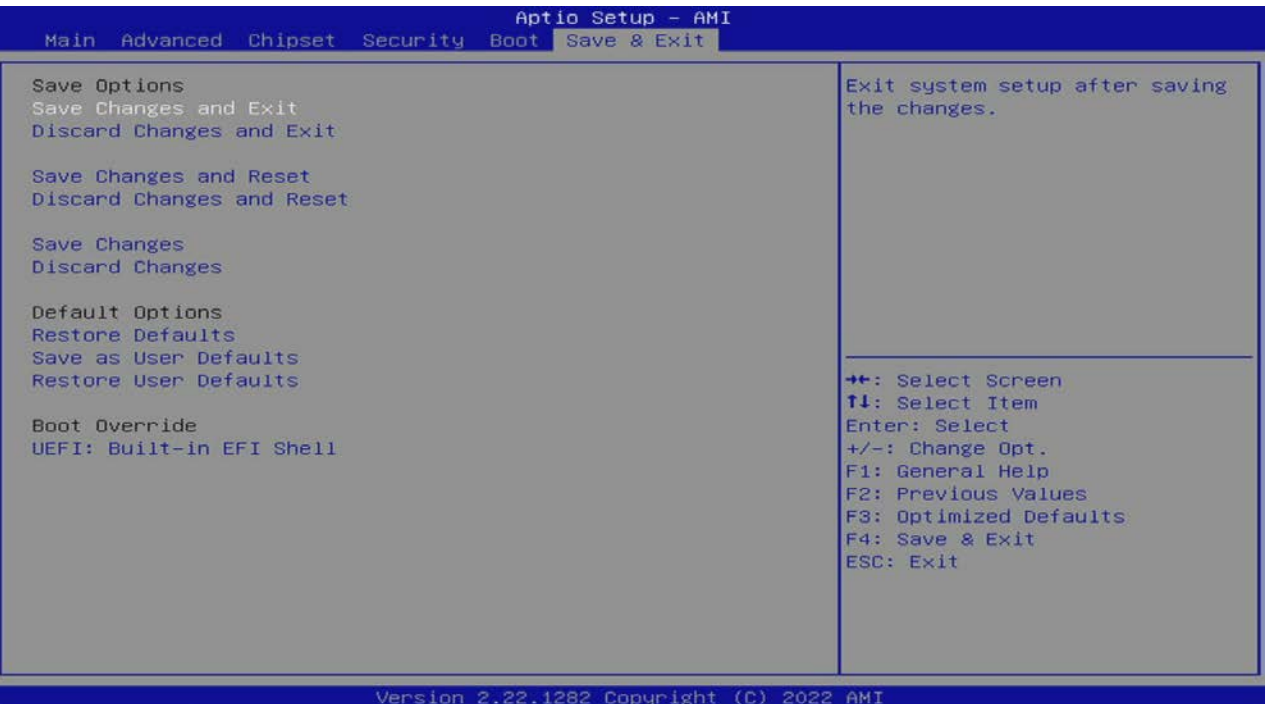

#### Table 73: Save and Exit Setup Menu Functions

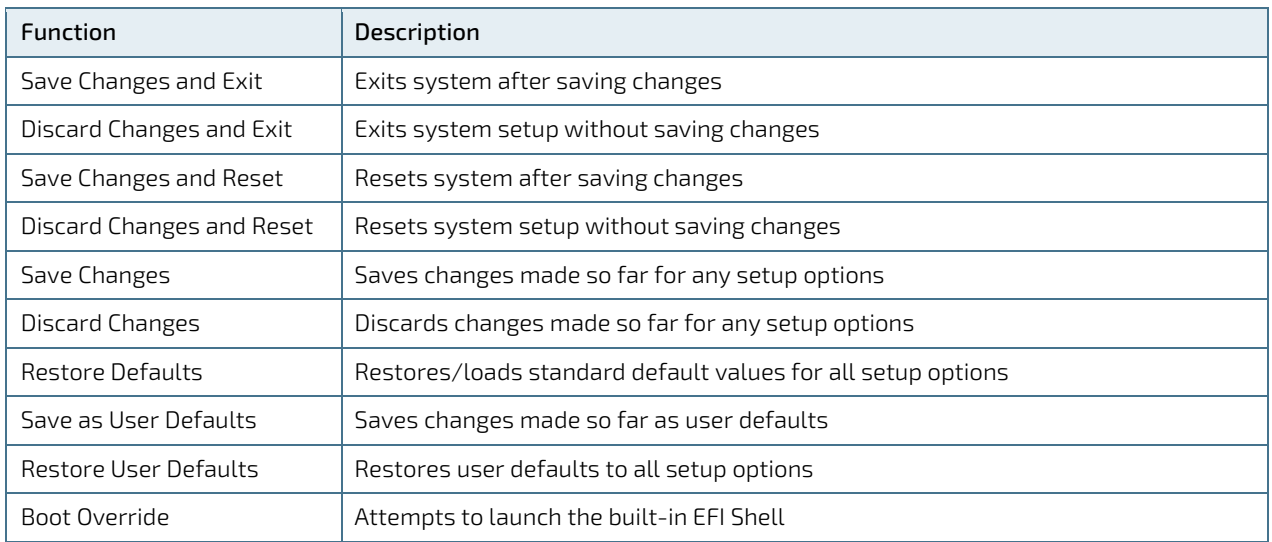

# 7/ Technical Support

For technical support, contact our Support department:

- E-mail: support@kontron.com
- Phone: +49-821-4086-888

Make sure you have the following information available when you call:

- Product ID Number (PN),
- Serial Number (SN)
- **Module's revision**
- **D** Operating System and Kernel/Build version
- Software modifications
- Addition connected hardware/full description of hardware set up

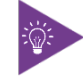

The serial number can be found on the Type Label, located on the product's rear side.

Be ready to explain the nature of your problem to the service technician.

#### 7.1. Warranty

Due to their limited service life, parts that by their nature are subject to a particularly high degree of wear (wearing parts) are excluded from the warranty beyond that provided by law. This applies to the CMOS battery, for example.

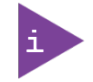

If there is a protection label on your product, then the warranty is lost if the product is opened.

# 7.2. Returning Defective Merchandise

All equipment returned to Kontron must have a Return of Material Authorization (RMA) number assigned exclusively by Kontron. Kontron cannot be held responsible for any loss or damage caused to the equipment received without an RMA number. The buyer accepts responsibility for all freight charges for the return of goods to Kontron's designated facility. Kontron will pay the return freight charges back to the buyer's location in the event that the equipment is repaired or replaced within the stipulated warranty period. Follow these steps before returning any product to Kontron.

1. Visit the RMA Information website:

<http://www.kontron.com/support-and-services/support/rma-information>

Download the RMA Request sheet for Kontron Europe GmbH and fill out the form. Take care to include a short detailed description of the observed problem or failure and to include the product identification Information (Name of product, Product number and Serial number). If a delivery includes more than one product, fill out the above information in the RMA Request form for each product.

2. Send the completed RMA-Request form to the fax or email address given below at Kontron Europe GmbH. Kontron will provide an RMA-Number.

Kontron Europe GmbH RMA Support Phone:  $+49(0)8214086-0$ Fax: +49 (0) 821 4086 111 [service@kontron.com](mailto:service@kontron.com)

3. The goods for repair must be packed properly for shipping, considering shock and ESD protection.

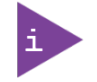

Goods returned to Kontron Europe GmbH in non-proper packaging will be considered as customer caused faults and cannot be accepted as warranty repairs.

4. Include the RMA-Number with the shipping paperwork and send the product to the delivery address provided in the RMA form or received from Kontron RMA Support.

# List of Acronyms

#### Table 74: List of Acronyms

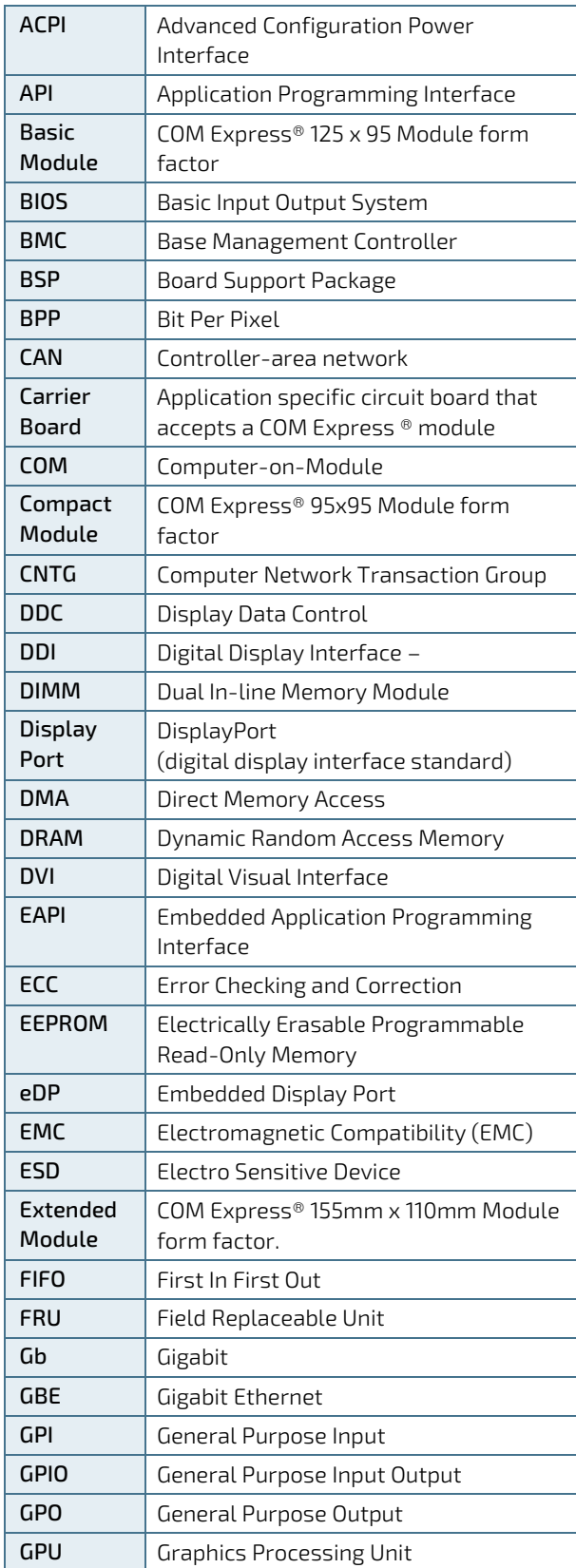

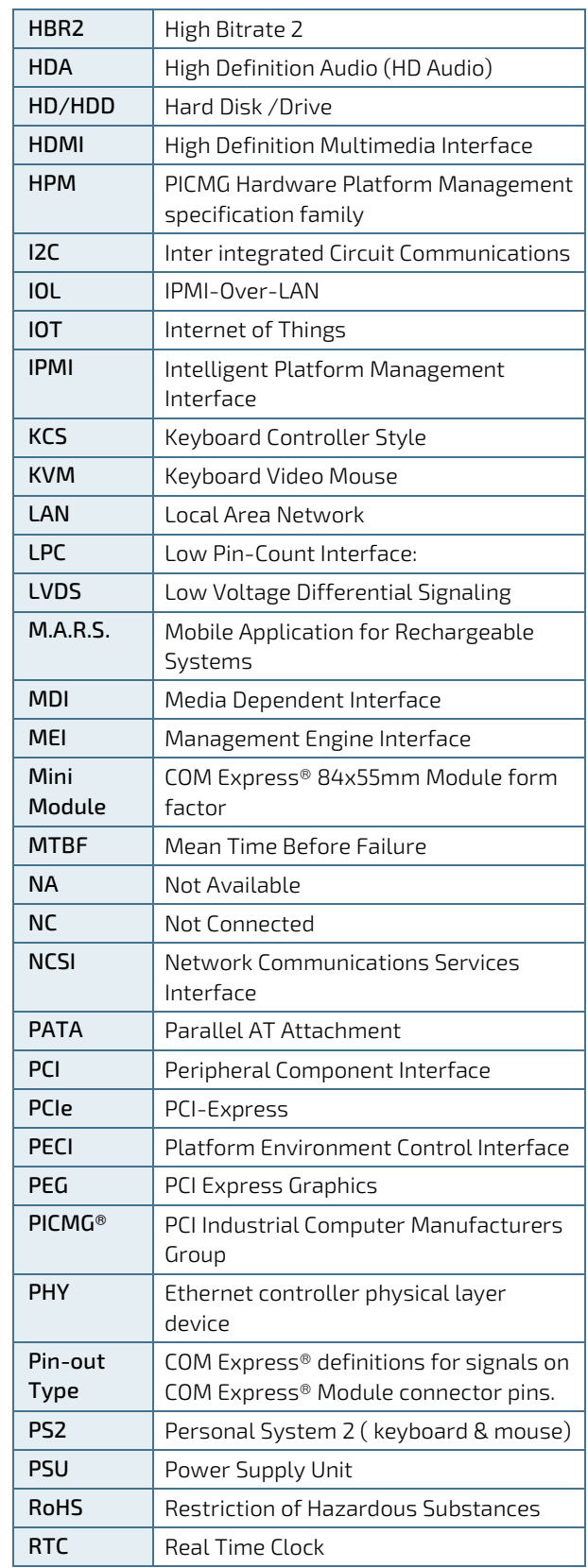

COMe-cTL6 – User Guide Rev. 2.1

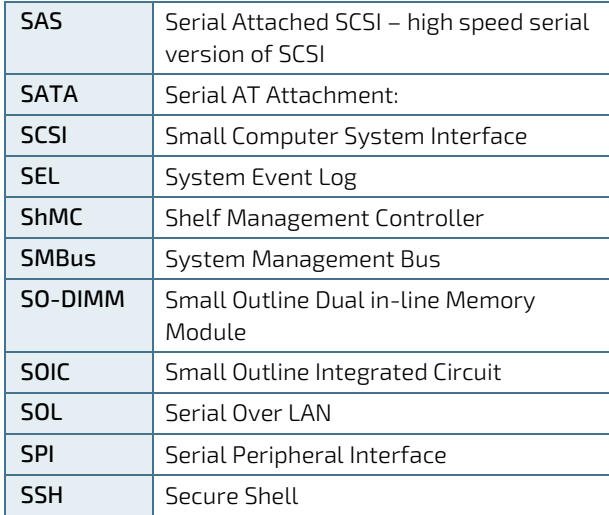

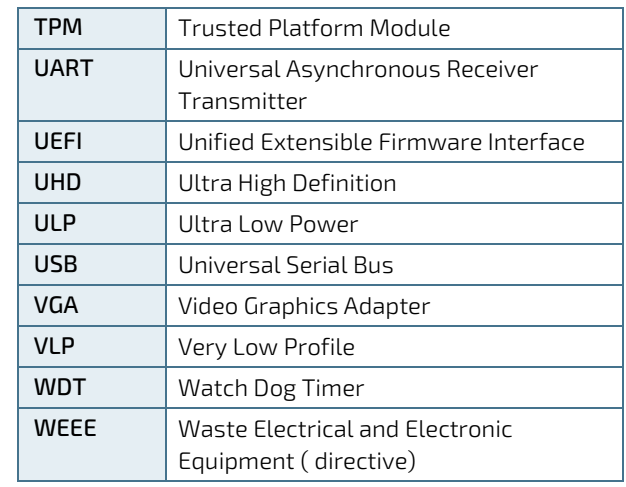

# kontron

#### About Kontron

Kontron is a global leader in IoT/Embedded Computing Technology (ECT). Kontron offers individual solutions in the areas of Internet of Things (IoT) and Industry 4.0 through a combined portfolio of hardware, software and services. With its standard and customized products based on highly reliable state-of-the-art technologies, Kontron provides secure and innovative applications for a wide variety of industries. As a result, customers benefit from accelerated time-to-market, lower total cost of ownership, extended product lifecycles and the best fully integrated applications

For more information, please visit: www.kontron.com

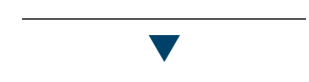

#### **GLOBAL HEADQUARTERS**

Kontron Europe GmbH Gutenbergstraße 2 85737 Ismaning, Germany Tel.: +49 821 4086-0 Fax: +49 821 4086-111 [info@kontron.com](mailto:info@kontron.com)